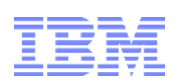

## **IBM i Mobile Access: Accessing your IBM i from anywhere**

**Tim Rowe Architect Systems Management timmr@us.ibm.com**

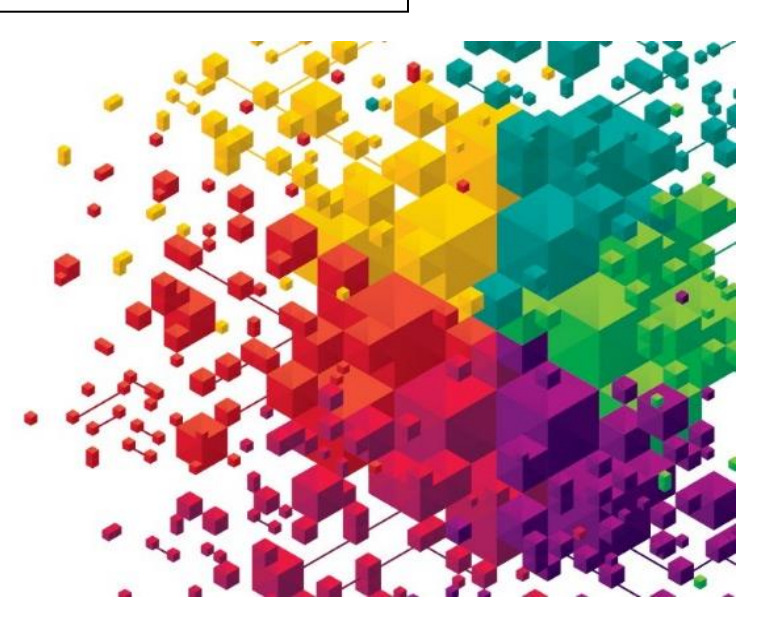

# **Agenda**

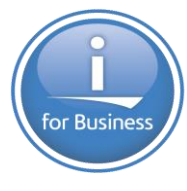

- Introduction
- Overview
- Getting Started
- Demo
	- Management
	- Print
	- Database
	- 5250
	- IFS
	- Customize

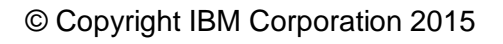

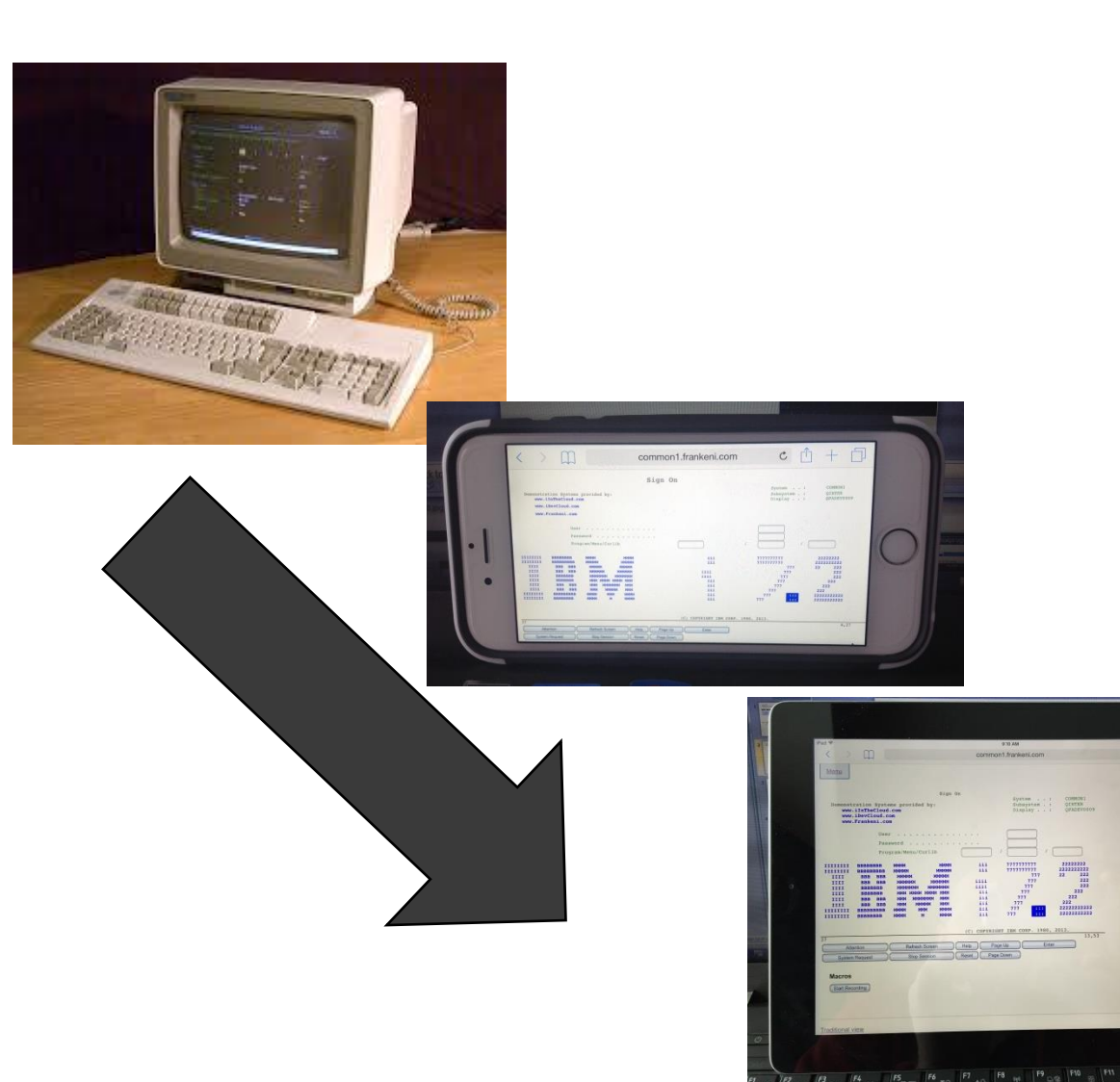

**SYSTEM** PAUSE

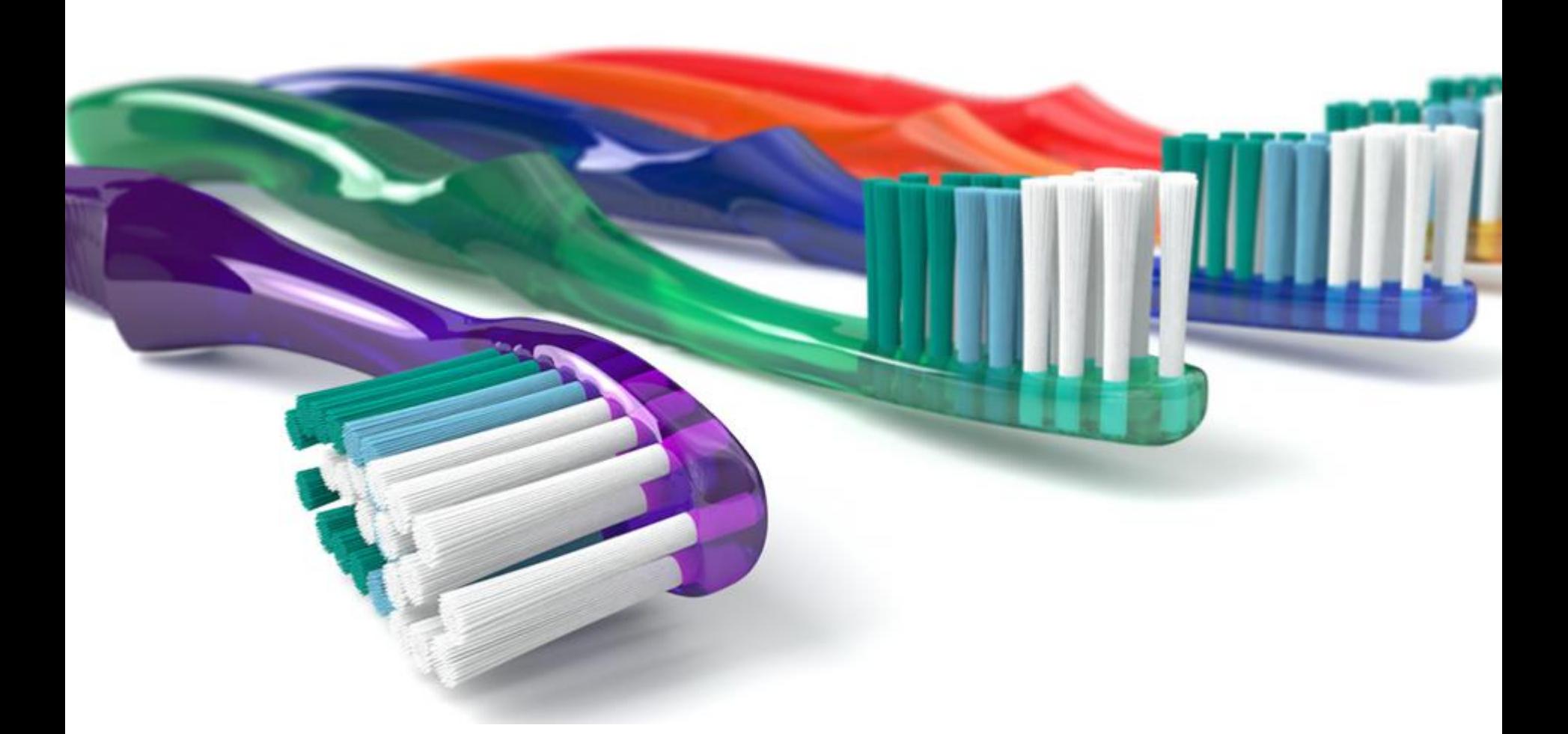

There are 7.1 billion people on the planet 6 billion of them have access to mobile phones, only 3.5 billion of them have a toothbrush

## **Extending the value of Systems of Record**

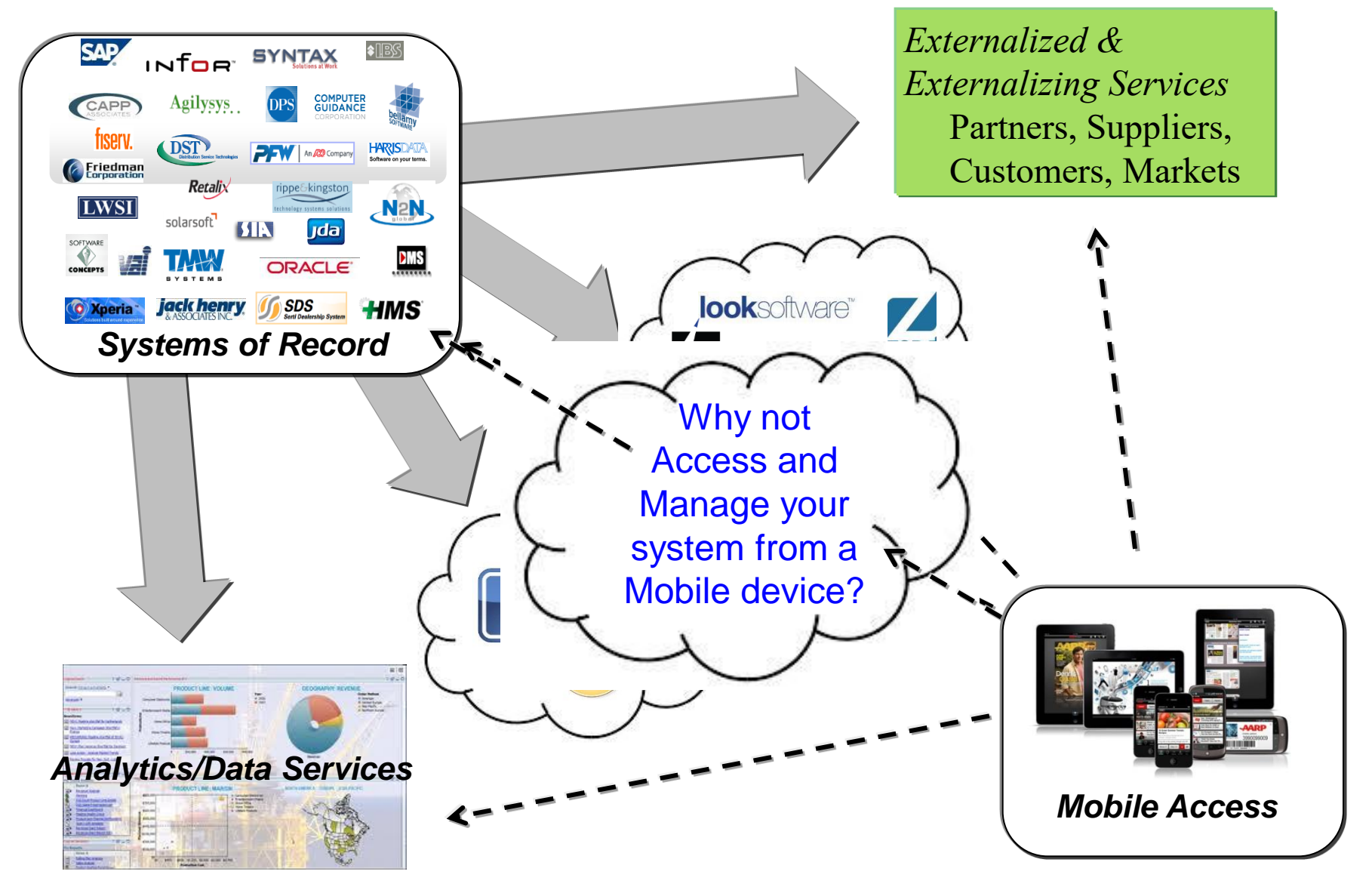

## **BYOD**

- Bring Your Own Device (BYOD)
- Do you use your own personal device for work ?
- Company provide a specific device type for you to use ?
	- A Logicalis research study from Feb 2013 found that almost 75% of users in high-growth markets use personal devices for work
	- The same study finds that in mature developed markets the number of BYOD users to be closer to 44%

"Gartner Predicts by 2017, Half of Employers will Require Employees to Supply Their Own Device for Work Purposes " *http://www.gartner.com/newsroom/id/2466615*

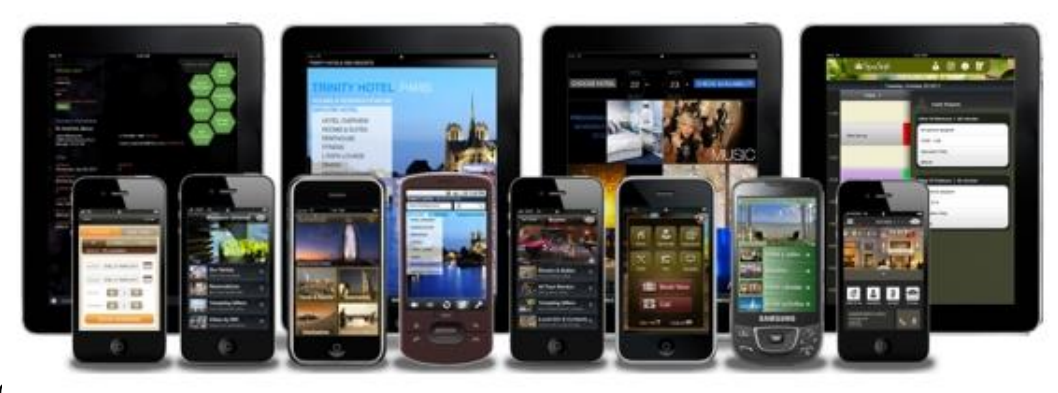

## **BYOD Options**

- Installed
	- Write custom for each supported mobile device
	- Write once, leverage something like Apache Cordova or PhoneGap to provide the native install
- Not Installed
	- Web Based solution
	- Write once accessible from ANY web enabled mobile device

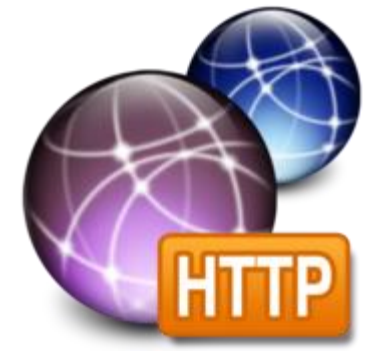

# **IBM i Mobile Access Overview**

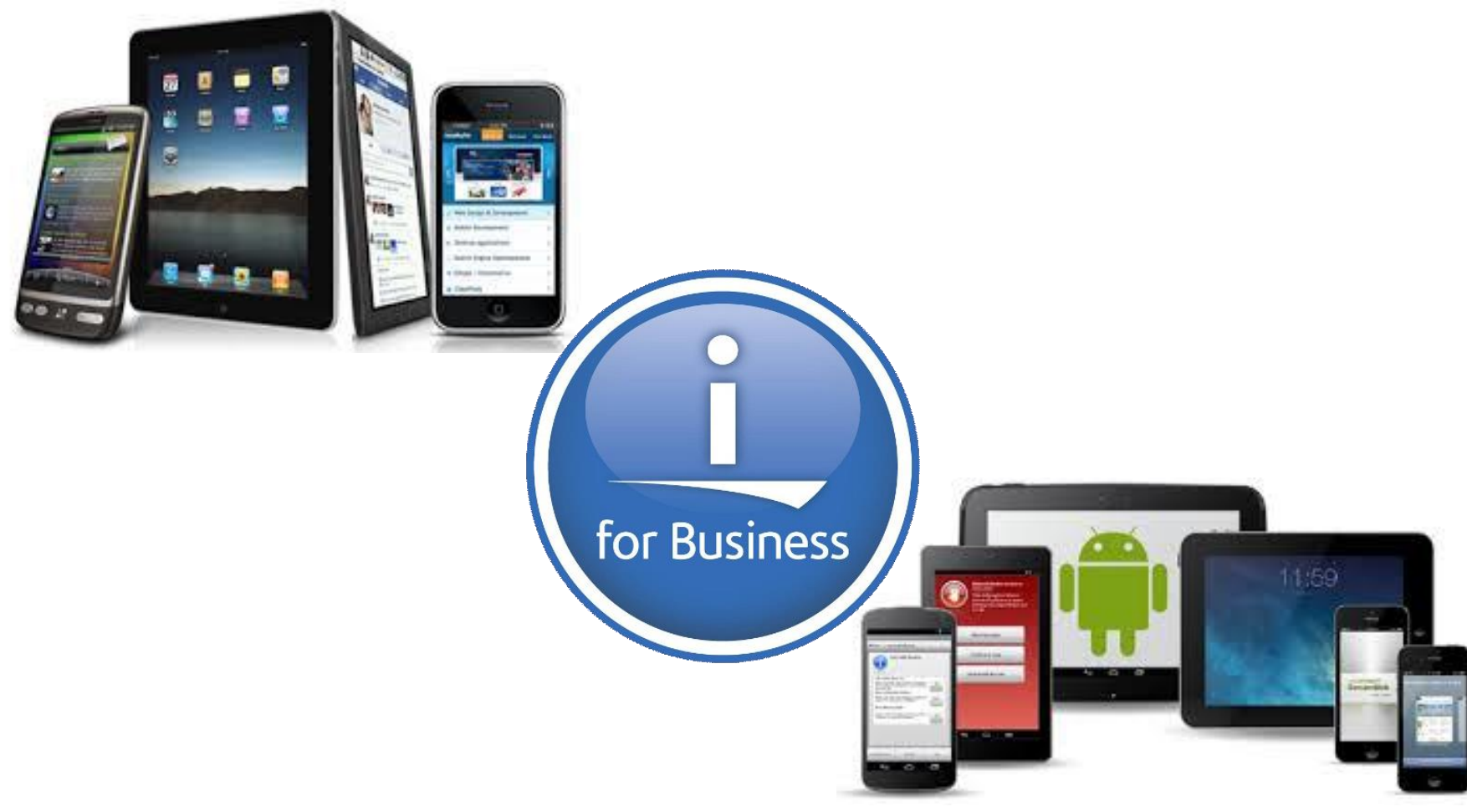

- We have been hearing the need for an IBM i OS management and usage tool that is optimized for a mobile device environment.
	- The IBM Navigator for i interface is optimized for full screen desktop web browsers
	- IBM i Access for Web is also optimized for full screen desktop browsers and has lacked some key management views
	- The last reduced screen footprint solution that IBM i OS had was IBM i Access for Wireless, or Management Central Pervasive
- On April 28th, 2014, IBM announced the Technology Preview of the IBM i Mobile Access solution to begin addressing the need in this environment.
	- Multiple updates since

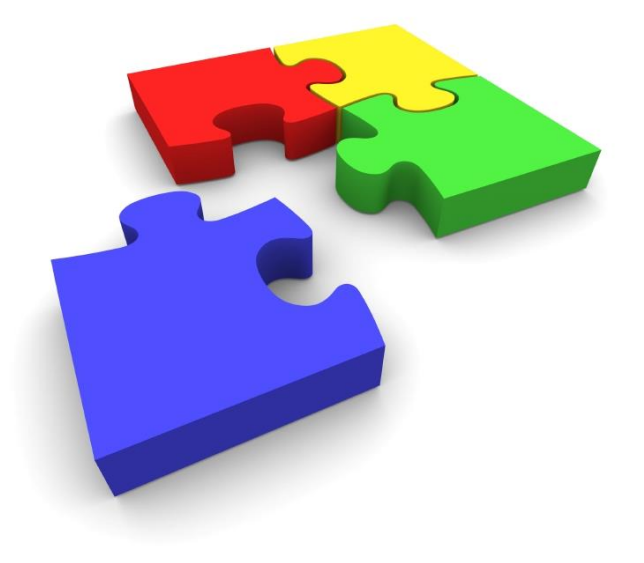

• My Mobile Access home page running on an iPad Mini & iPad

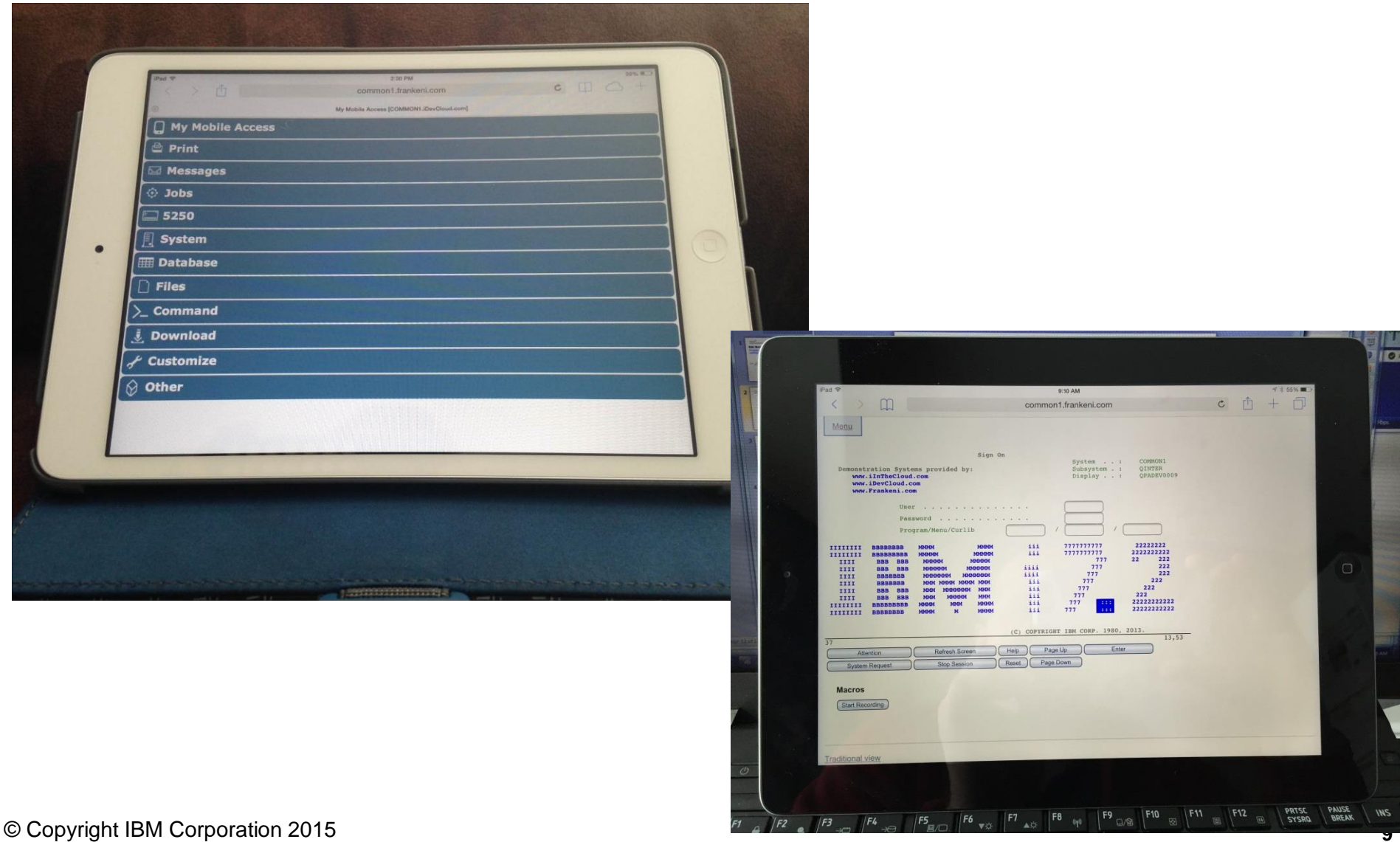

#### IBM i Mobile Access Screens

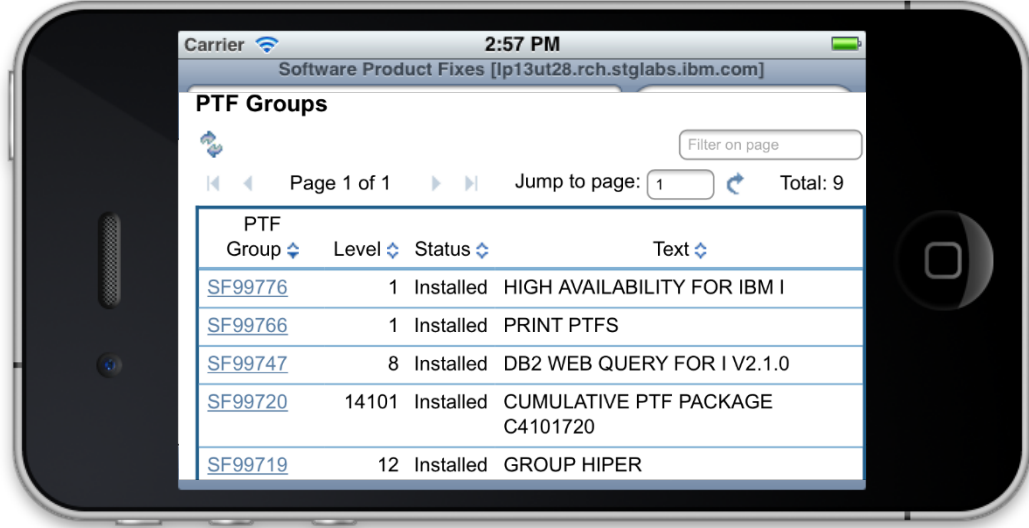

#### iPhone 4

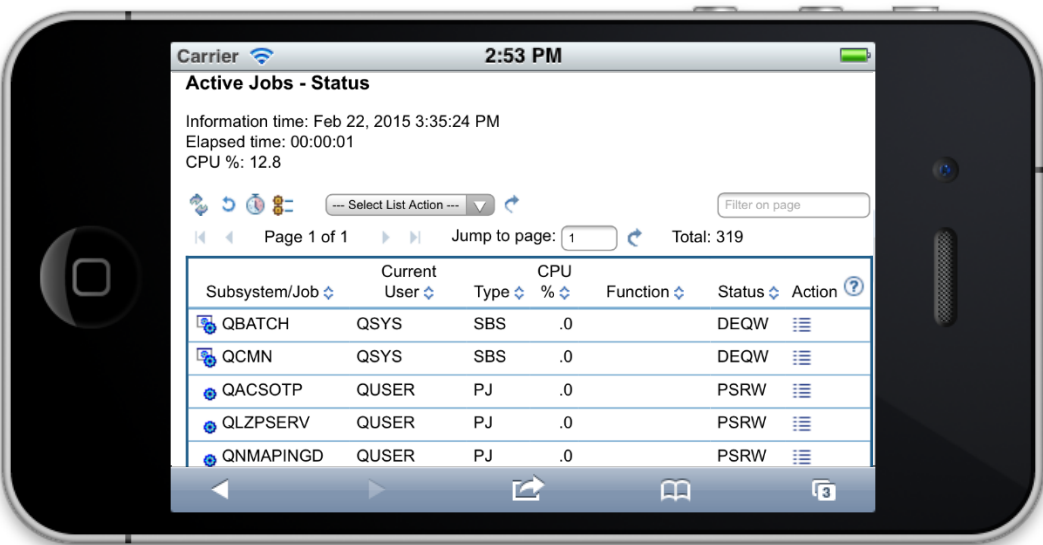

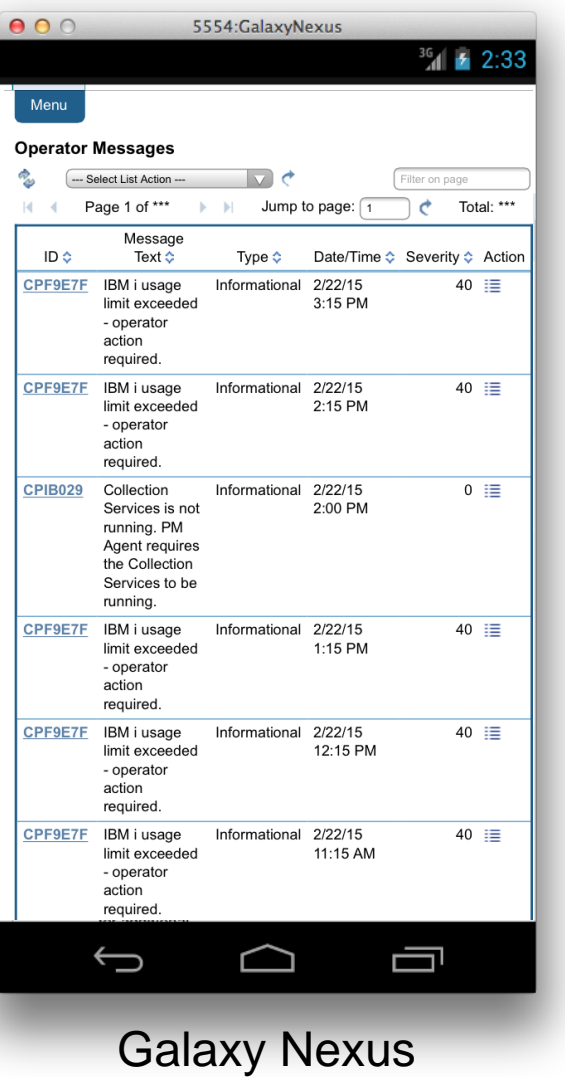

- This IBM i Mobile Access web browser based solution optimized for mobile footprint
- Easy to deploy and get running
- Simple URL to connect to
- Robust IBM i OS system interaction
	- System Management Views
	- Printing, Database, IFS, Commands, Messages
	- 5250 Interface
- Highly Customizable "What the users have access to" can be simply set based on IBM i OS User or Group Profile

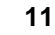

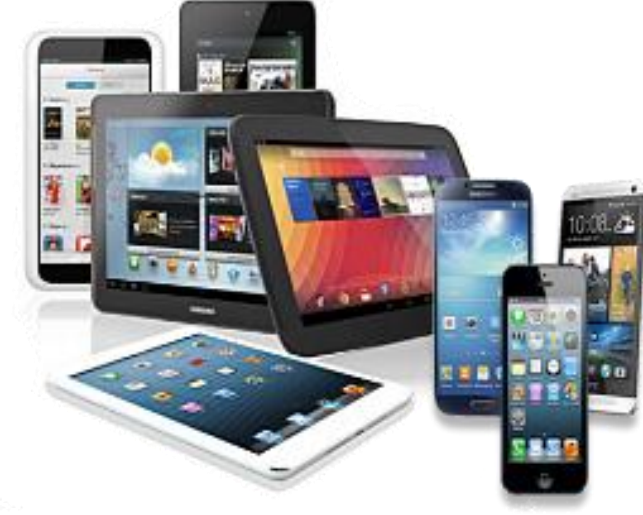

# **IBM i Mobile Access: Getting Started**

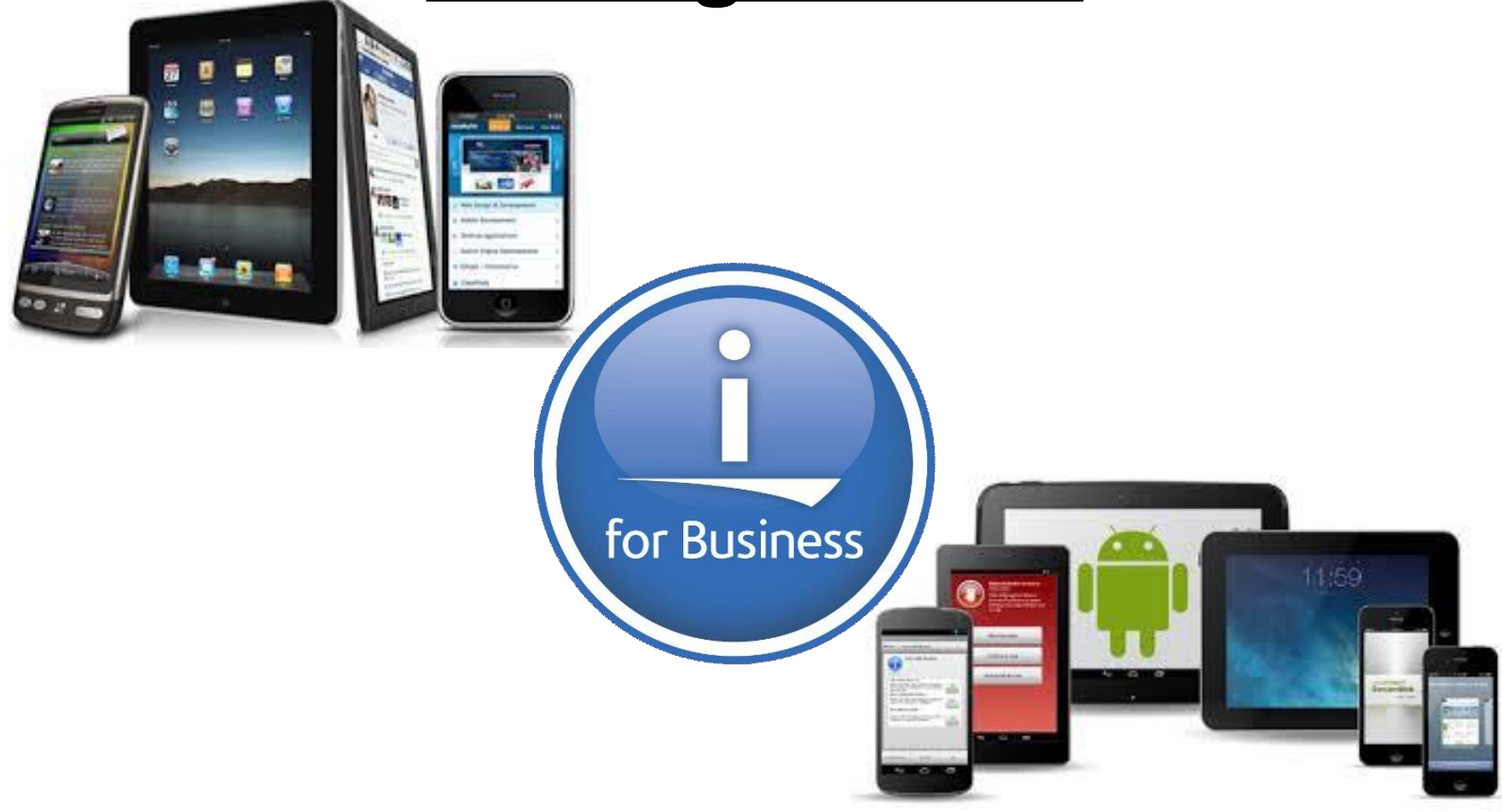

- The IBM i Mobile Access Solution Technology Preview is being distributed as part of the r7.2 IBM i Access for Web (5770XH2) product
	- Customers at IBM i OS r7.1 or r6.1 can obtain and run r7.2 IBM i Access for Web
		- For r6.1 order refresh feature 6289 of 5761SS1
		- For r7.1 order refresh feature 6289 of 5770SS1
		- Install r7.2 5770XH2 LPP
			- If already running r6.1 or r7.1 of Access for Web, need to re-run the CFGACCWEB command for those instances
	- The IBM i Mobile Access Technology Preview will be updated via PTFs to Access for Web
		- Requires minimum GA PTF SI52768 for 5770XH2

© Copyright IBM Corporation 2015 **13** • What you see today is in PTF SI54619 for 5770XH2

- The IBM i Mobile Access Solution is designed to be integrated into the IBM i OS \*ADMIN HTTP Server environment
	- Requires latest IBM i OS HTTP Server Group PTF to deploy new ADMIN5 job specifically for this solution
		- r7.2 5770DG1 Group SF99713 Level 1
		- r7.1 5770DG1 Group SF99368 Level 27
		- r6.1 5761DG1 Group SF99115 Level 38
	- Started and stopped automatically with the \*ADMIN HTTP Server
		- Can be started and stopped individually (r7.1 IBM i OS and later)
			- > STRTCPSVR SERVER(\*IAS) INSTANCE(ADMIN5)
			- > ENDTCPSVR SERVER(\*IAS) INSTANCE(ADMIN5)
		- ADMIN5 runs on port 2011

- Deployed with a simple 2 parameter CL or QShell command
	- CL command in QIWA2 Library
		- CFGACCWEB2 APPSVRTYPE(\*INTAPPSVR) INSTANCE(\*MOBILE)
	- QShell command in /QIBM/ProdData/Access/Web2/install
		- cfgaccweb –appsvrtype \*INTAPPSVR –instance \*MOBILE

• It can be deployed on other IBM Integrated Appplication Server instances or other Web Application Server types like WebSphere Application Server, though additional customization is required

- Connected to via a simple URL from HTTP \*ADMIN port 2001
	- [http://](http://system:2001/iamobile)*[system](http://system:2001/iamobile)*[:2001/](http://system:2001/iamobile)**[iamobile](http://system:2001/iamobile)**
- ADMIN5 runs on port 2011
	- 2001/iamobile redirects
	- Can also use
		- [http://](http://system:2011/iamobile/iWAHome)*[system](http://system:2011/iamobile/iWAHome)*[:2011/](http://system:2011/iamobile/iWAHome)**[iamobile/iWAHome](http://system:2011/iamobile/iWAHome)**

#### More Information:

<http://www.ibm.com/systems/power/software/i/access/mobile.html>

#### Latest Information available on this location

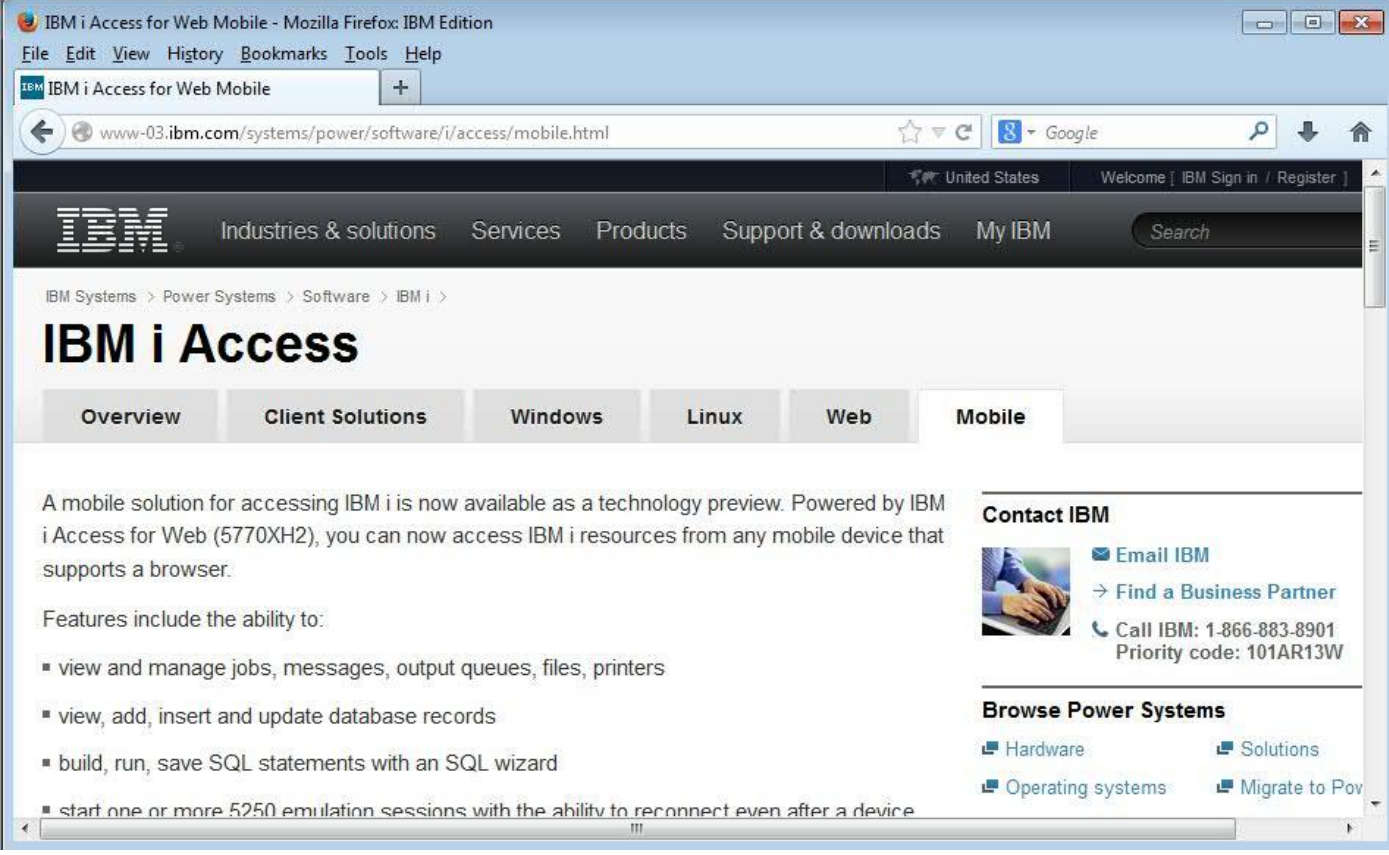

# **IBM i Mobile Access Demo**

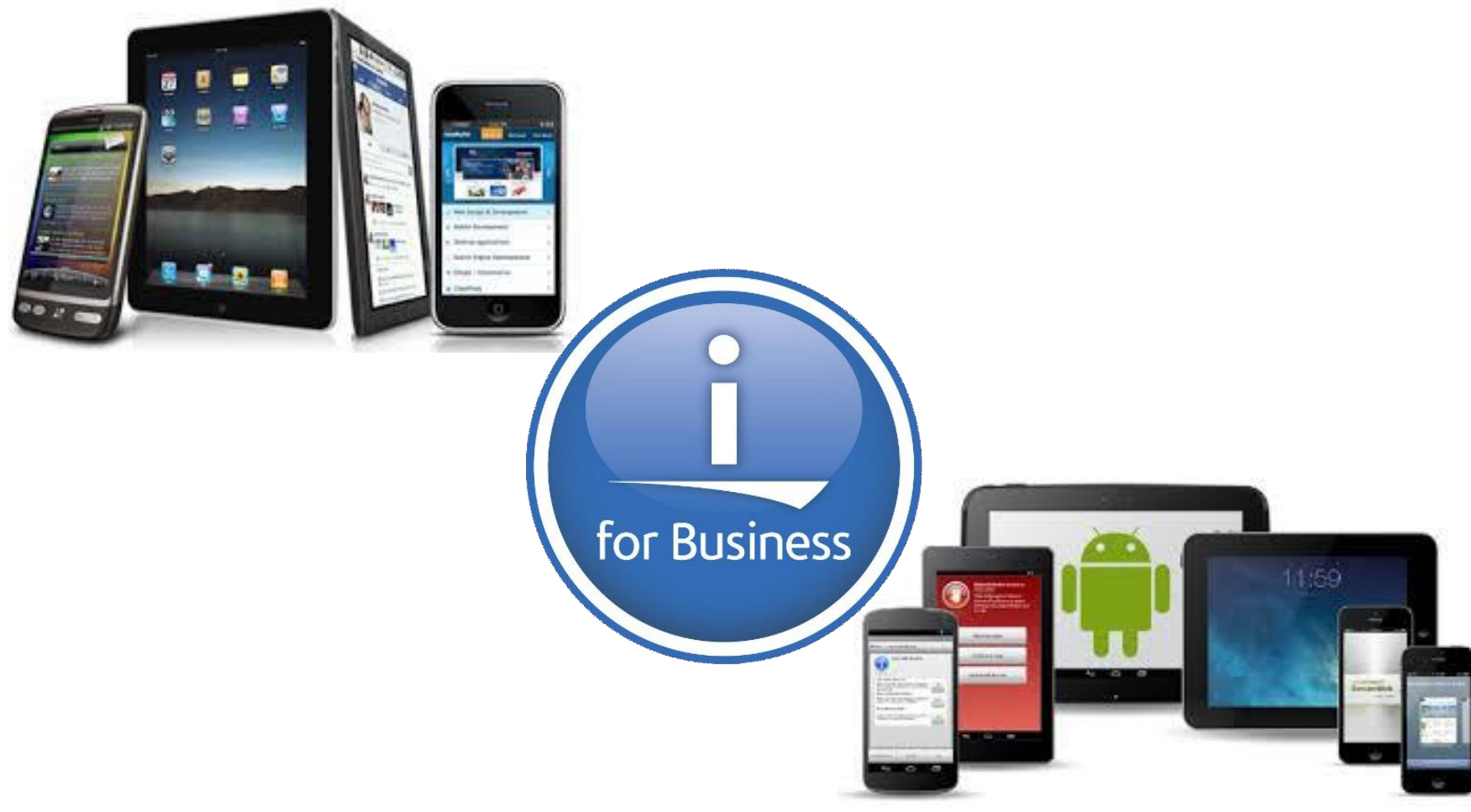

# **Demonstration Systems Provided By:**

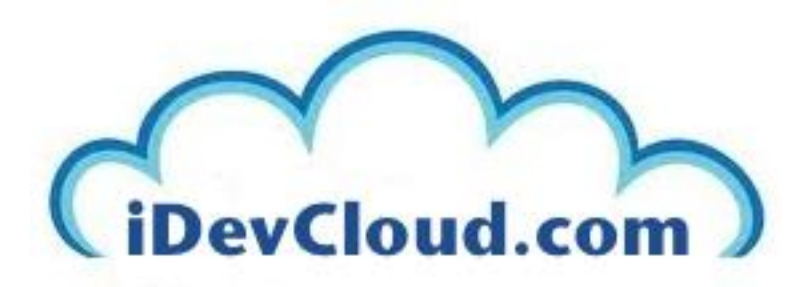

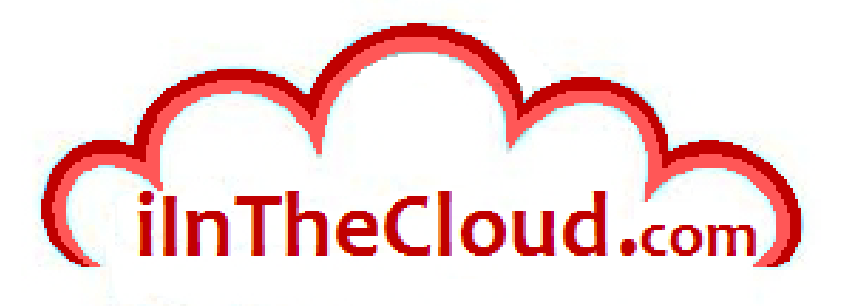

IBM i Personal development in the cloud.

IBM i, AIX, Linux on Power commercial hosting in the cloud.

"What applications have you brought to IBM i today?"

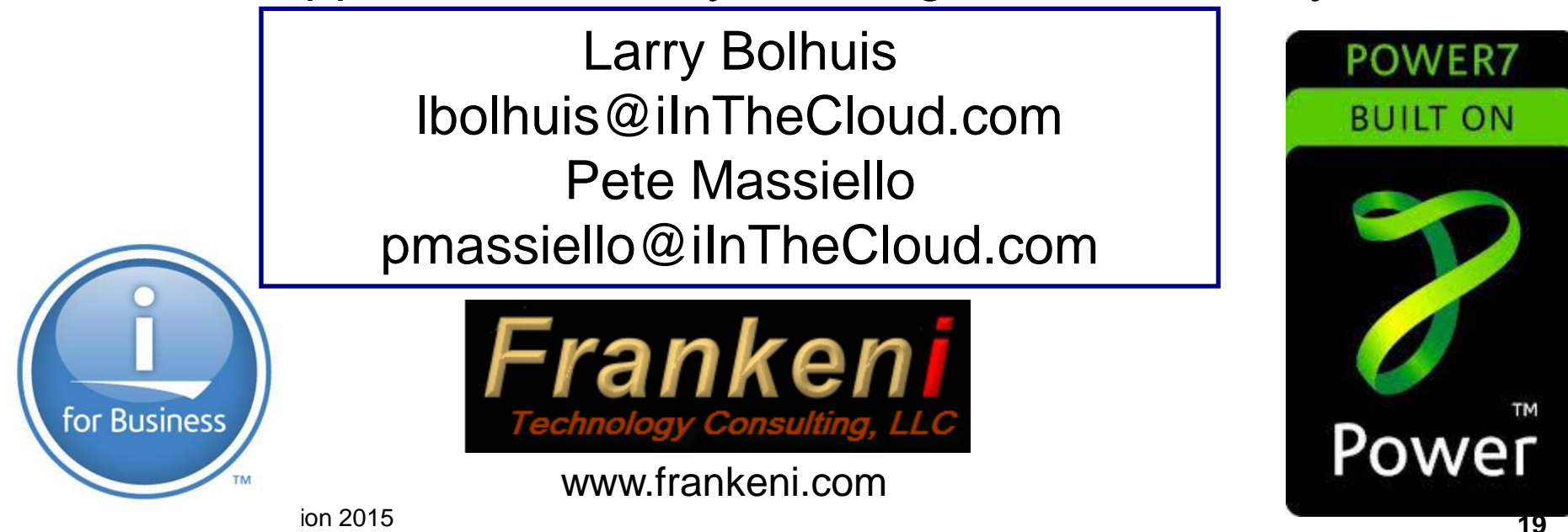

# **DEMO TIME!!**

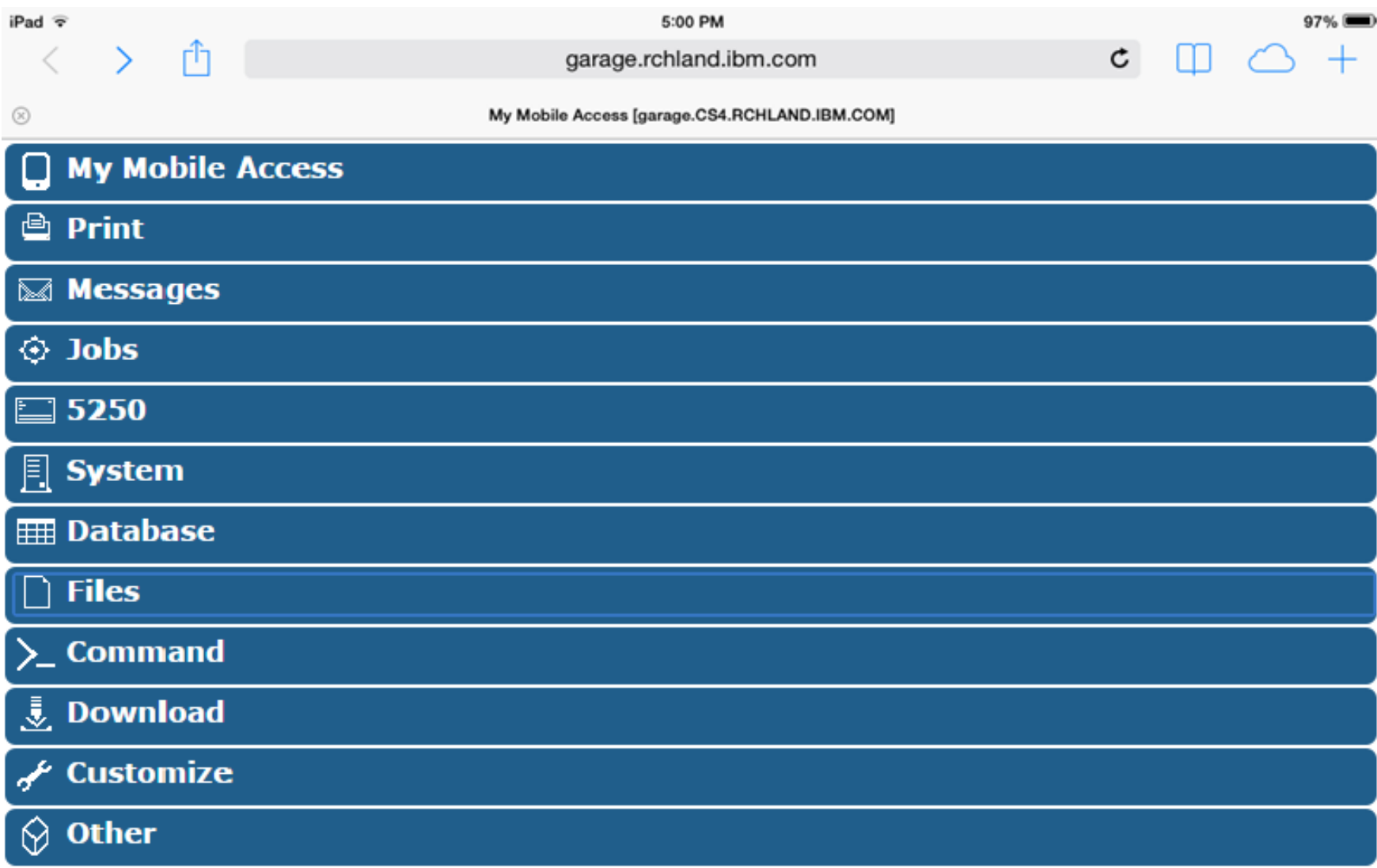

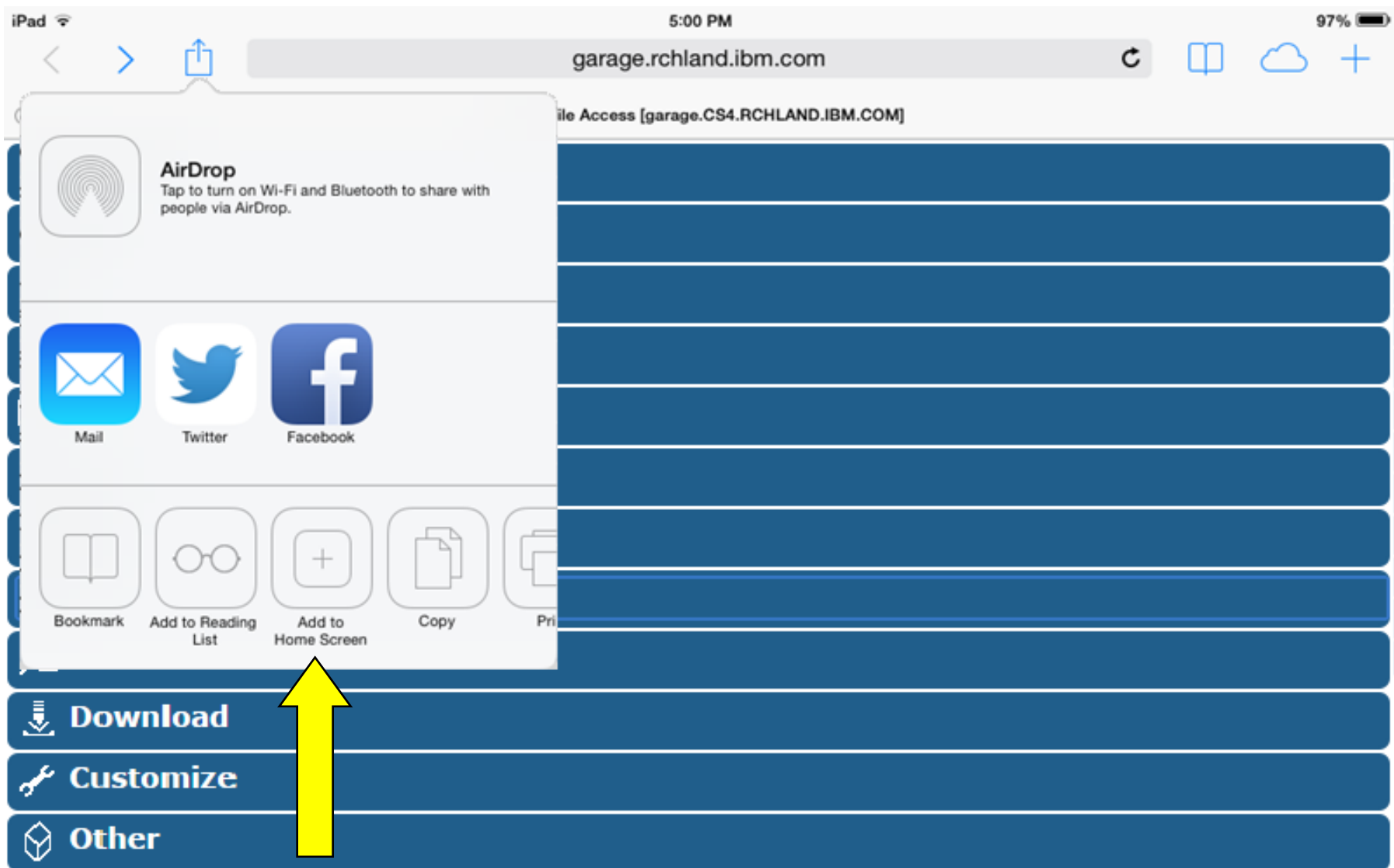

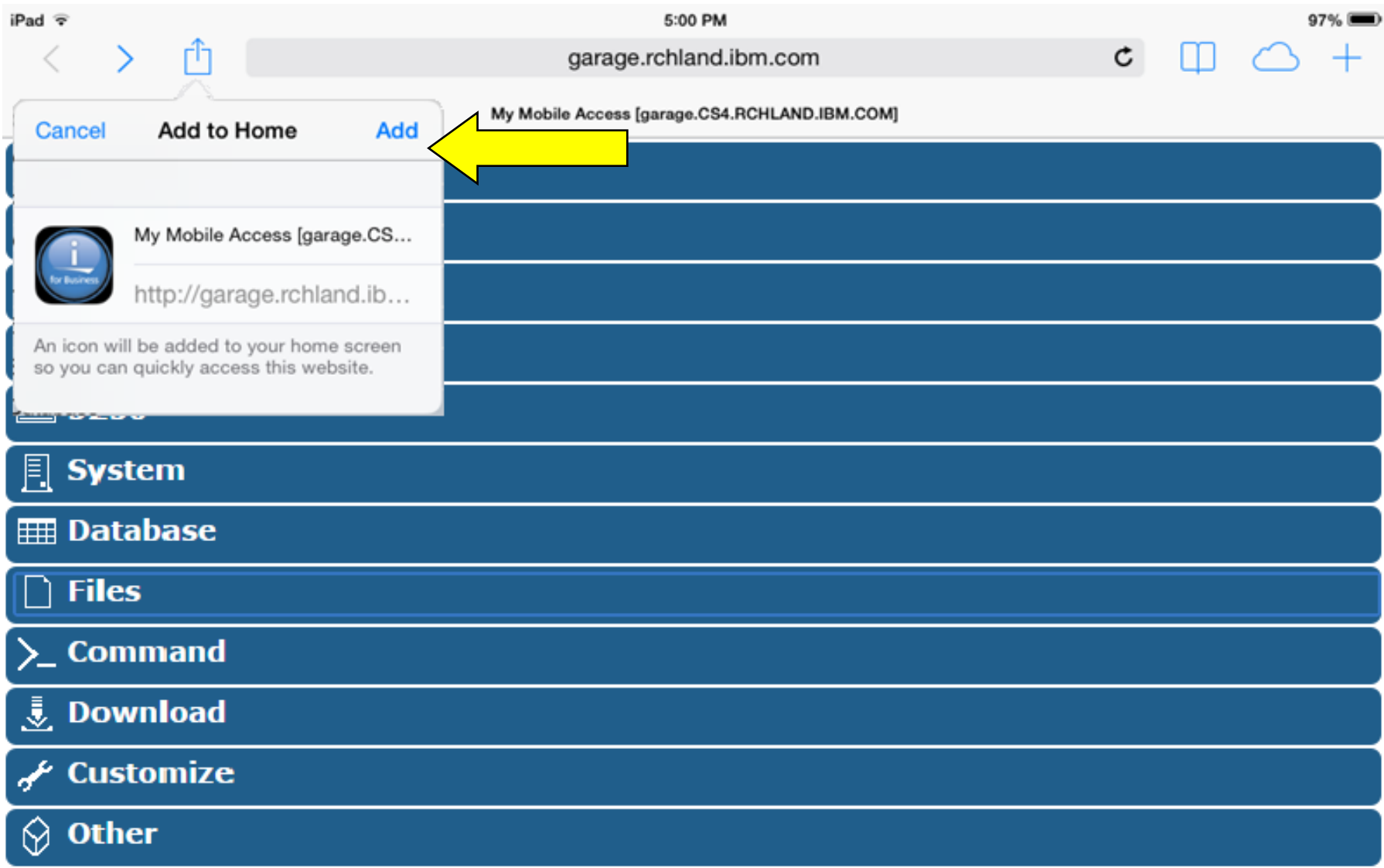

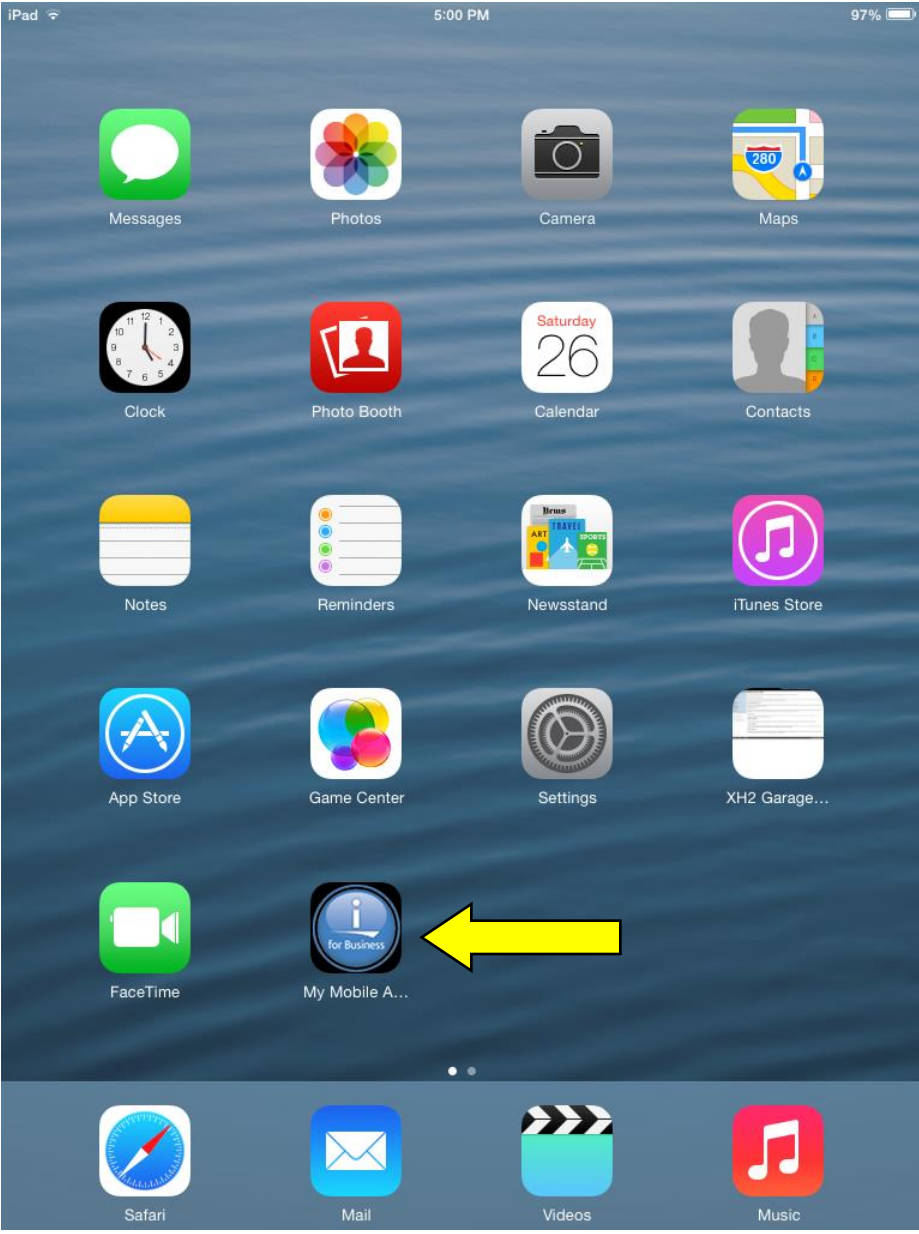

#### Start by creating a mobile bookmark

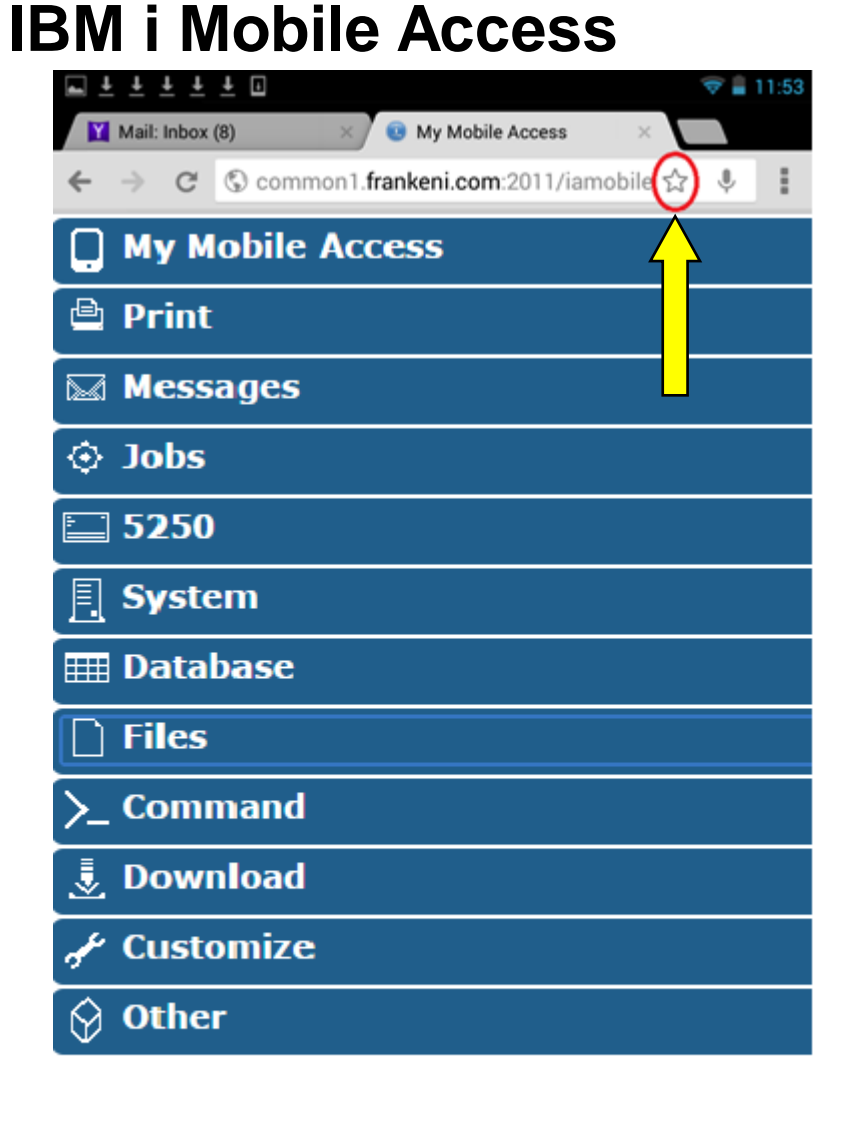

 $\Box$ 

Ū

 $\bigoplus$ 

#### Creating a mobile bookmark

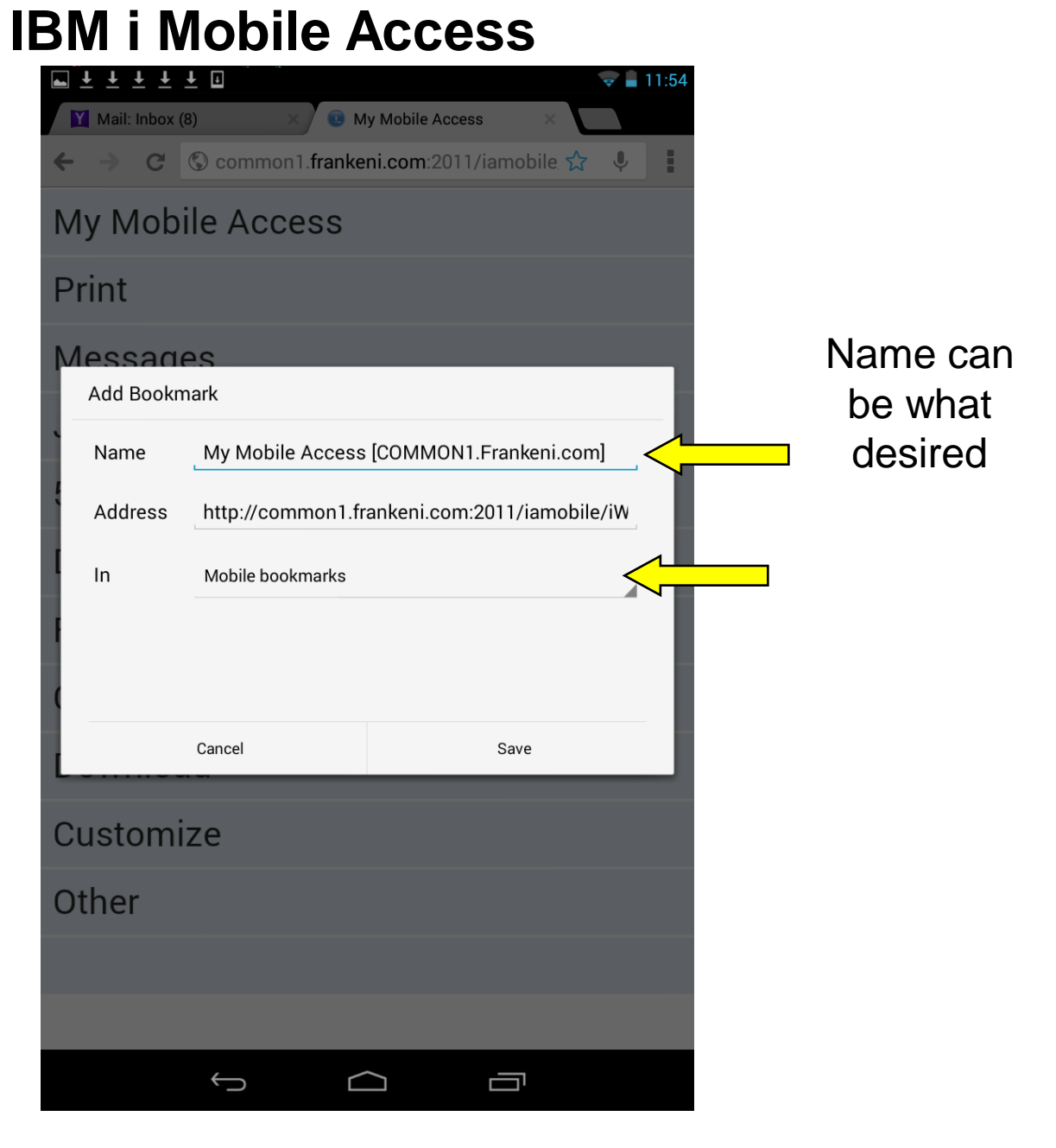

#### Now add mobile bookmark to Home

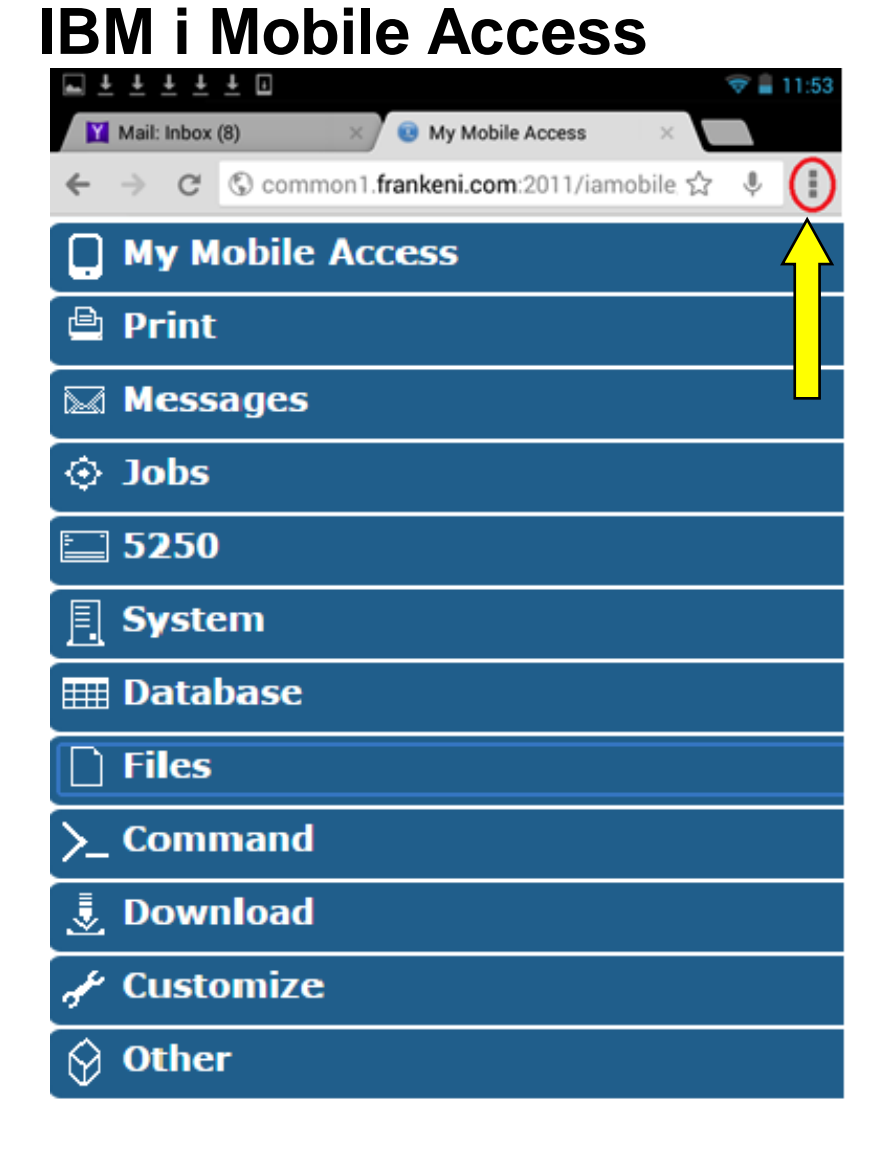

 $\Box$ 

 $\bigcup$ 

Ū

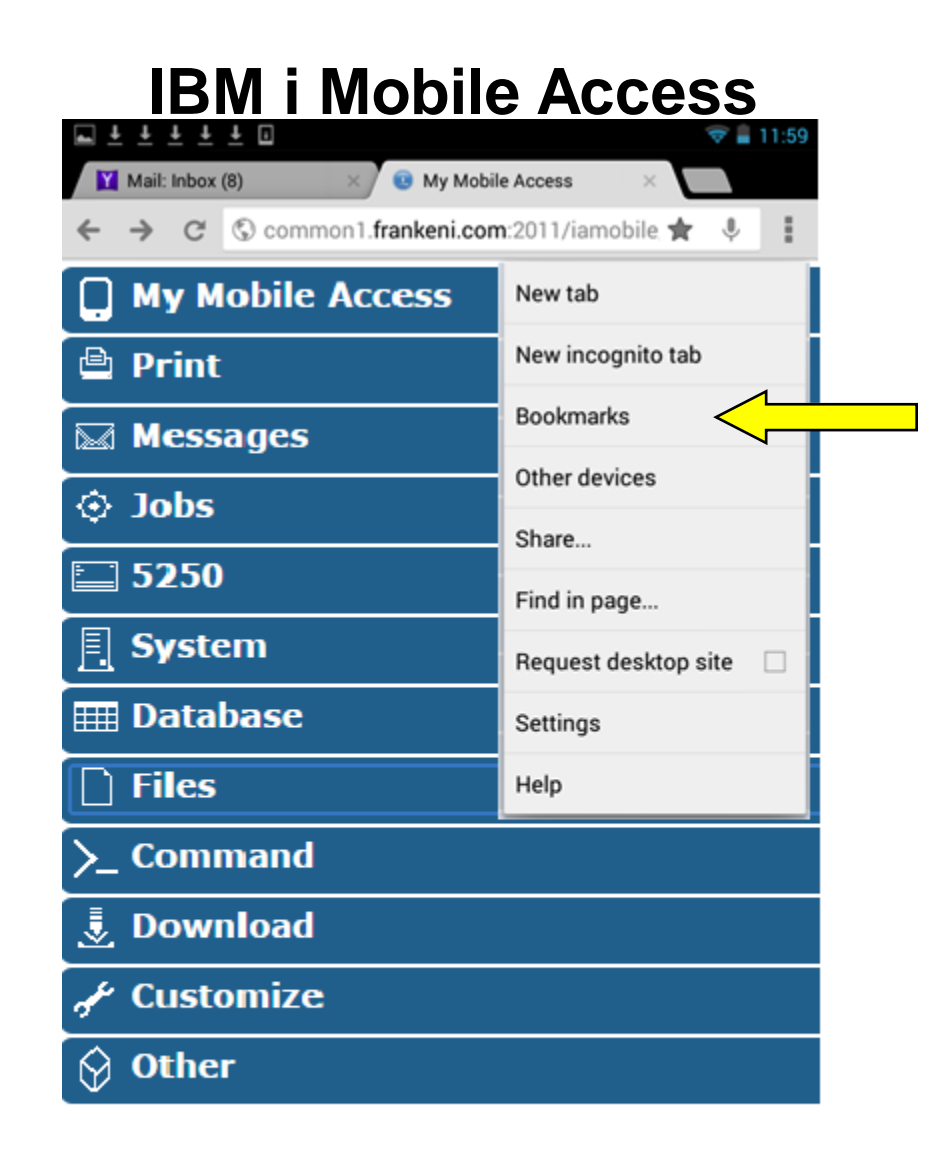

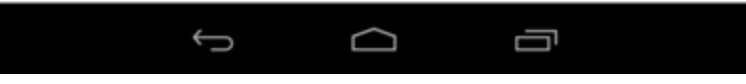

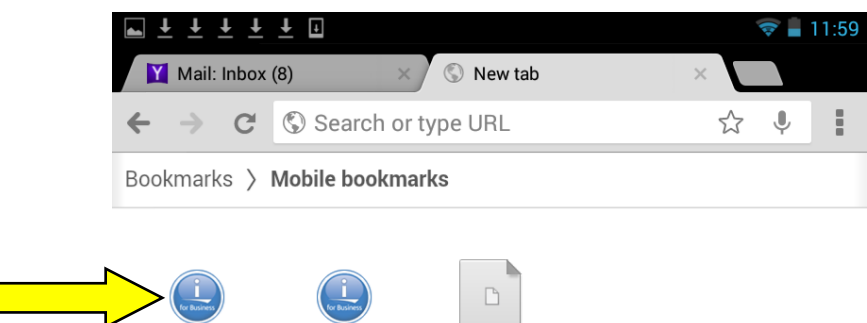

lp13ut28:2001

Frankeni

BSO Info Page

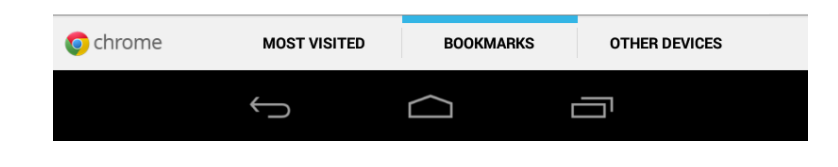

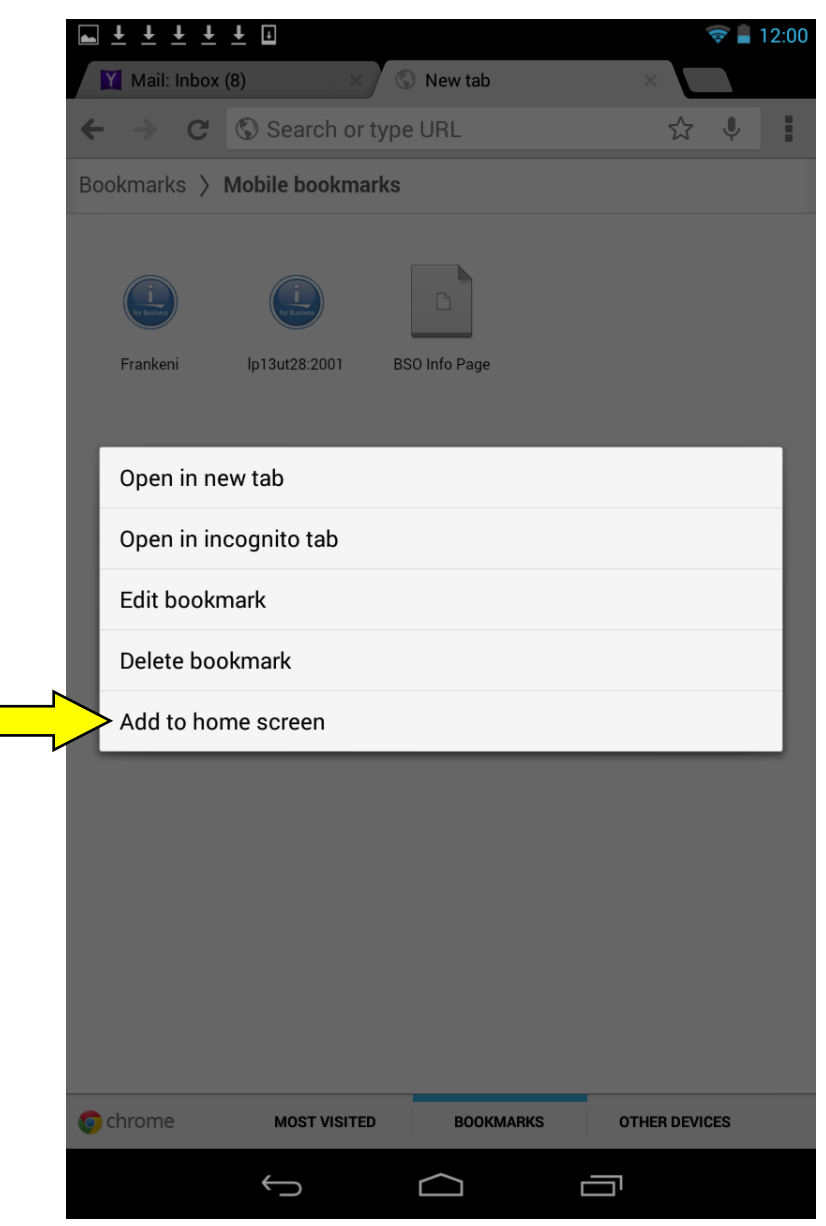

## **Quick Filter**

**Active Jobs - Status** 

Elapsed time: 00:00:01 CPU %: 7.1

Information time: Mar 16, 2015 1:54:23 PM

- Every table has a quick filter box
- Text search; all rows; all columns
- List auto updated with data that applies

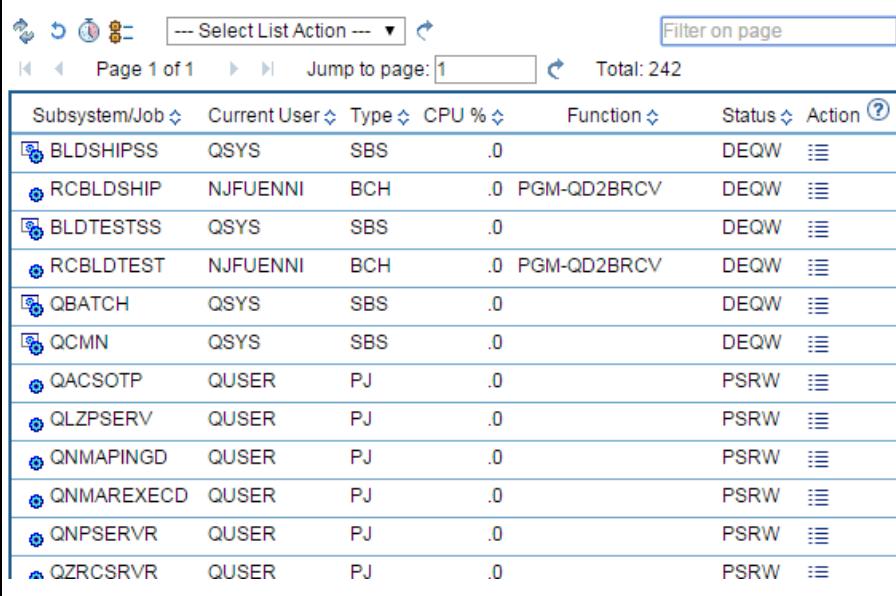

#### **Active Jobs - Status**

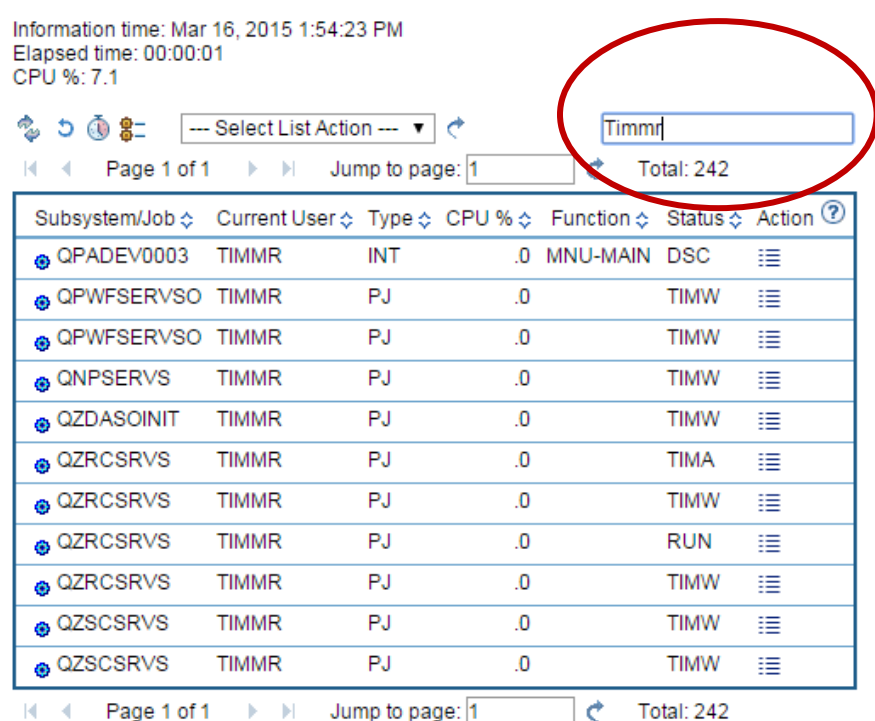

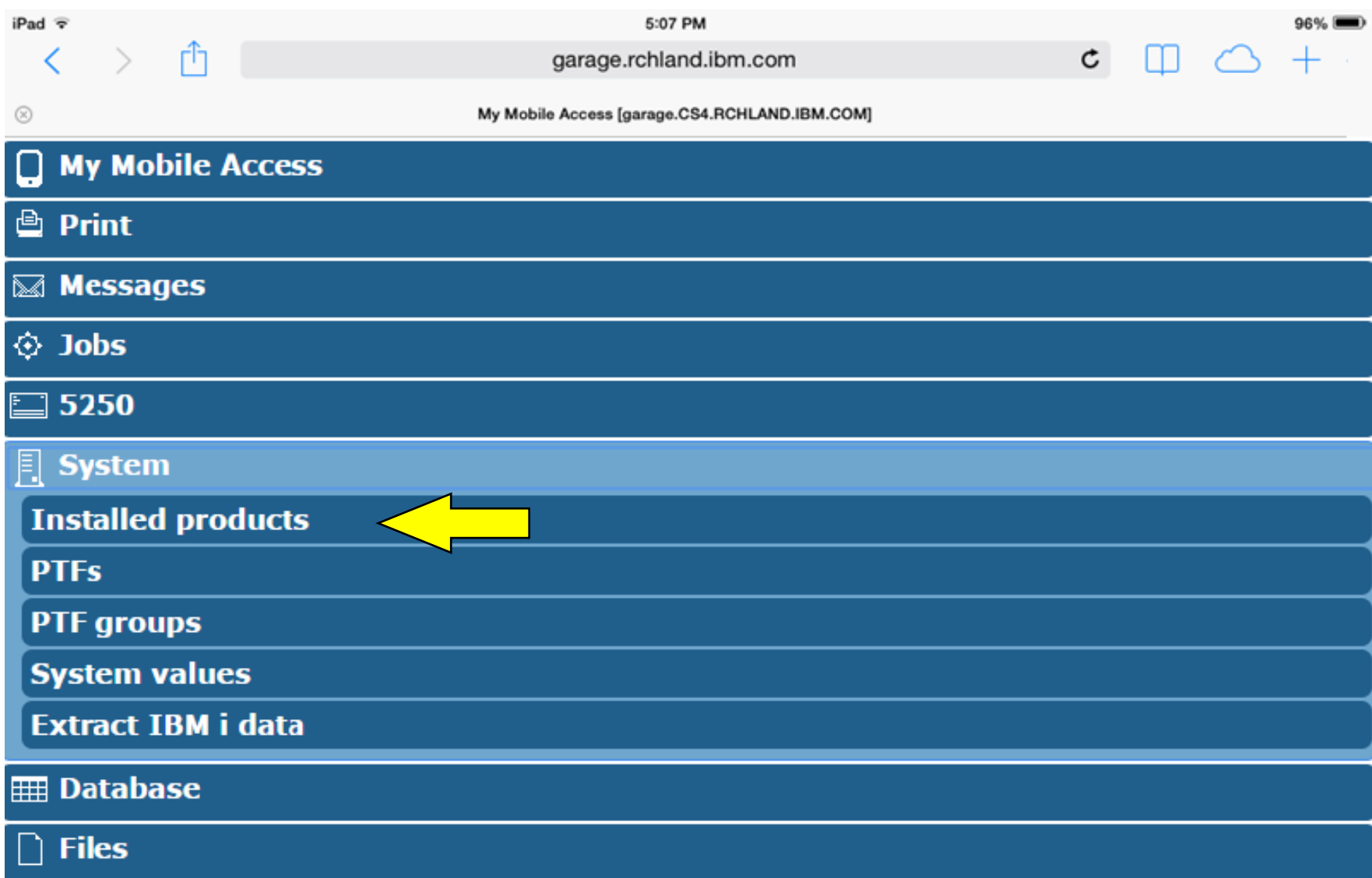

#### iPad 〒 く

 $\circledR$ 

#### garage.rchland.ibm.com

Installed Products [garage.CS4.RCHLAND.IBM.COM]

#### Menu

#### **Installed Products**

rĥ

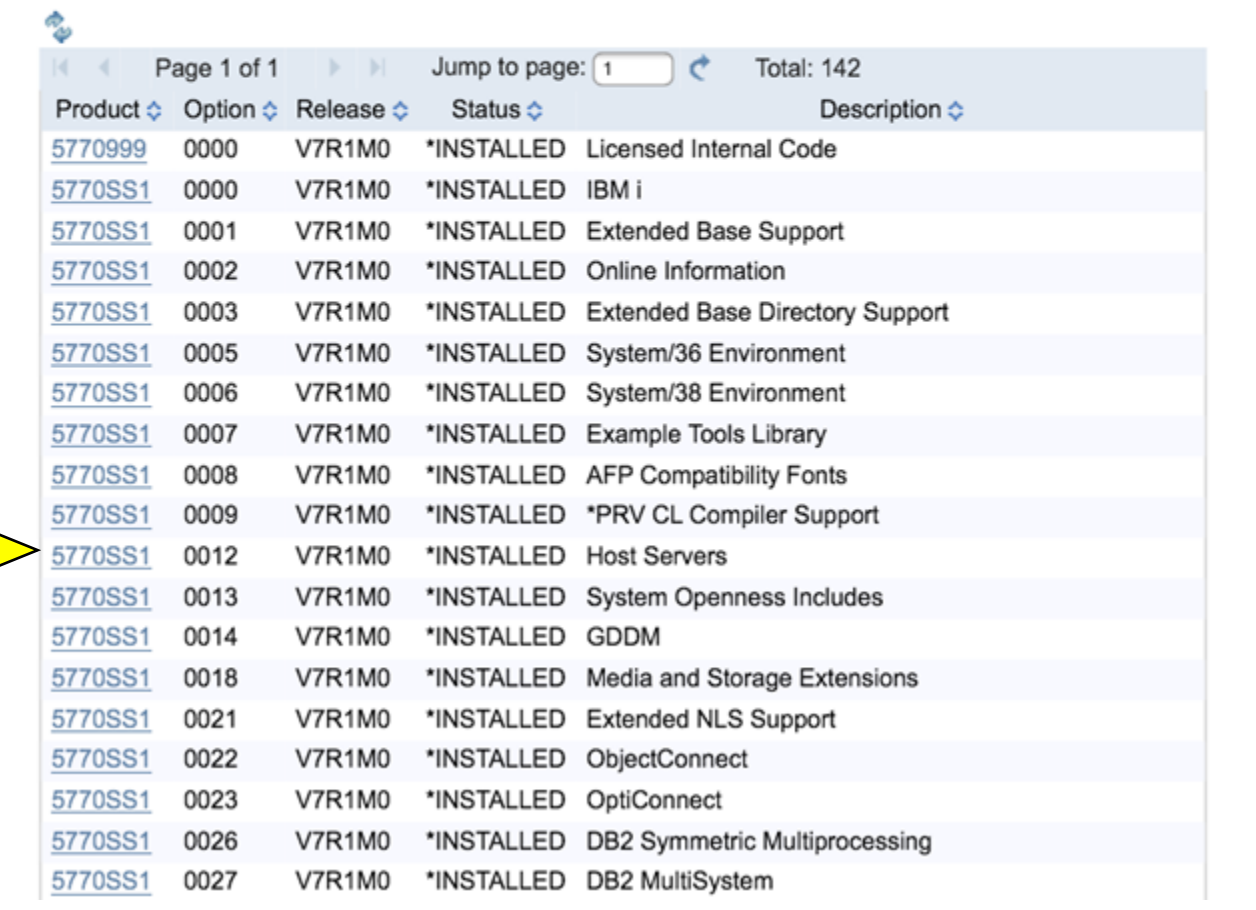

#### © Copyright IBM Corporation 2015

 $96% =$ 

 $^{+}$ 

 $\mathtt{C}$ 

m

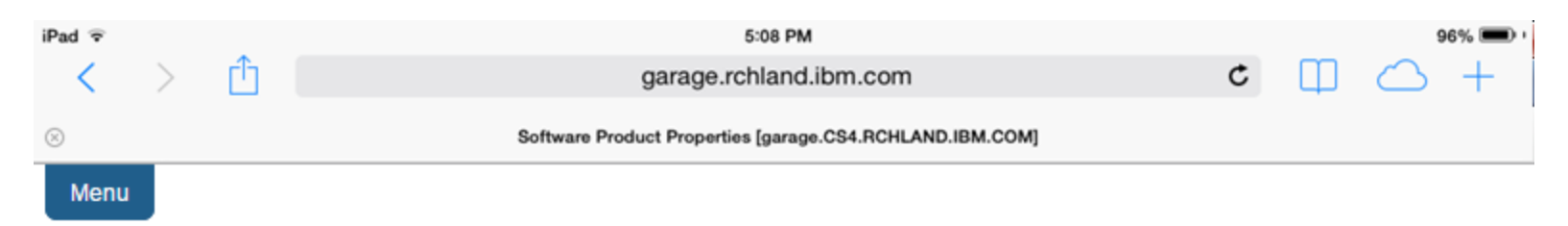

#### **Software Product Properties**

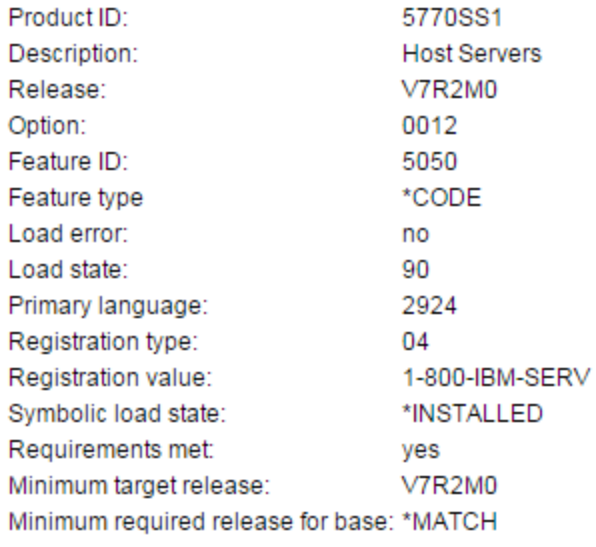

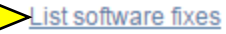

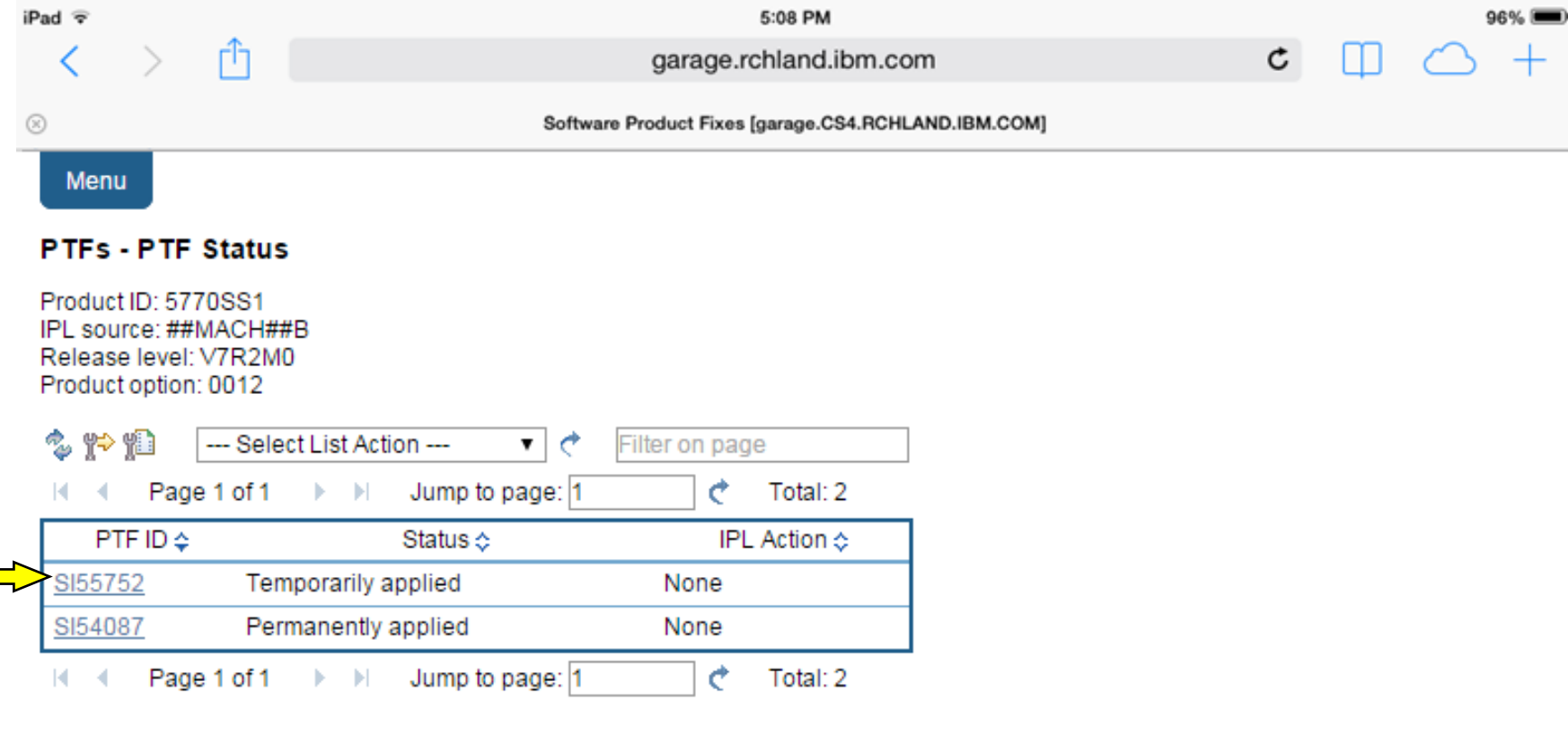

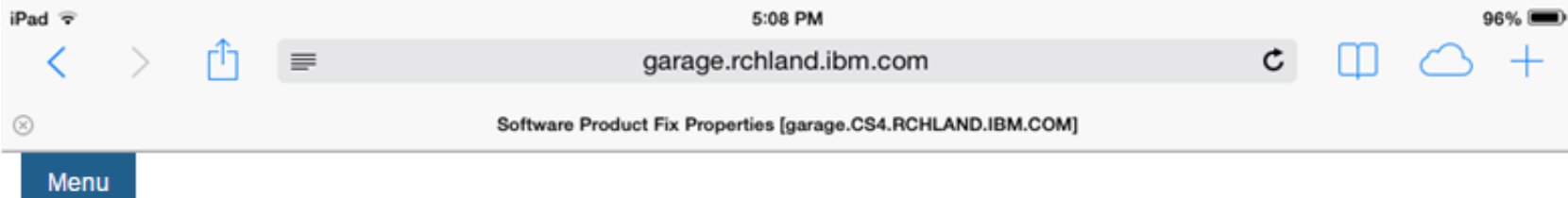

#### **PTF Details**

- General information
- Symptom strings
- APARs fixed
- Cover letter

#### **General Information**

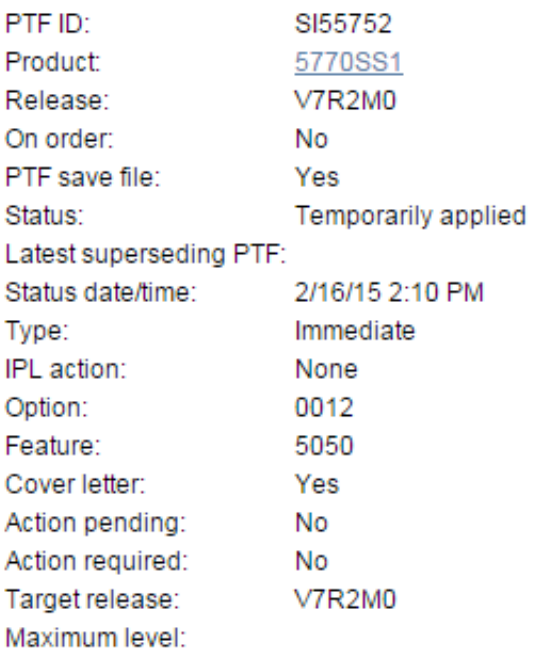
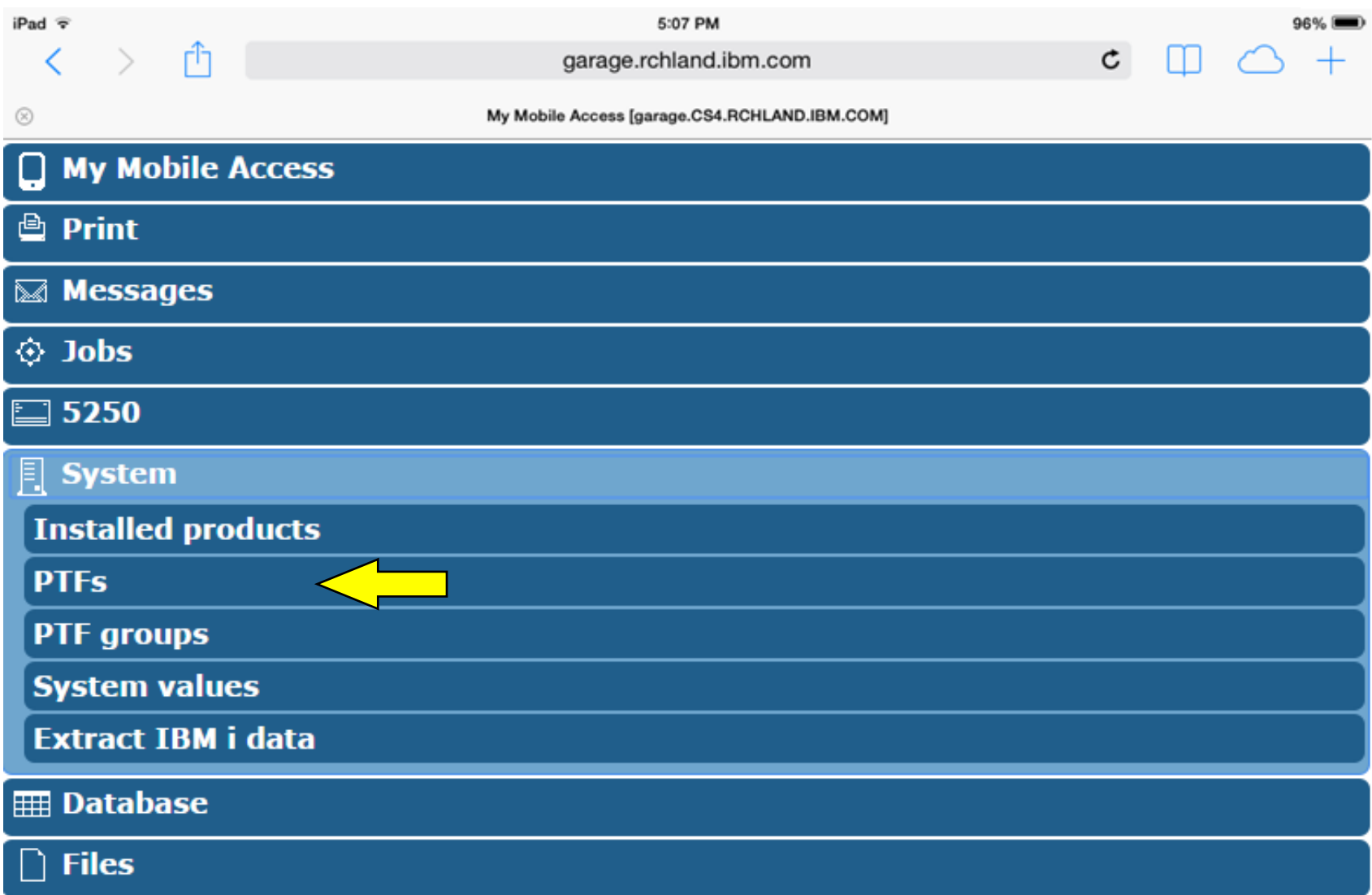

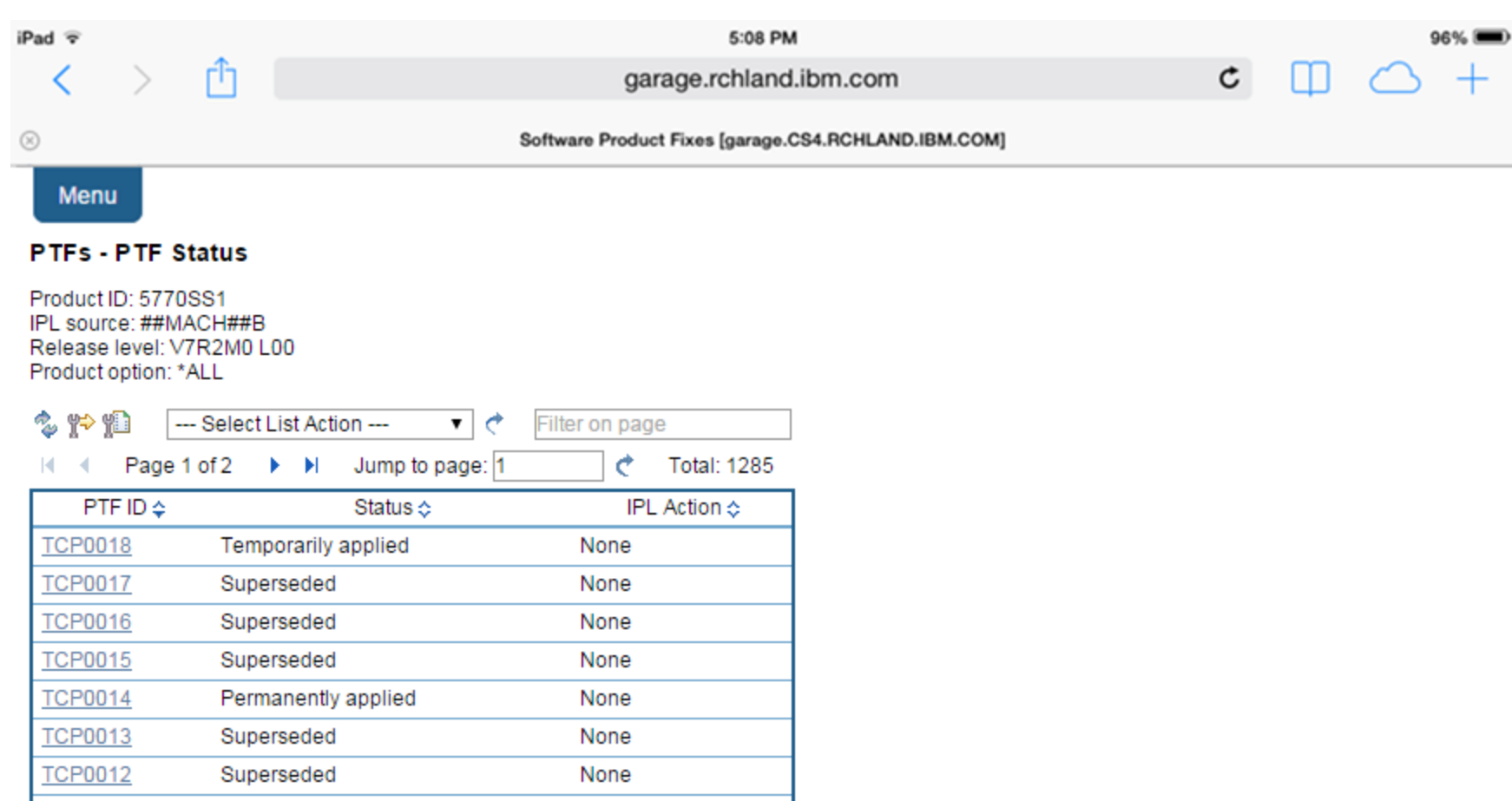

None

None

None

Superseded

Superseded

Permanently applied

**TCP0011** 

**TCP0010** 

**TCP0009** 

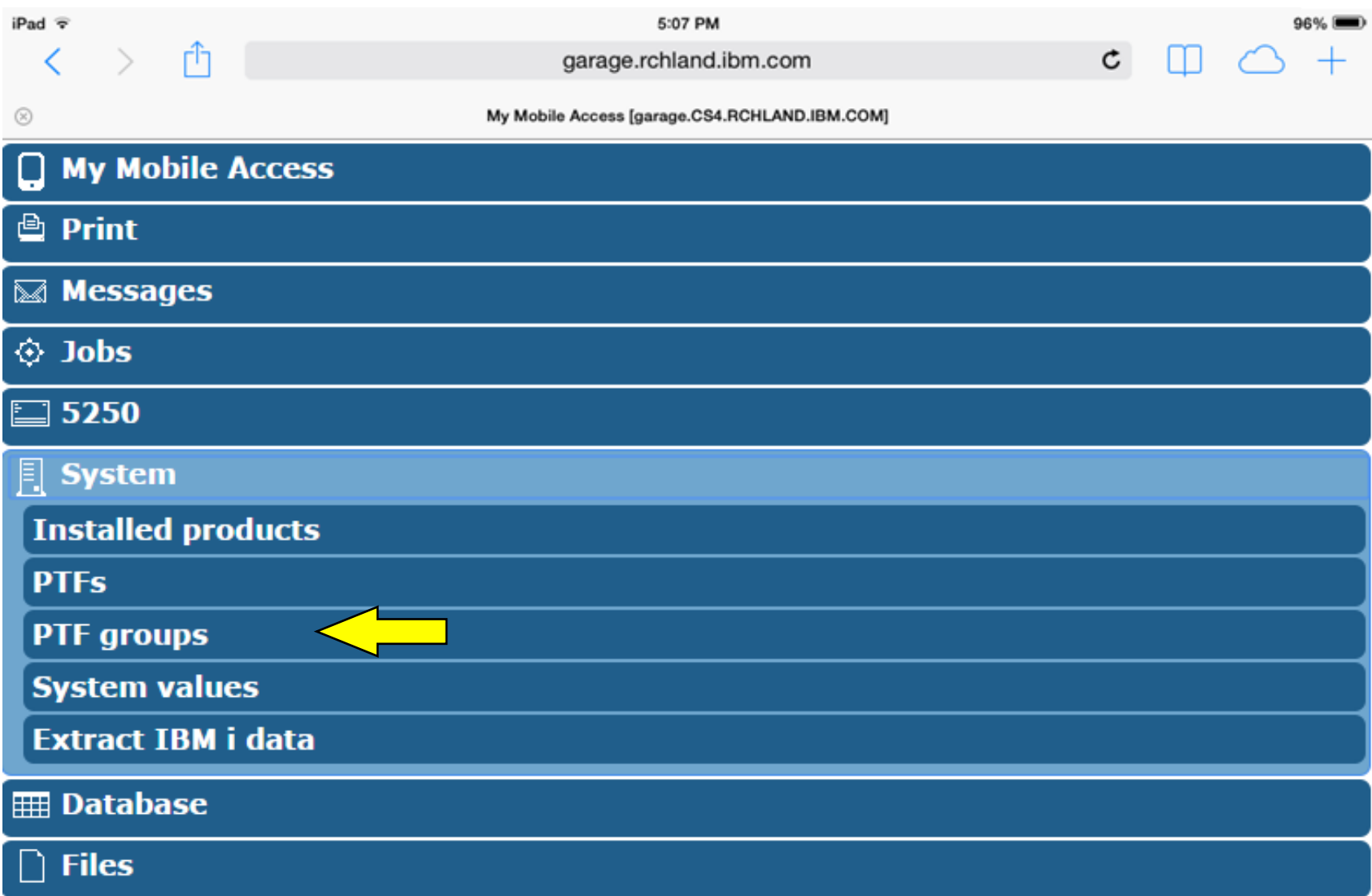

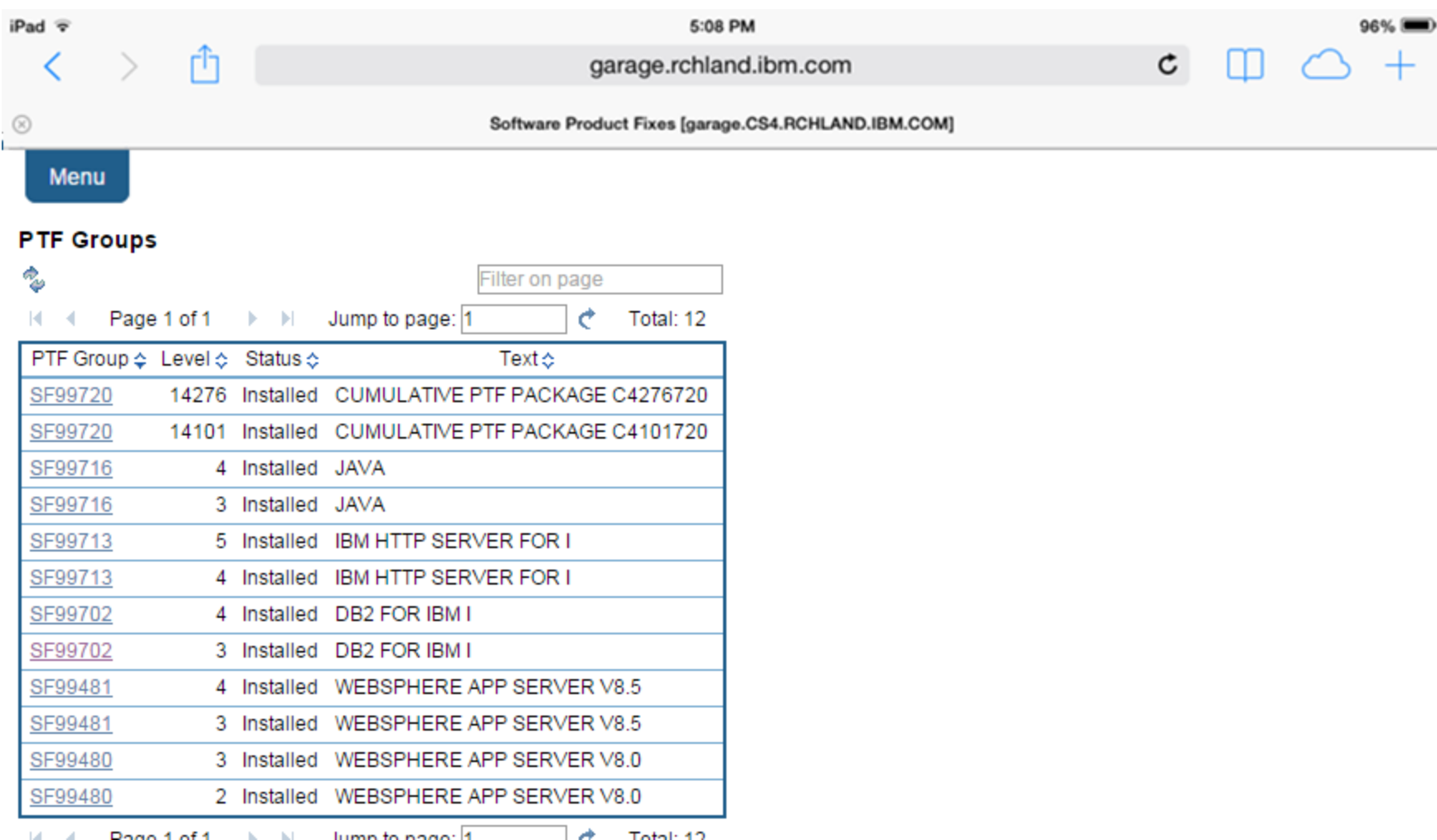

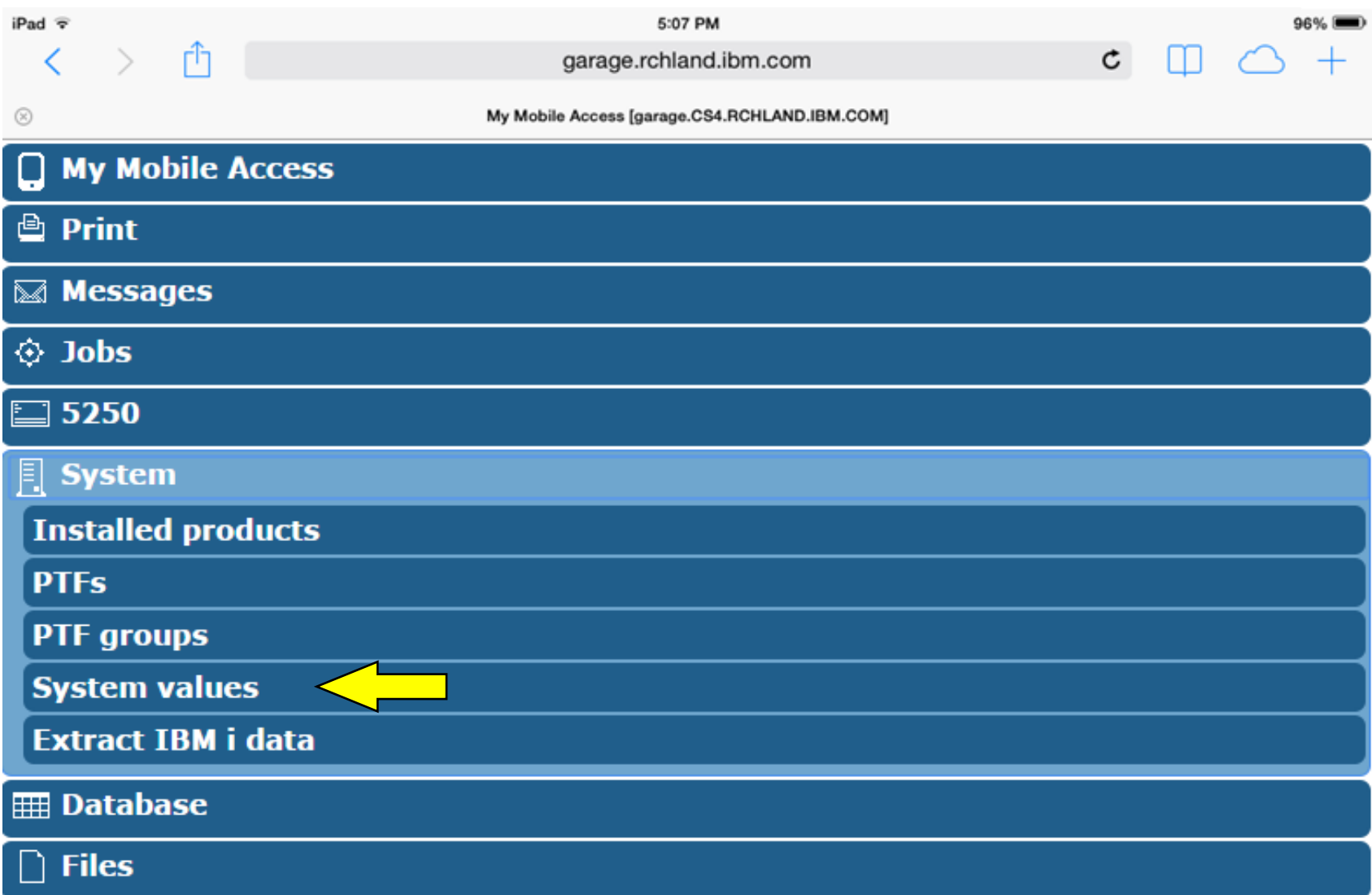

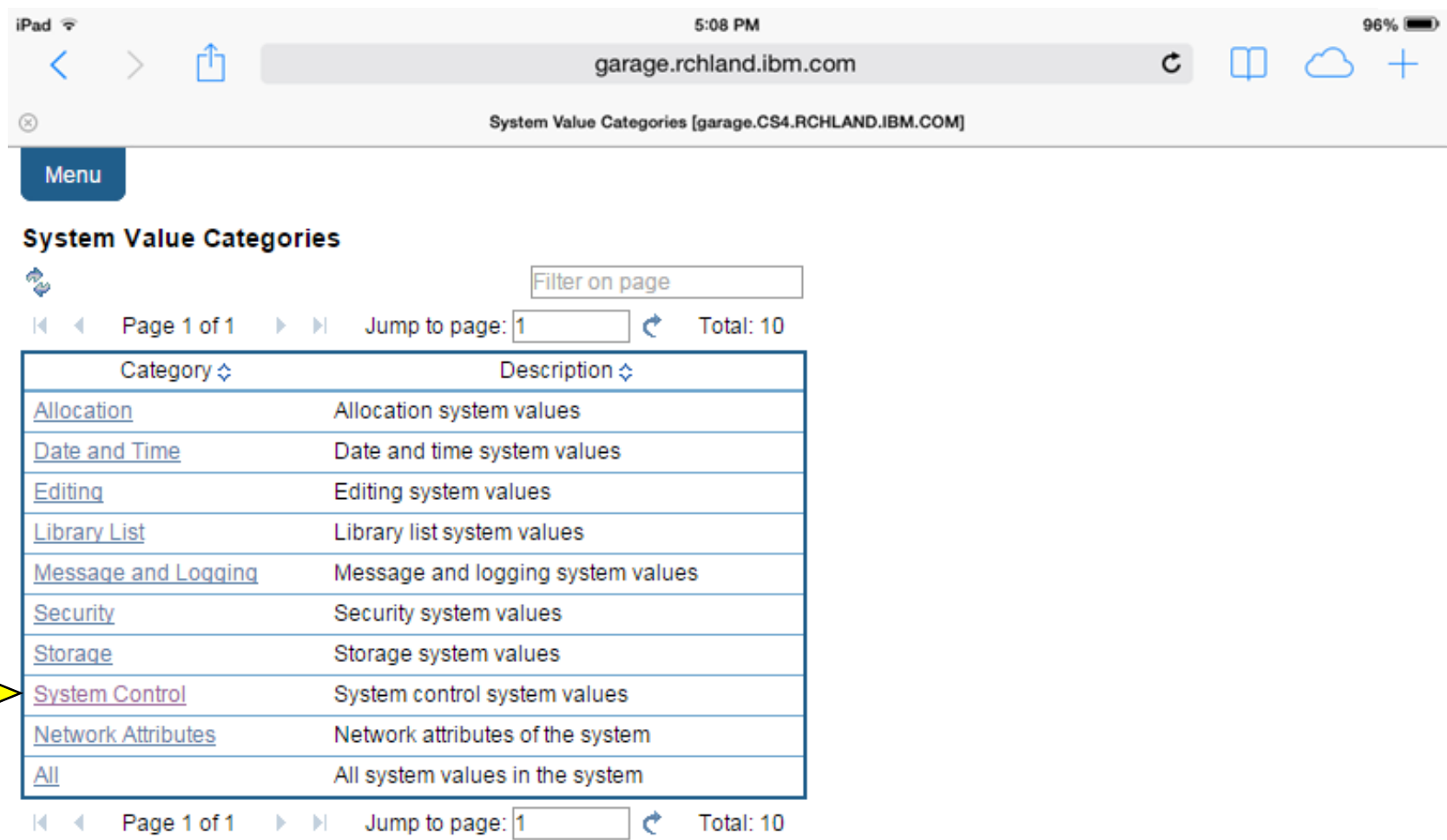

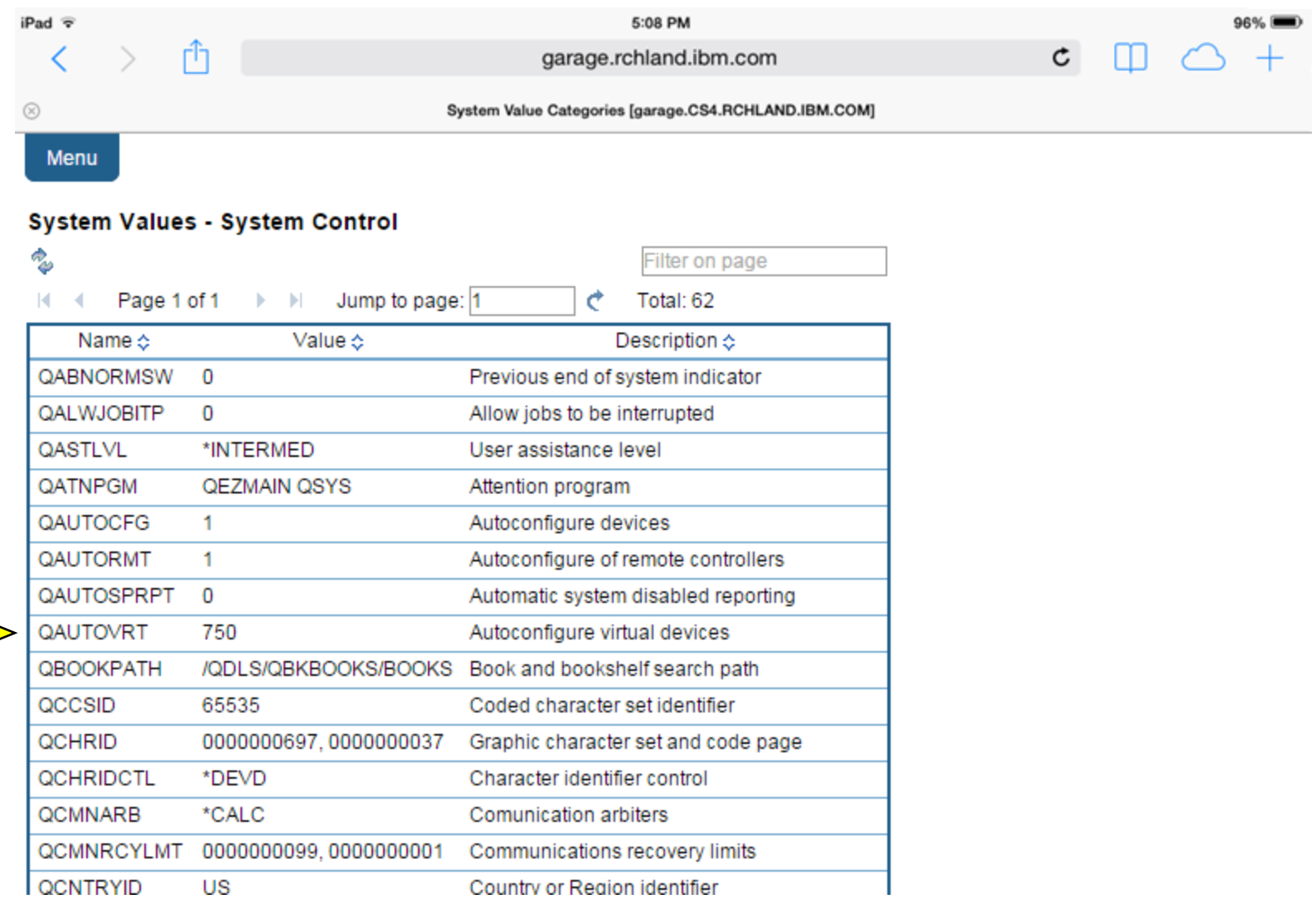

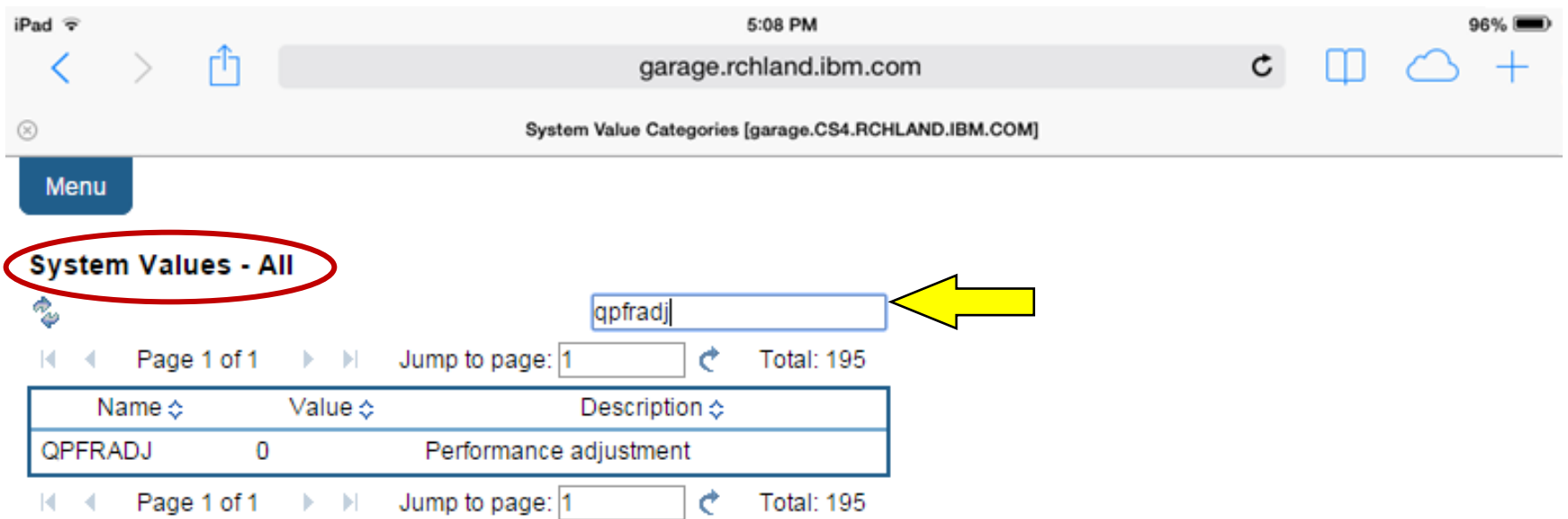

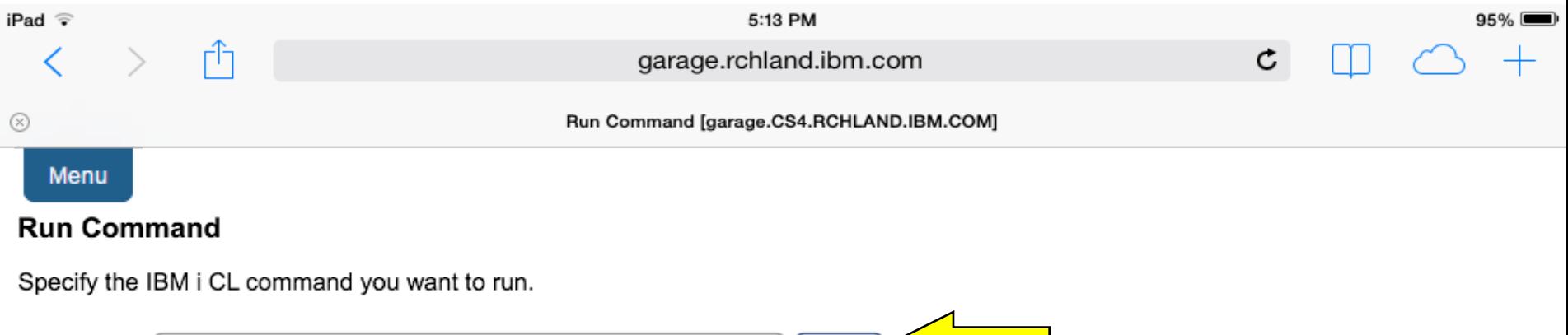

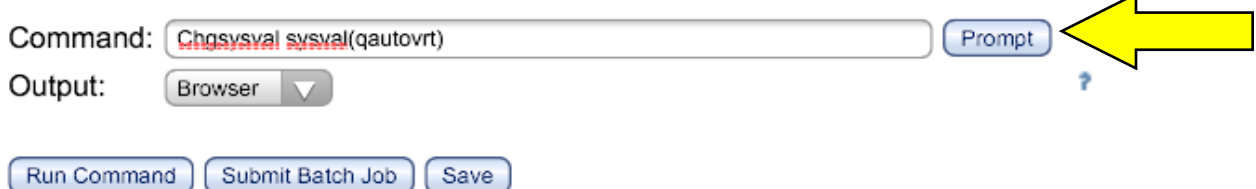

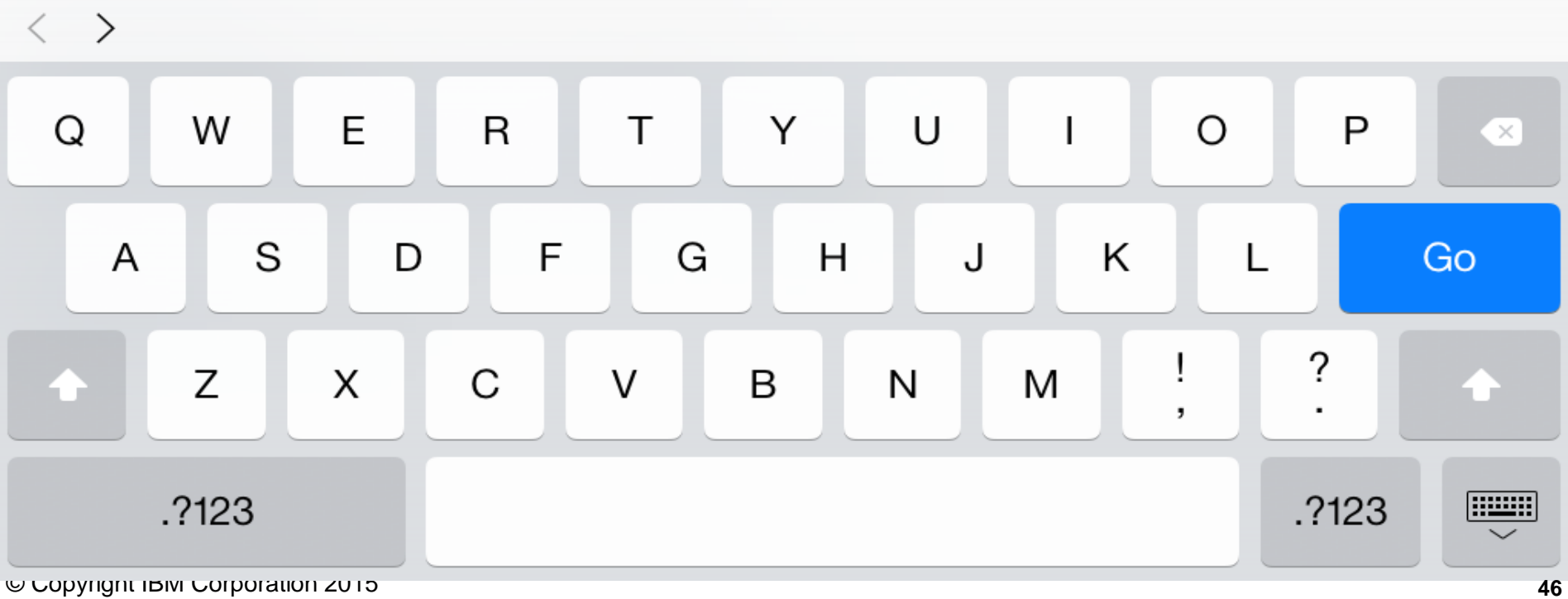

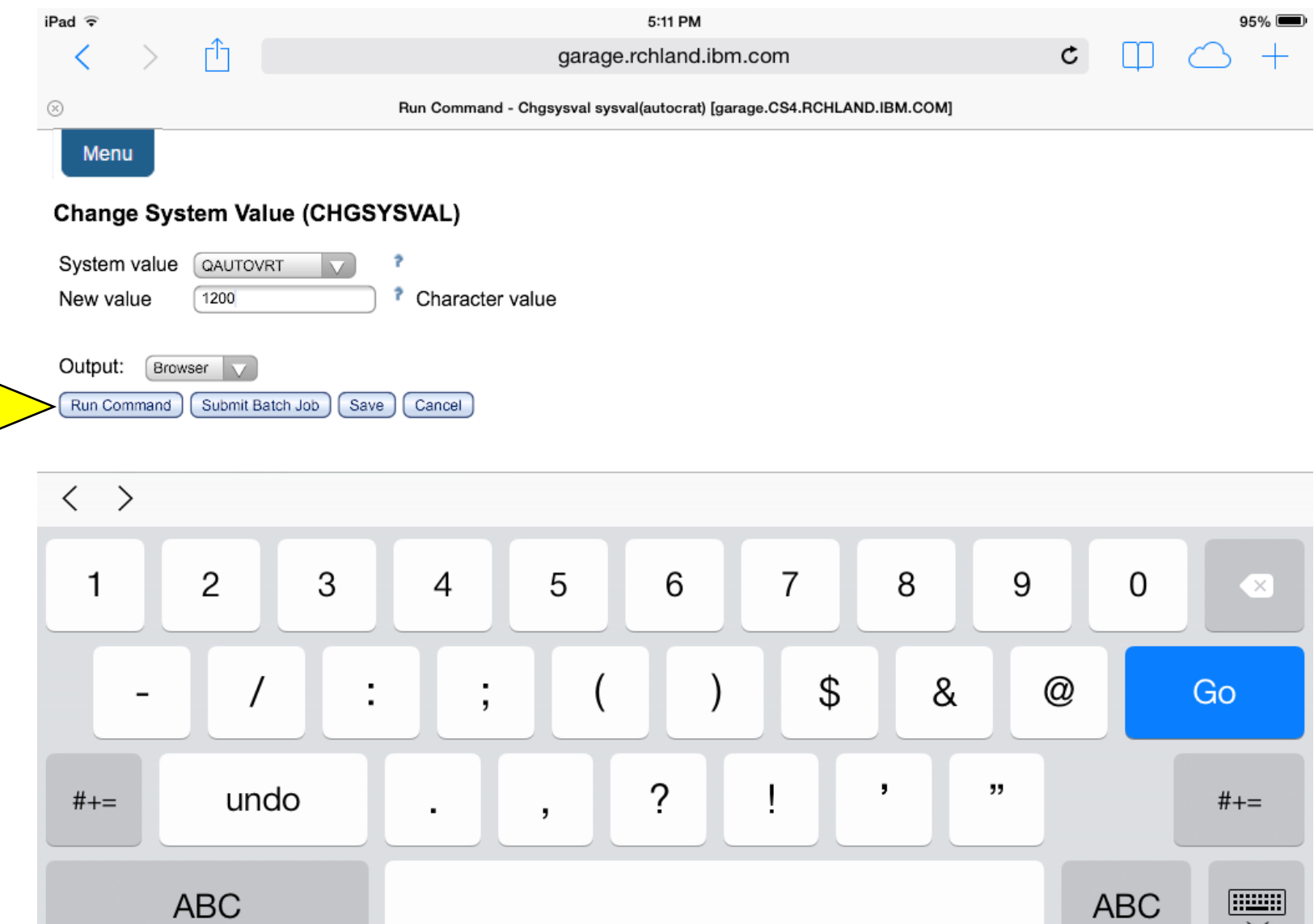

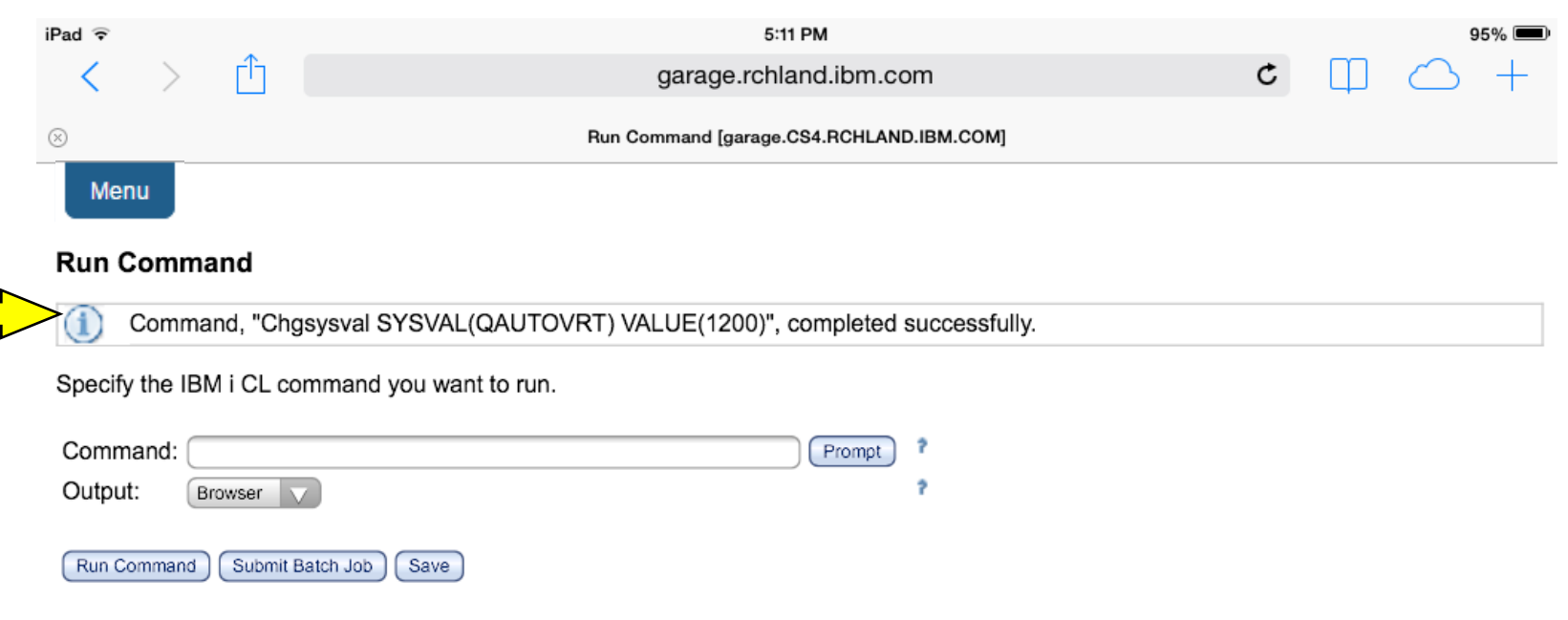

#### Search for a command

Search for a command by command name or by its text description.

### Previous commands:

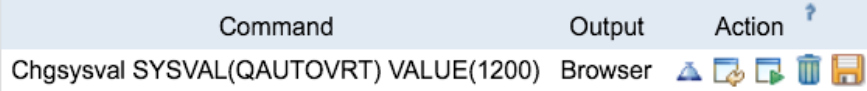

Command help View help for running CL commands.

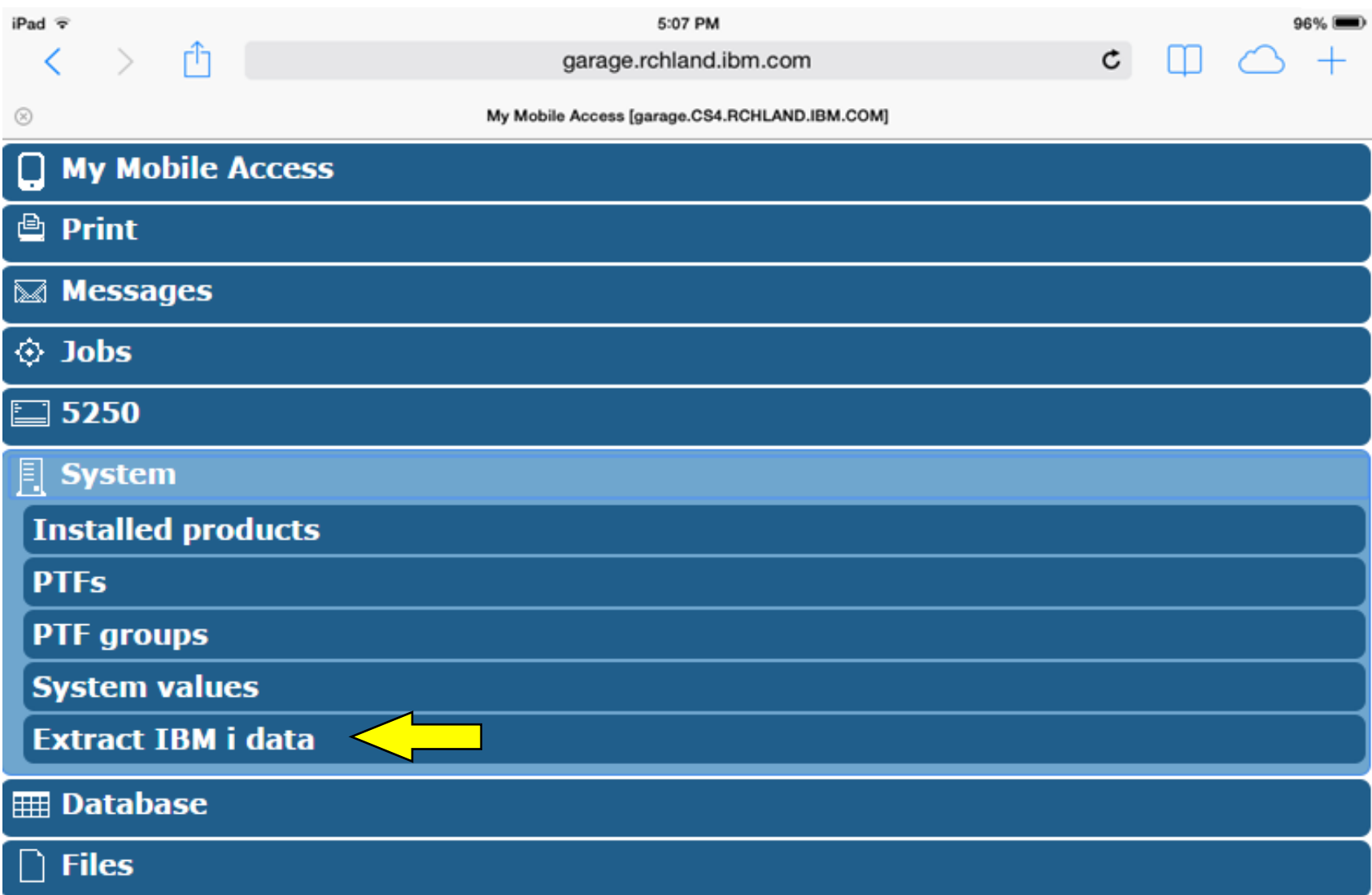

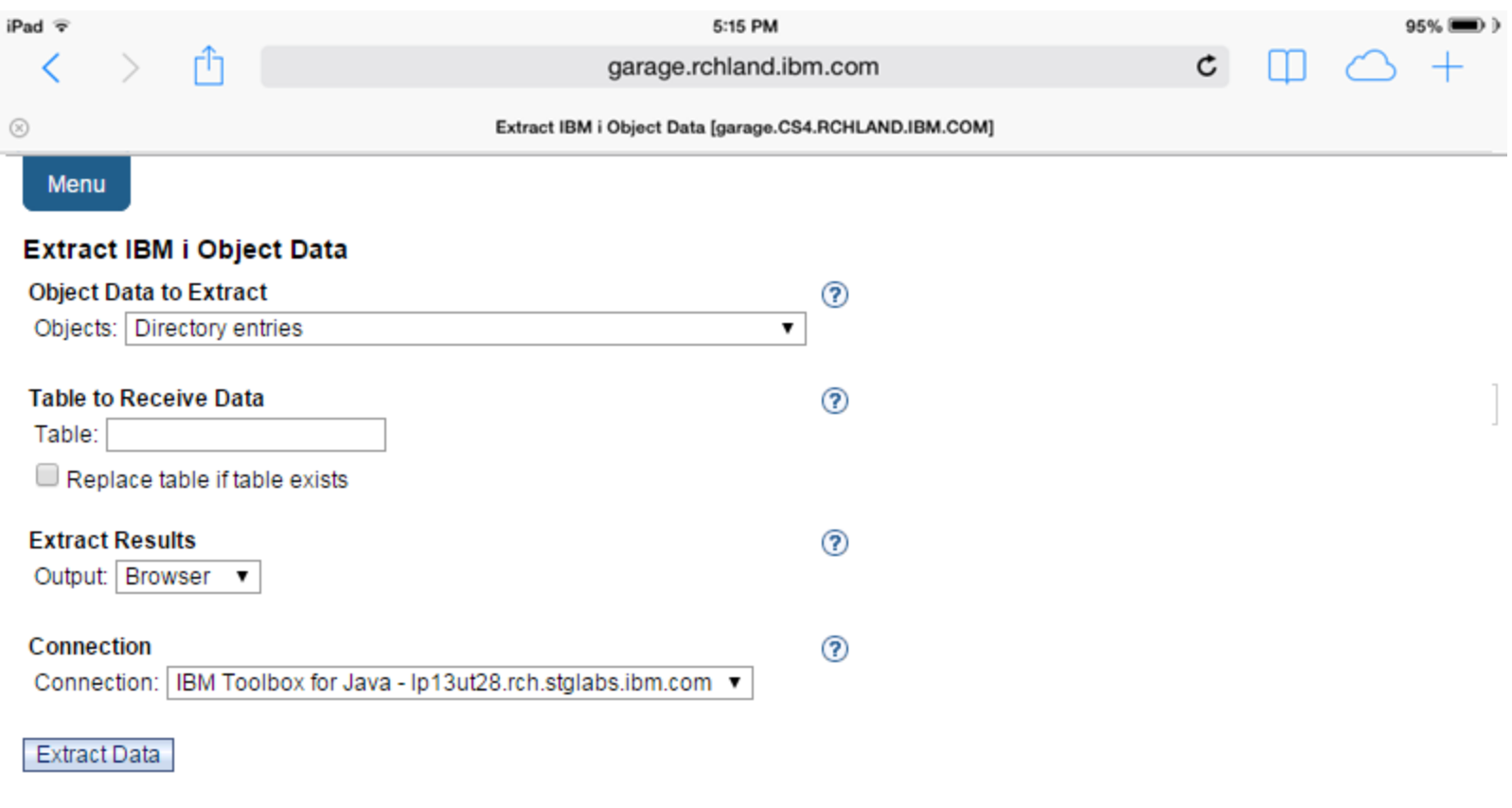

#### Database help

View help for extracting IBM i data and storing it in a database table.

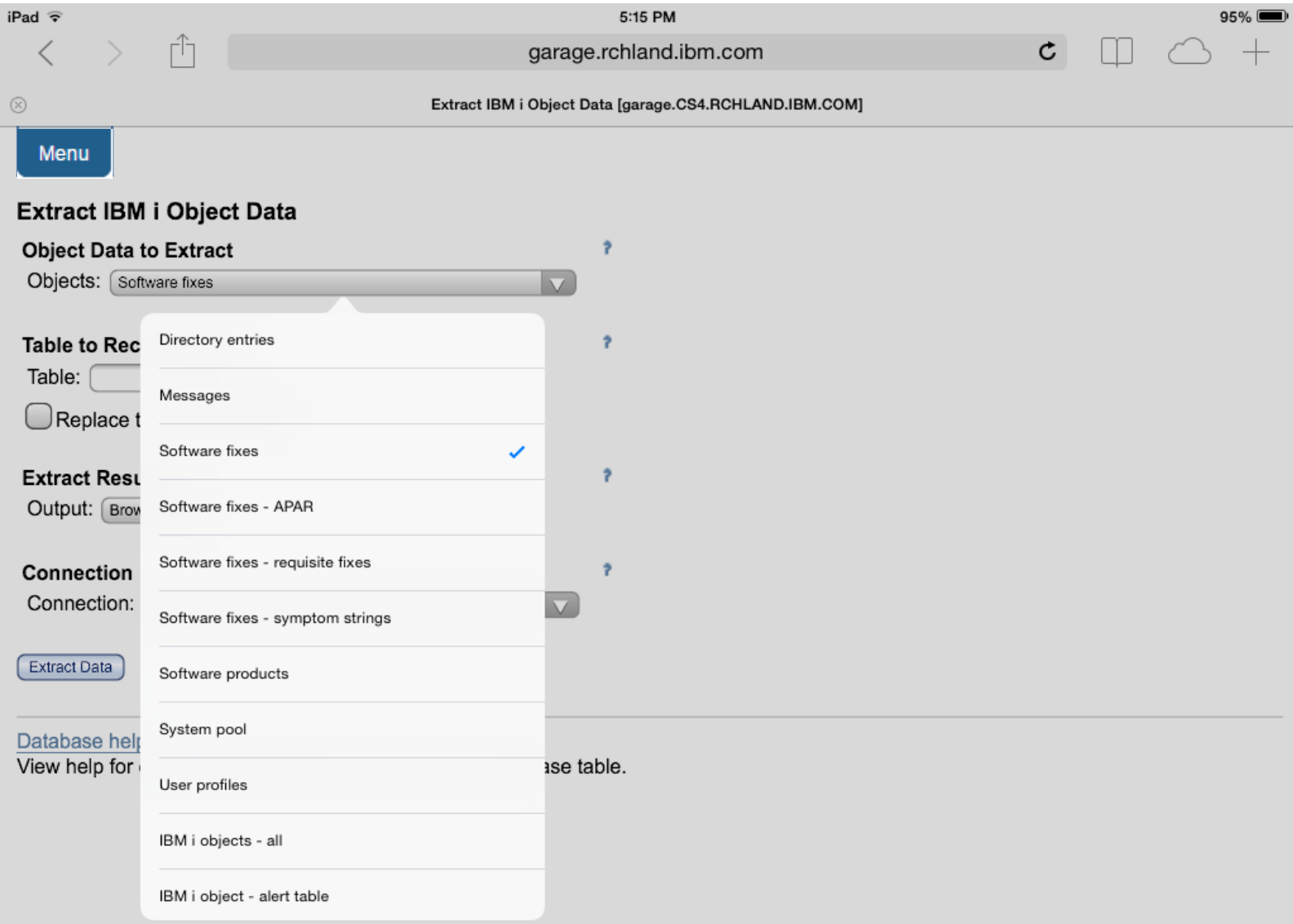

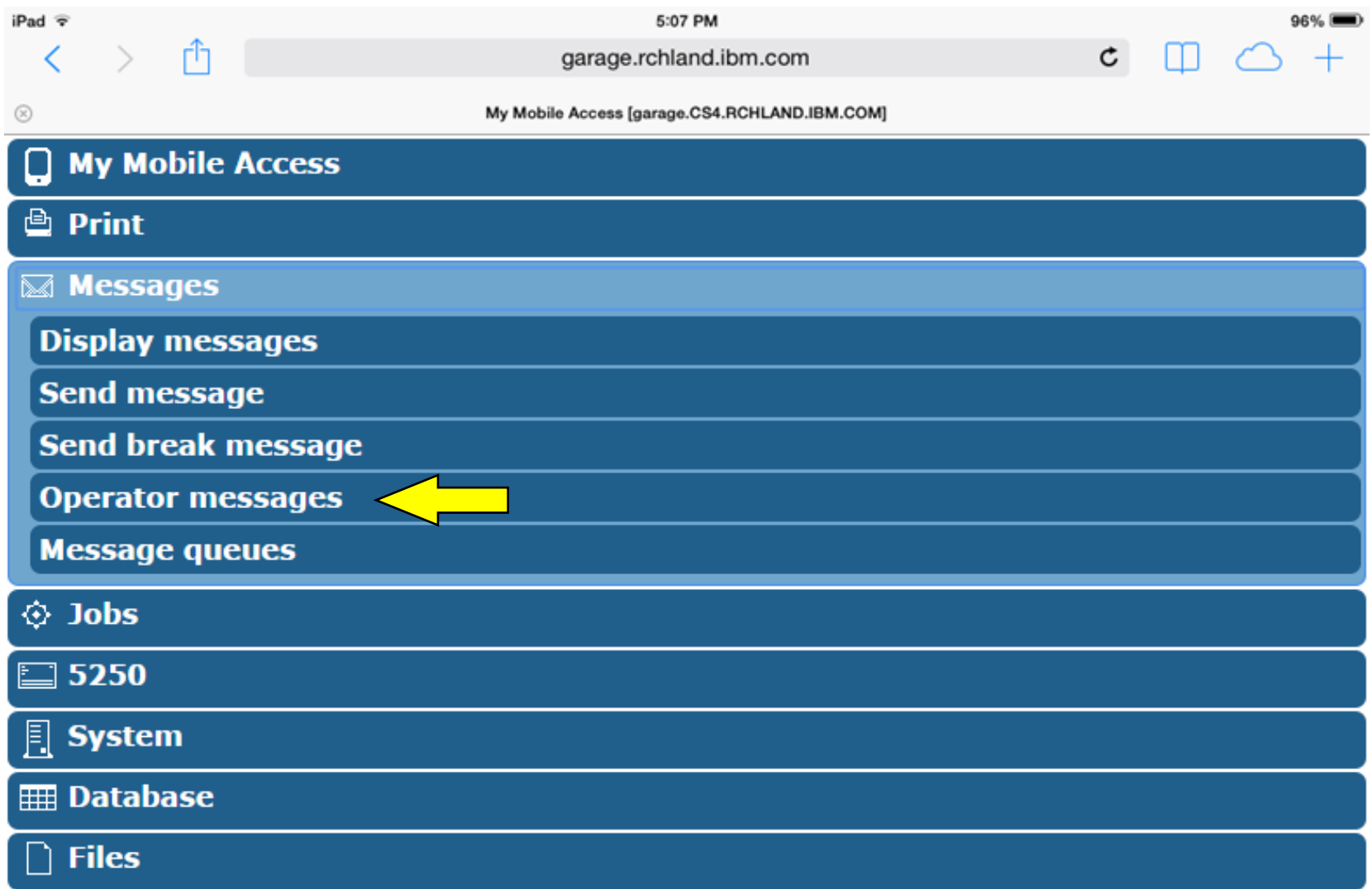

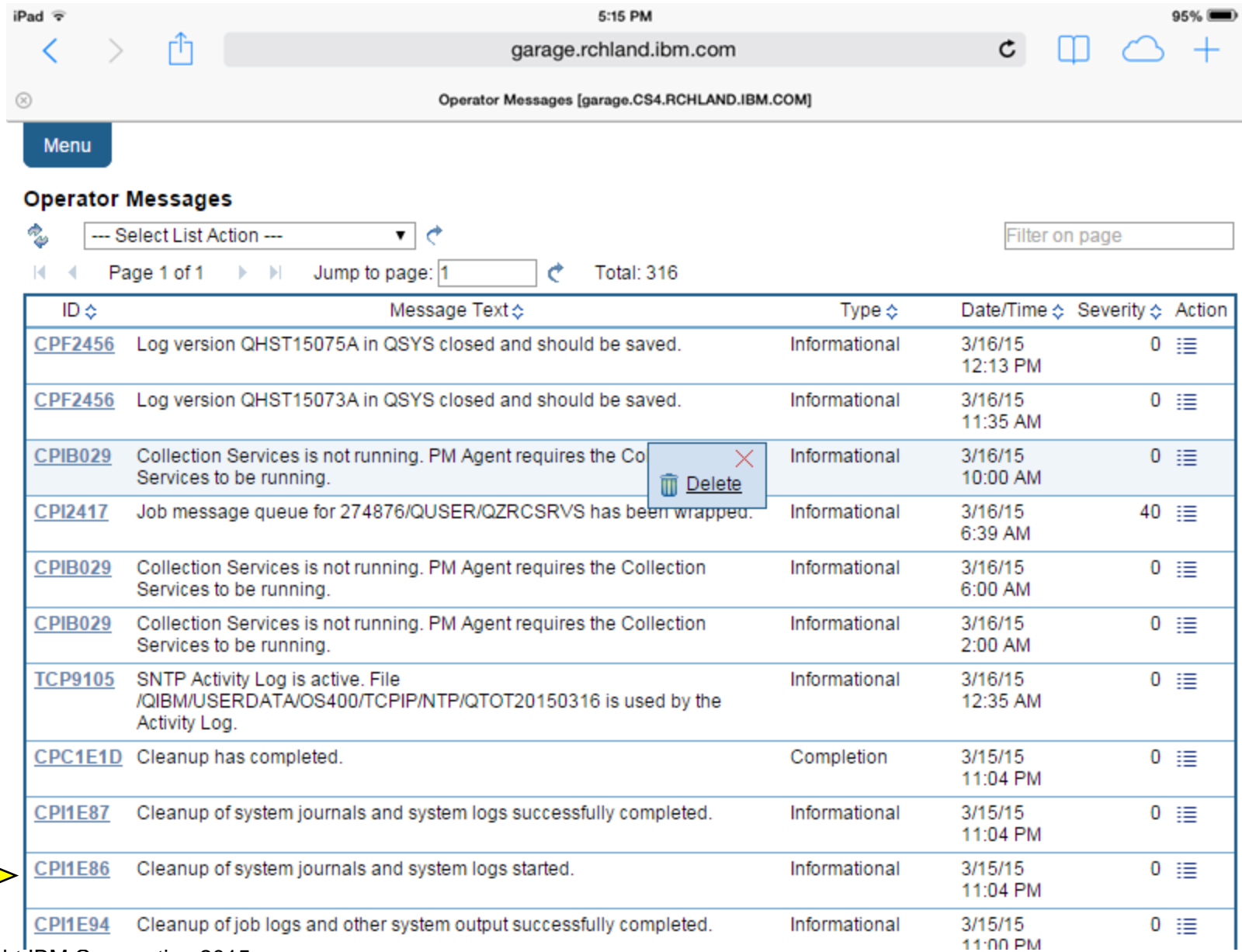

© Copyright IBM Corporation 2015

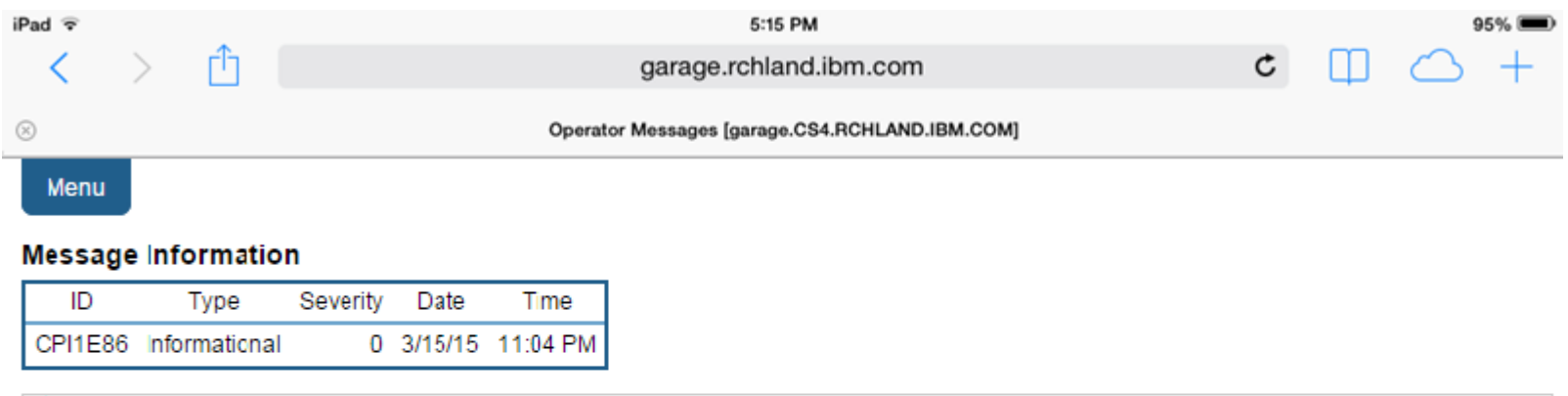

Cleanup of system journals and system logs started.  $(i)$ 

Cause . . . . . : If you want to change number of days to keep system journals and system logs or no longer want this particular part of cleanup to run, then use the option to Change cleanup options on the Cleanup Tasks (CLEANUP) menu. If you no longer want cleanup to run, then use the End Cleanup option on the Cleanup Tasks (CLEANUP) menu.

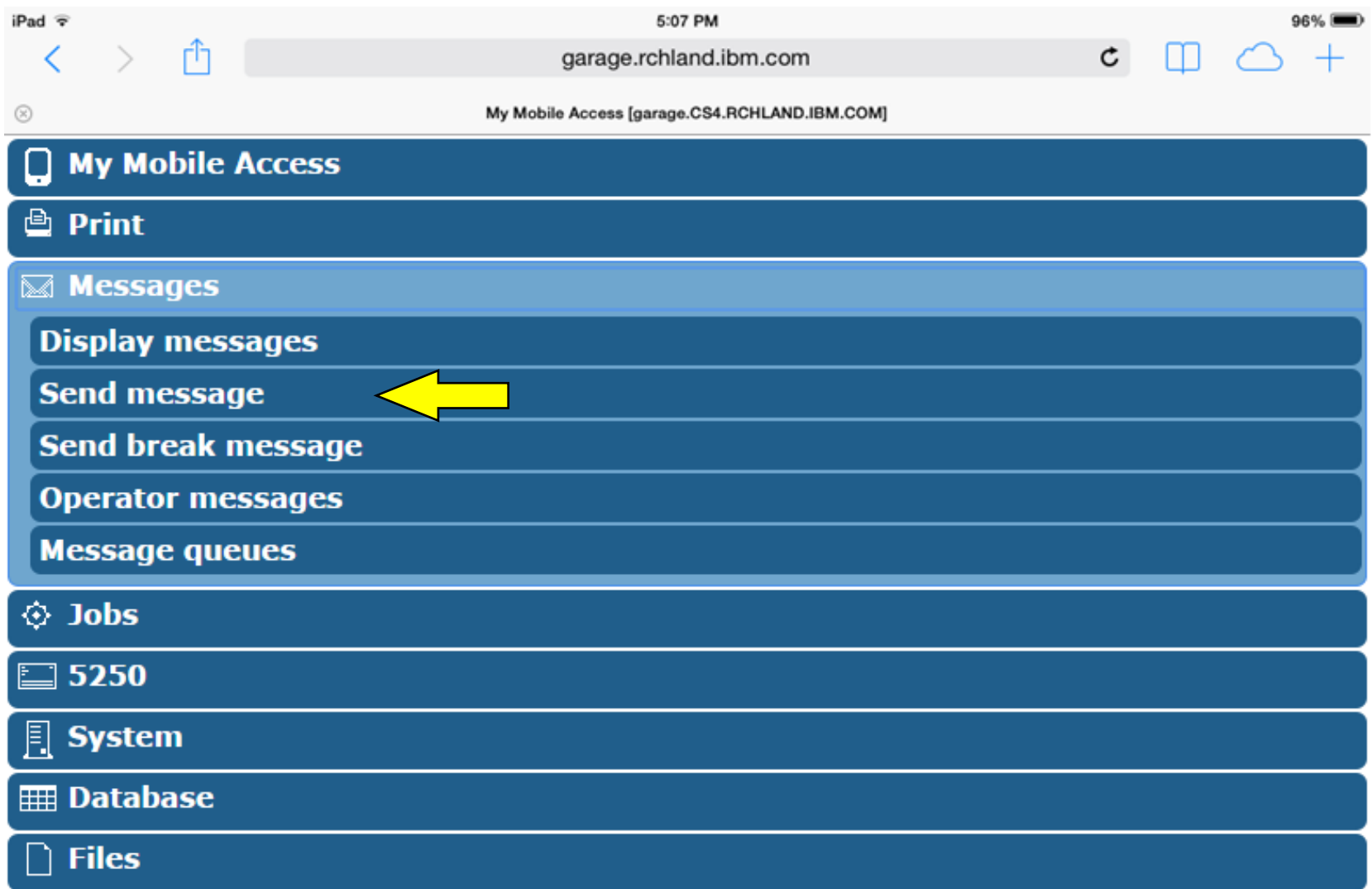

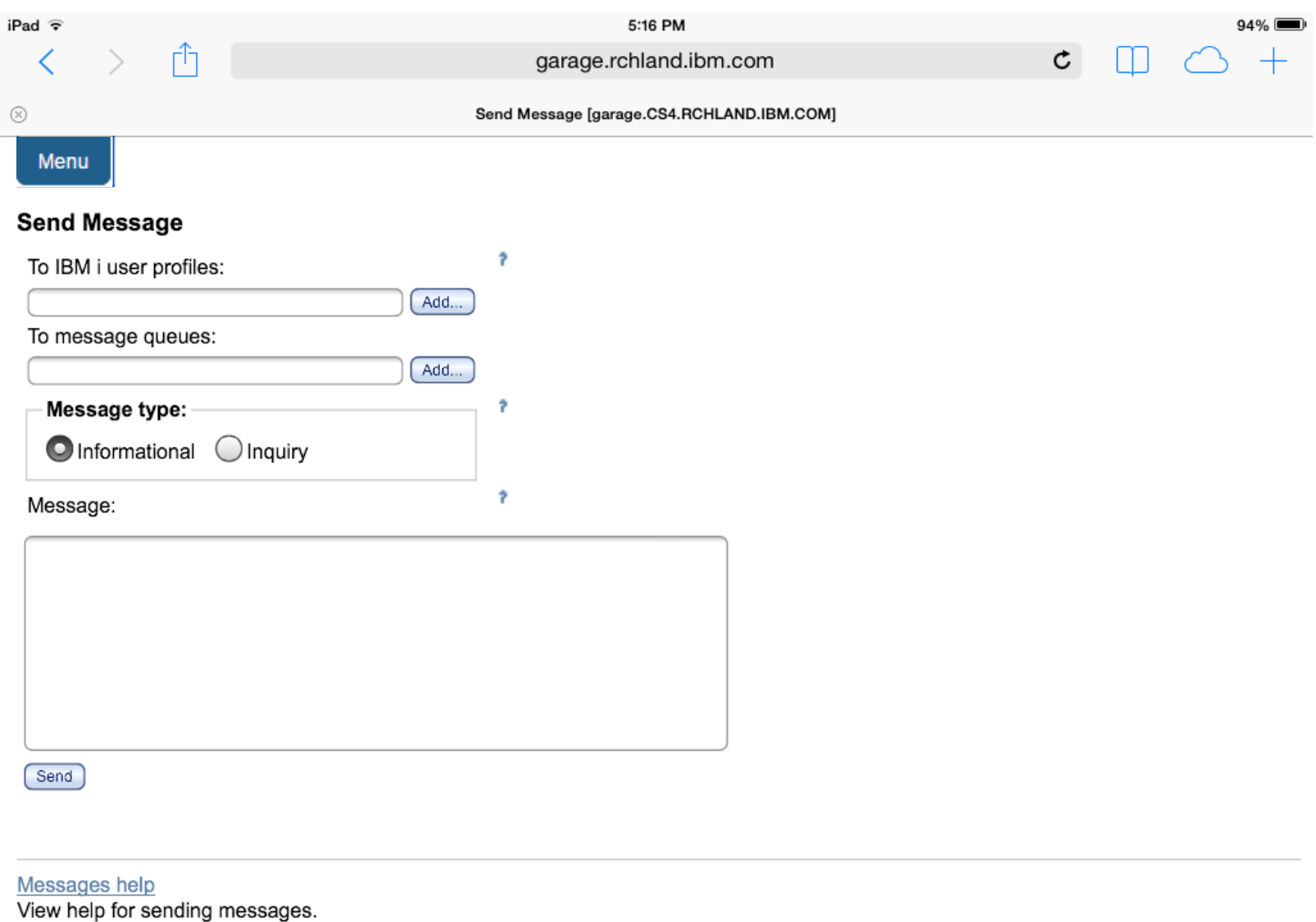

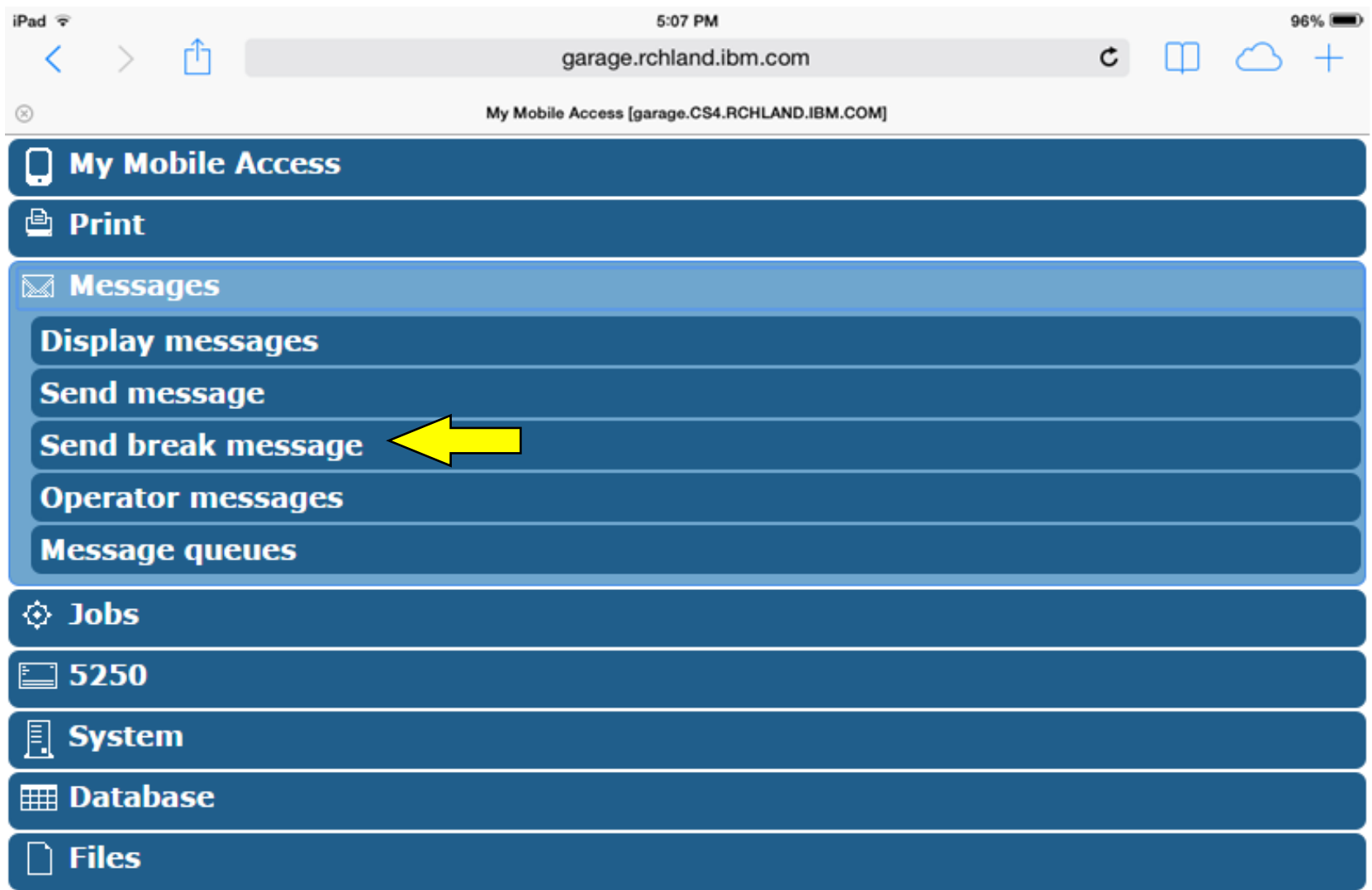

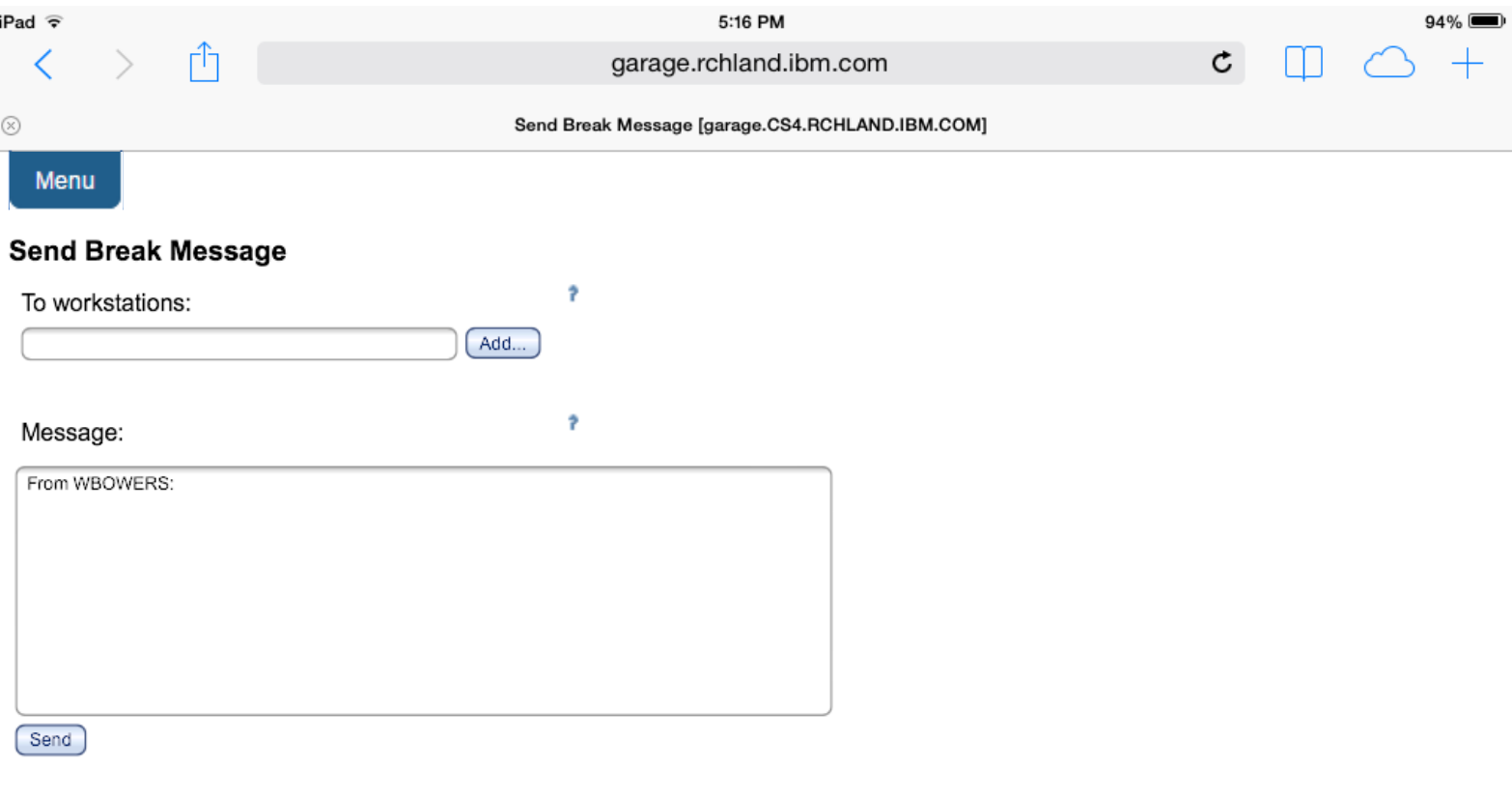

Messages help

View help for sending break messages.

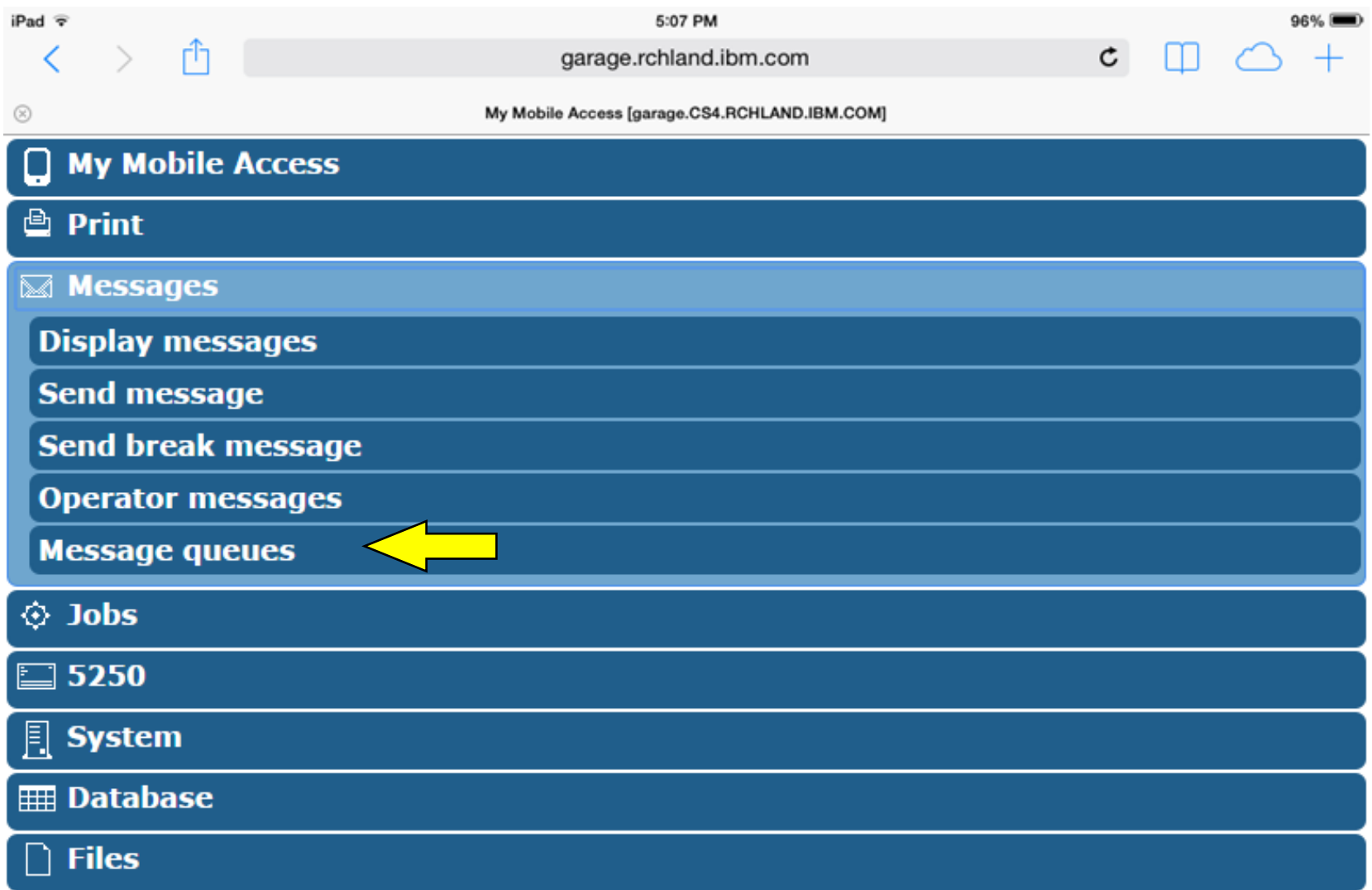

### $iPad \nabla$ ≺

garage.rchland.ibm.com

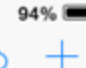

 $\mathtt{C}$ 

m

#### $\circledR$

Message Queues [garage.CS4.RCHLAND.IBM.COM]

### Menu

### **Message Queues**

ń

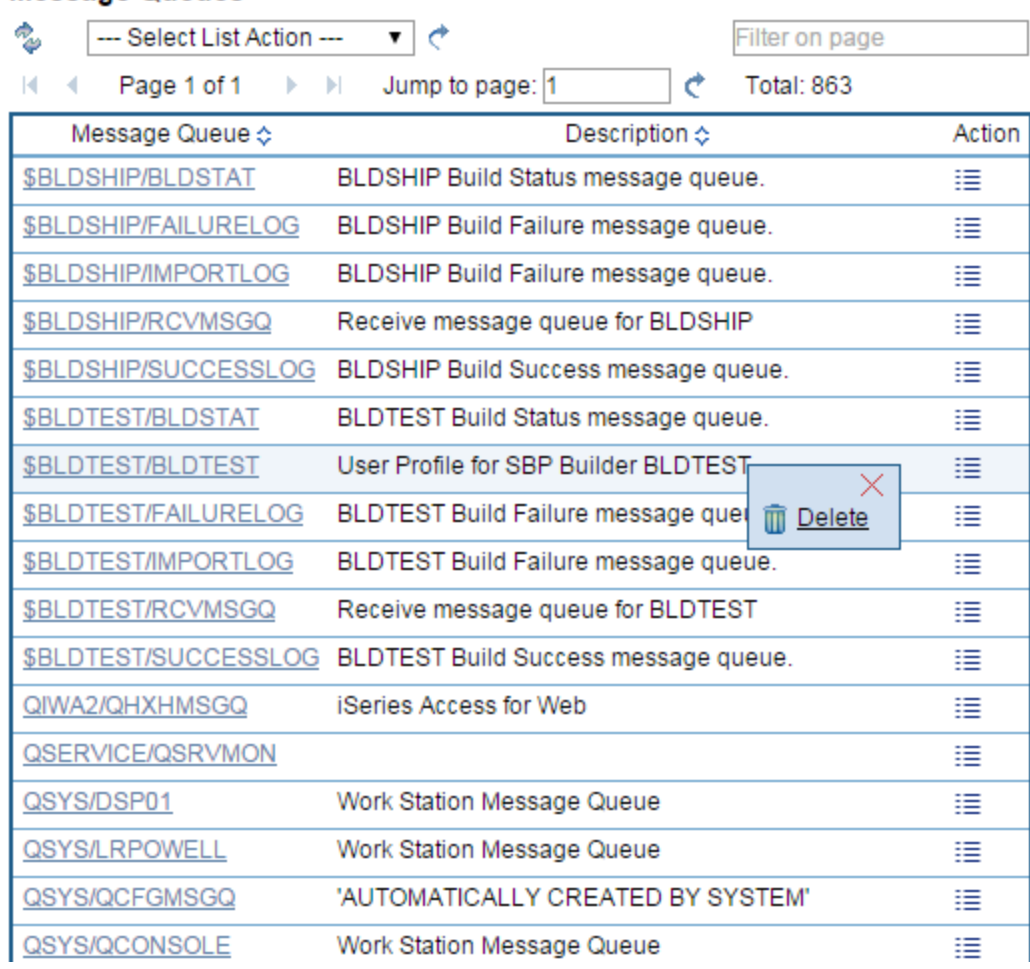

© Copyright IBM Corporation 2015

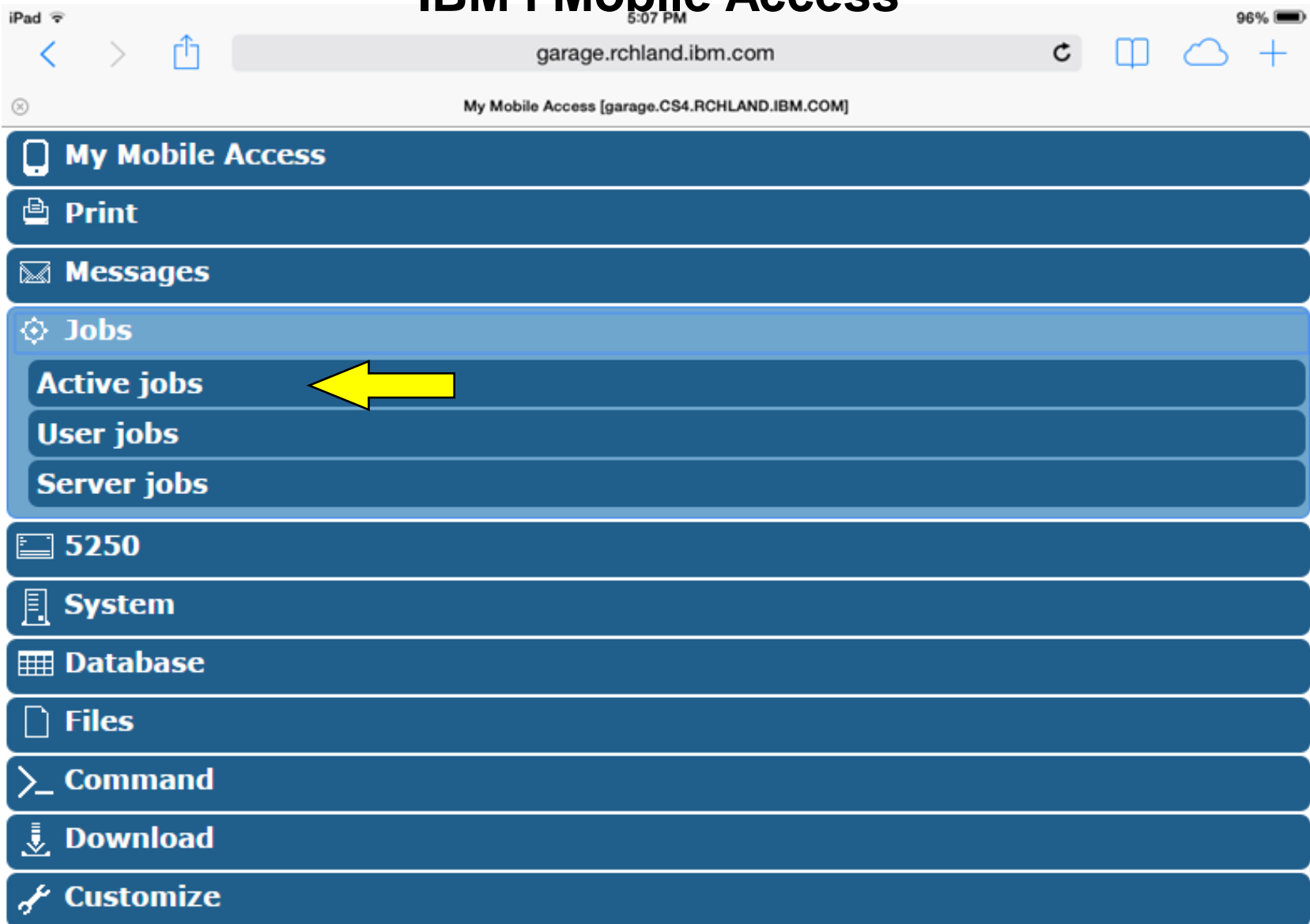

### **IBM i Mobile Access** 5:17 PM

### iPad <sub>?</sub> ✓

garage.rchland.ibm.com

 $94\%$ 

 $\mathtt{C}$ 

╓

#### $\odot$

© Copyrigh

Active Jobs [garage.CS4.RCHLAND.IBM.COM]

### Menu

#### **Active Jobs - Status**

Information time: Mar 16, 2015 1:25:46 PM Elapsed time: 00:00:01 CPU %: 6.8

rħ

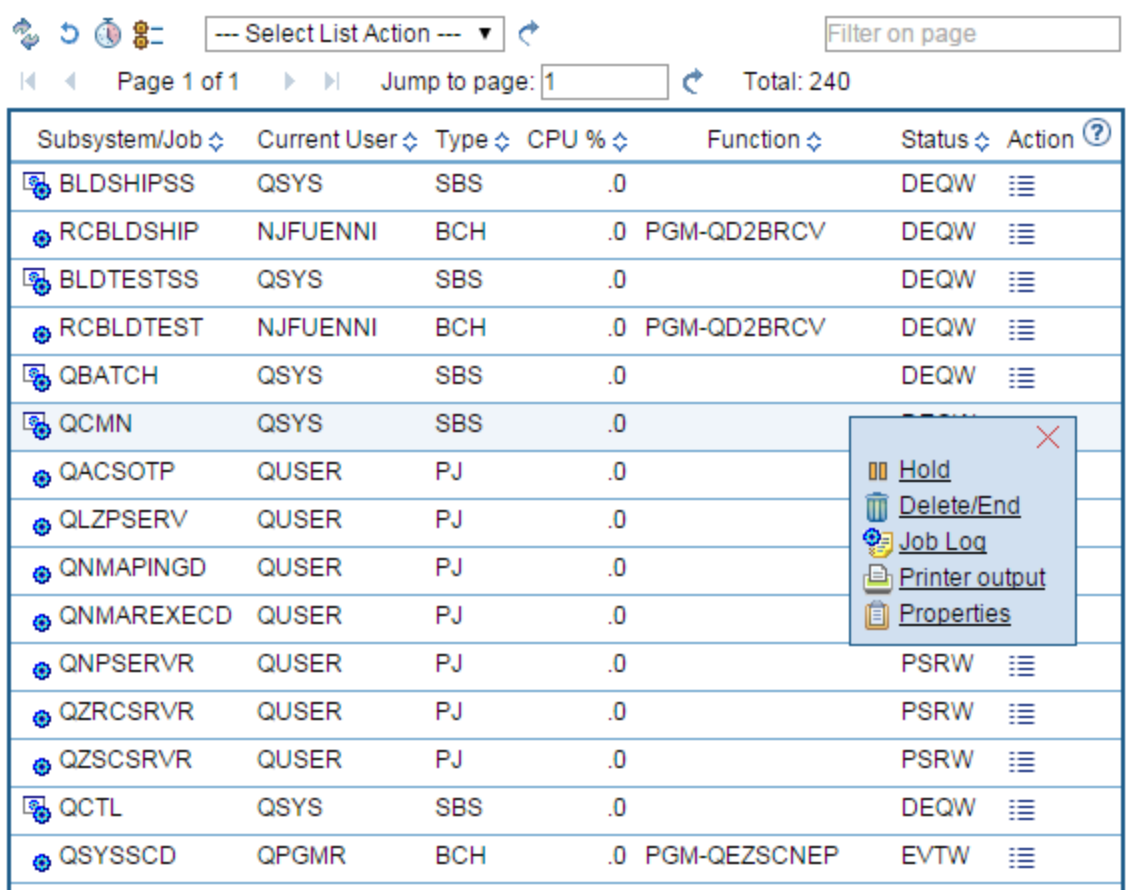

iPad <sub>?</sub> ✓

garage.rchland.ibm.com

 $94\%$  $^{+}$ 

 $\mathfrak{c}$ 

m

#### $\circledR$

Active Jobs [garage.CS4.RCHLAND.IBM.COM]

#### Menu

#### **Active Jobs - Status**

Information time: Mar 16, 2015 1:25:46 PM Elapsed time: 00:00:01 CPU %: 6.8

ਸੀ

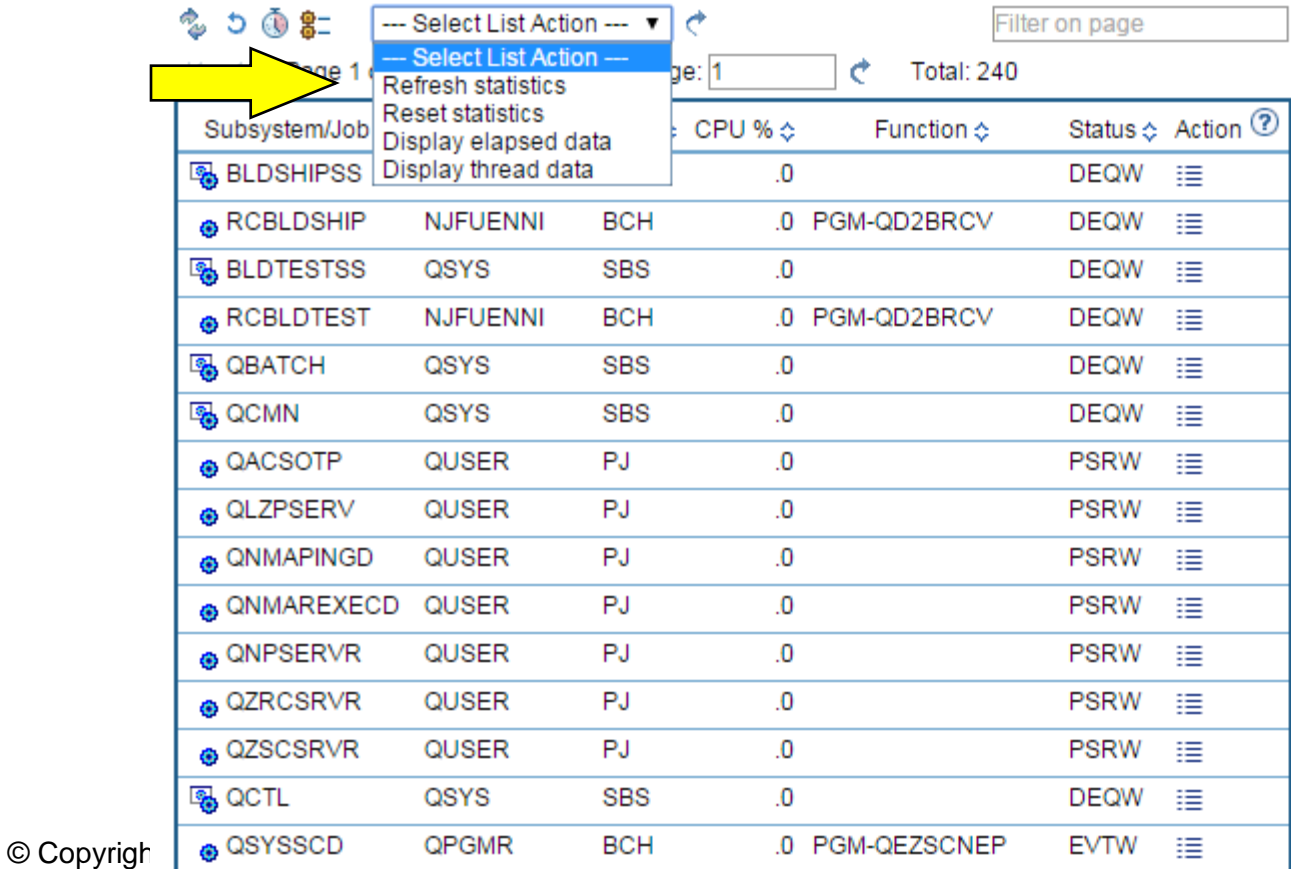

### **IBM i Mobile Access** 5:17 PM

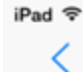

garage.rchland.ibm.com

 $94\%$  $+$ 

 $\mathtt{C}$ 

m

#### $\odot$

© Copyrig

Active Jobs [garage.CS4.RCHLAND.IBM.COM]

### Menu

#### Active Jobs - Thread Data

ń

 $\checkmark$ 

Information time: Mar 16, 2015 1:25:46 PM Elapsed time: 00:00:01 CPU %: 6.8

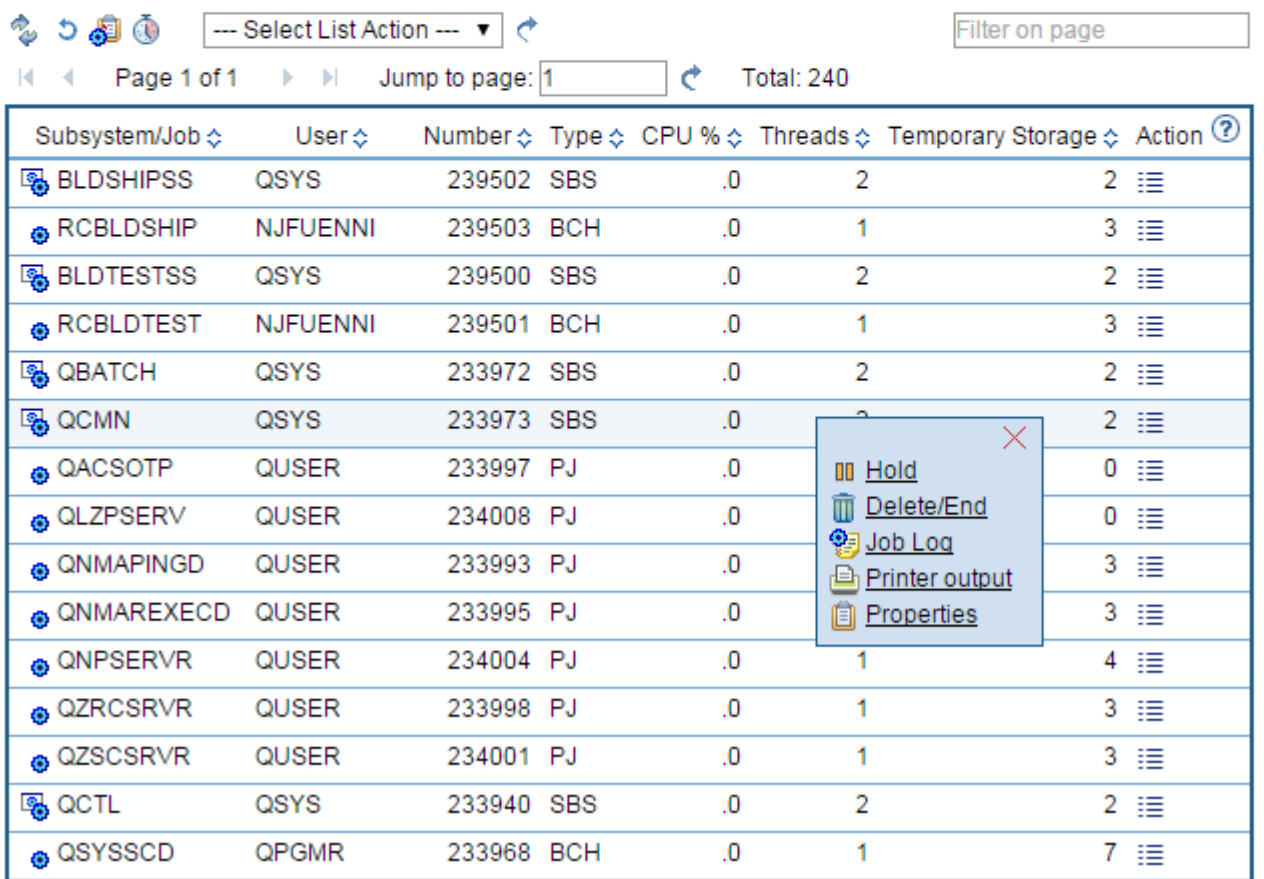

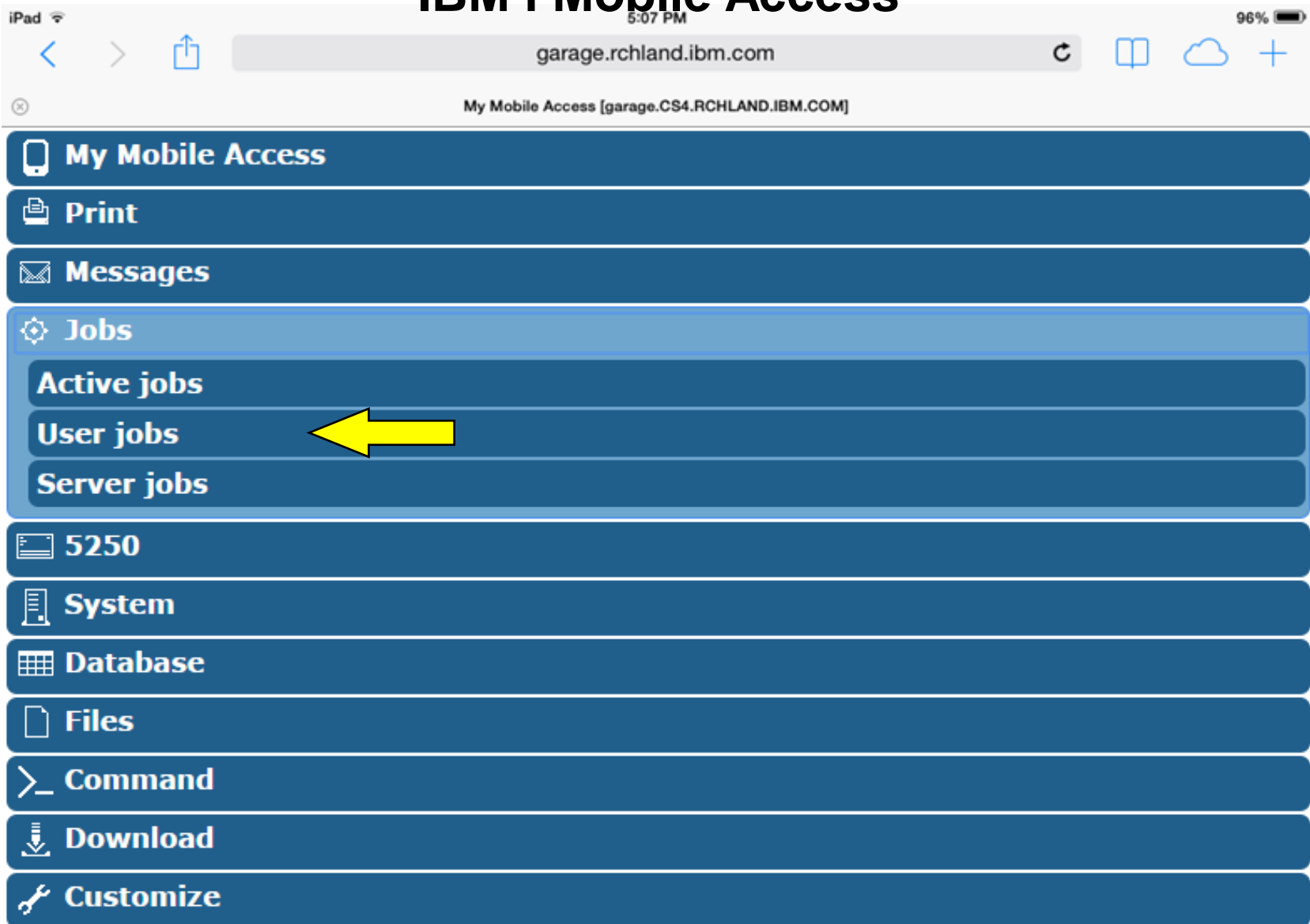

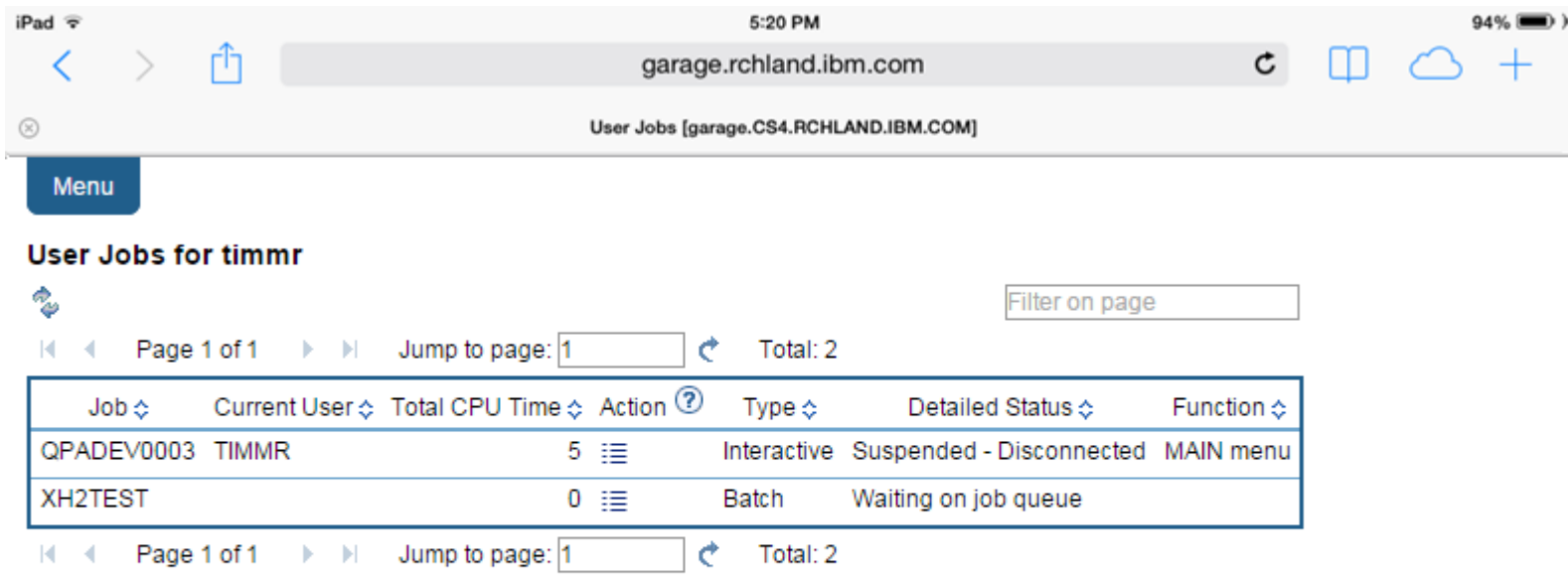

Jobs preferences<br>Customize job list preferences.

Jobs help View help for working with jobs.

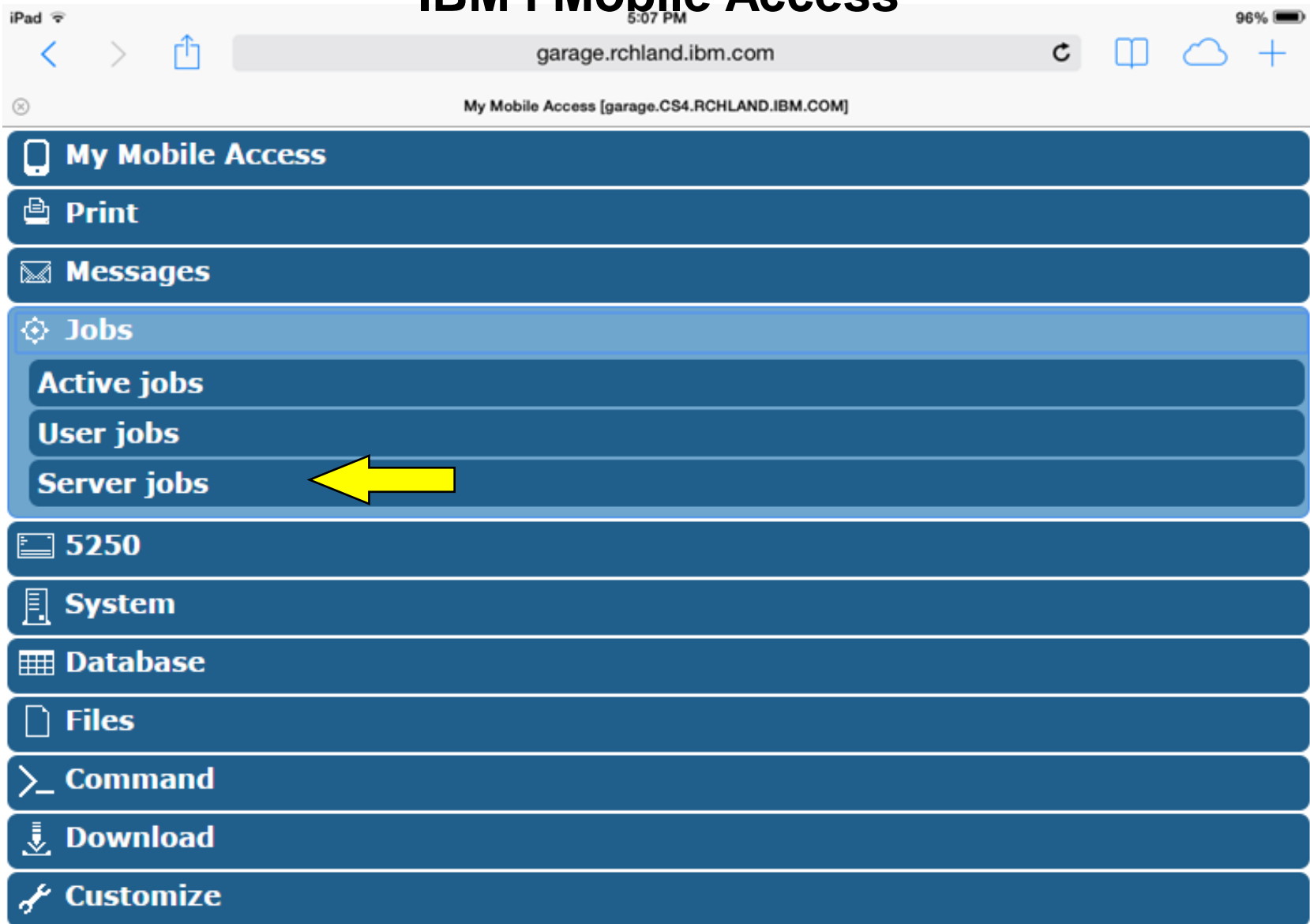

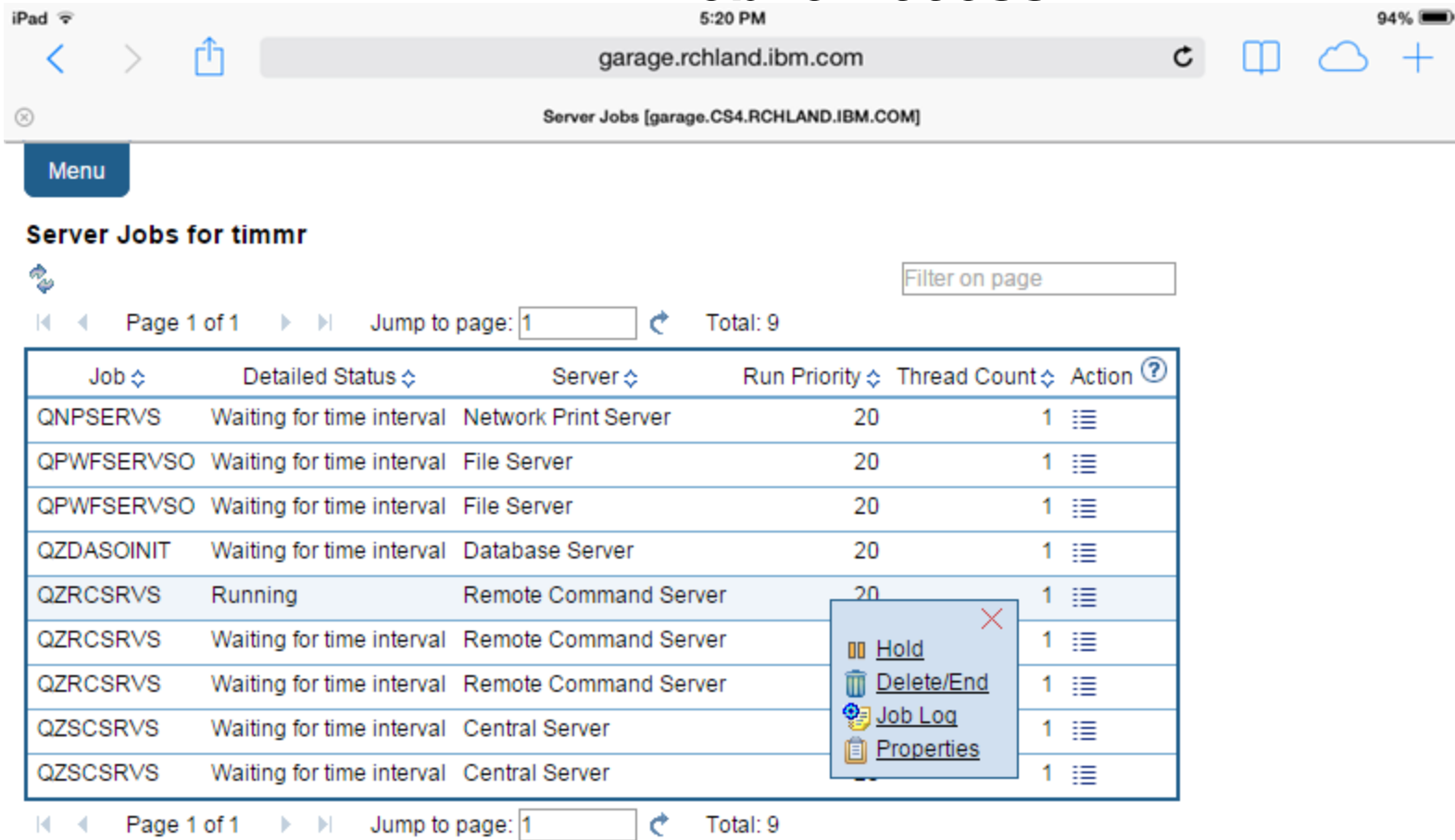

Jobs preferences Customize job list preferences.

Jobs help<br>View help for working with jobs.

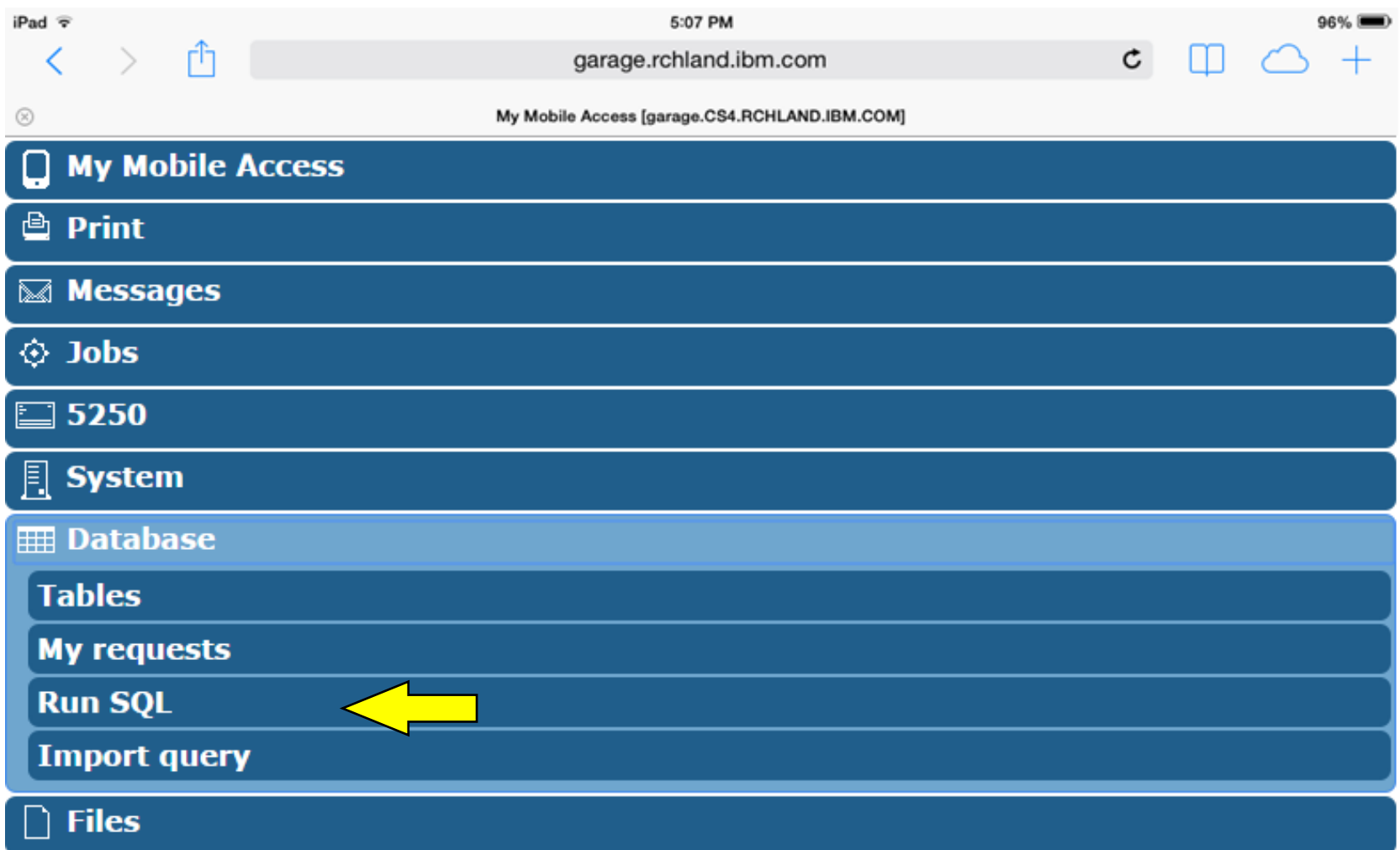

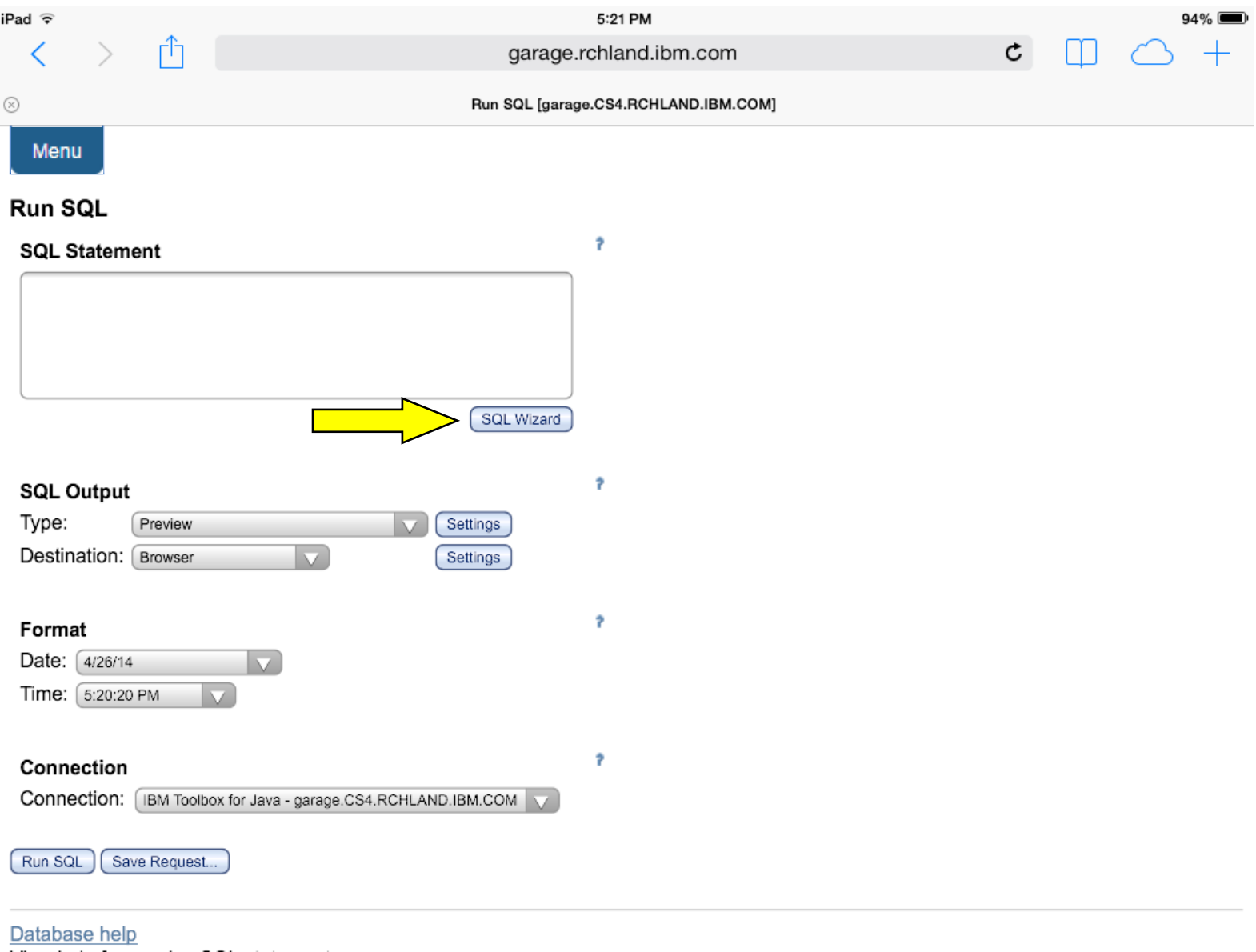

© Copyright IBM Corporation 2015

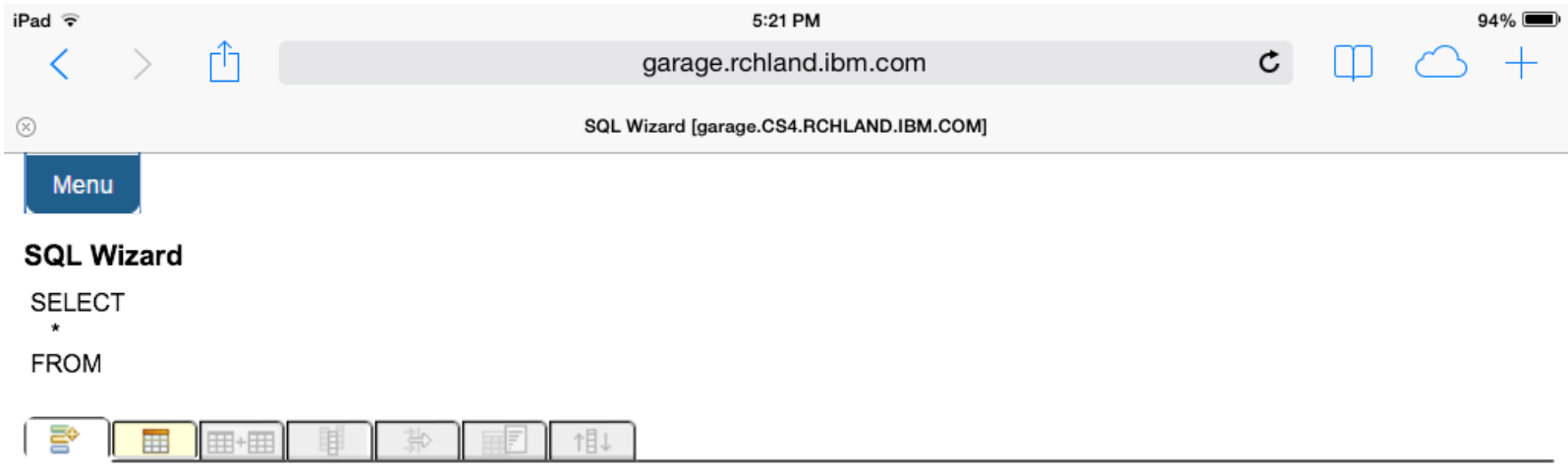

### Welcome

This wizard steps you through creating an SQL select statement.

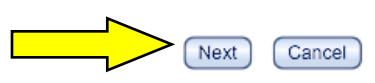

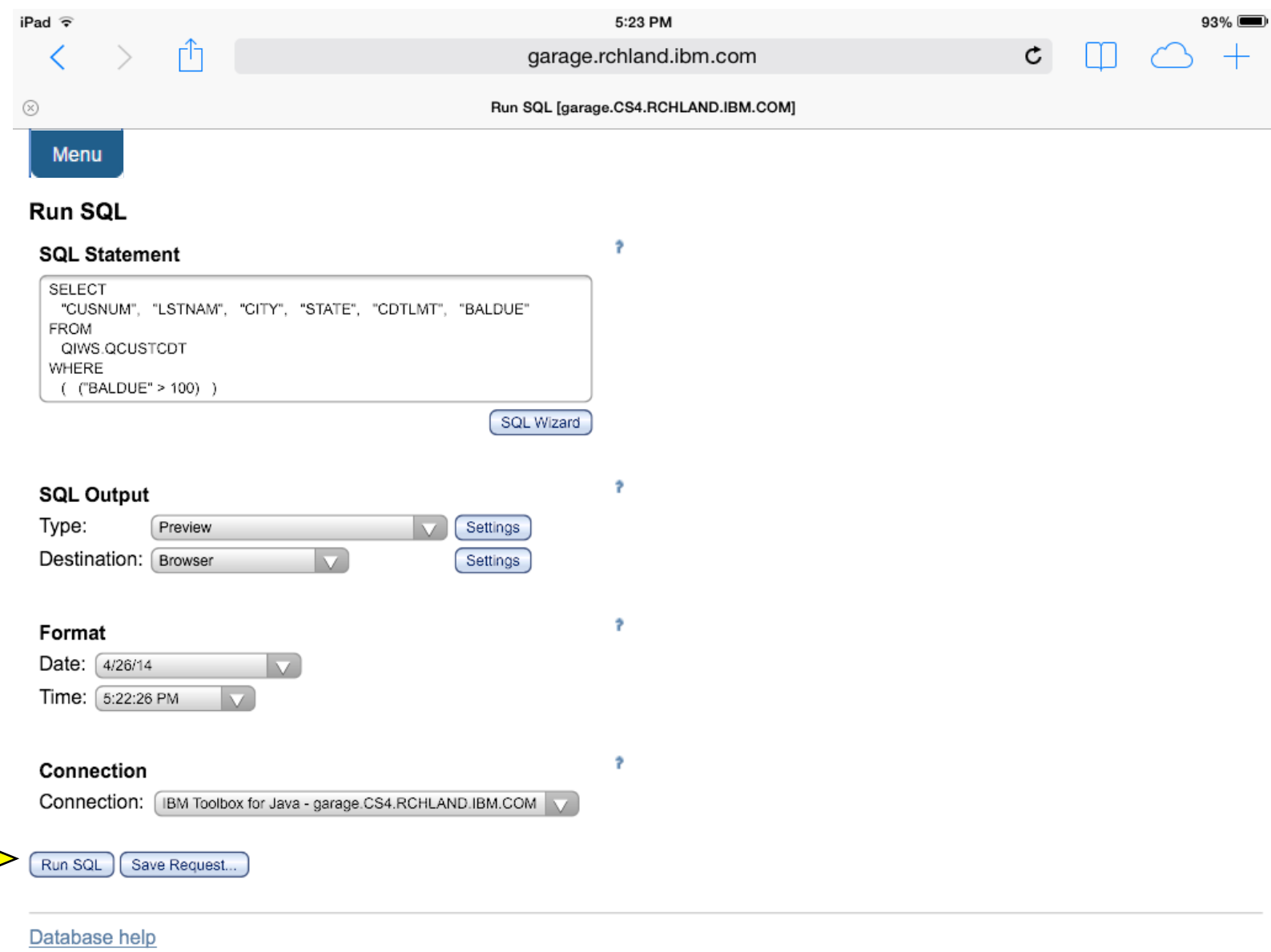

© Copyright IBM Corporation 2015

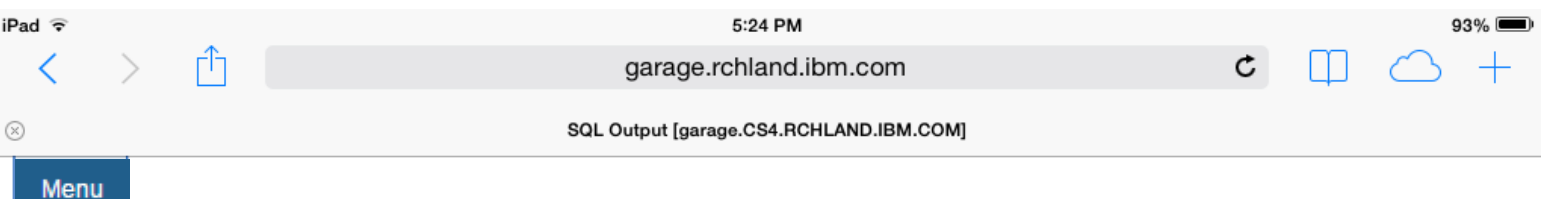

### **SQL Output**

### RED

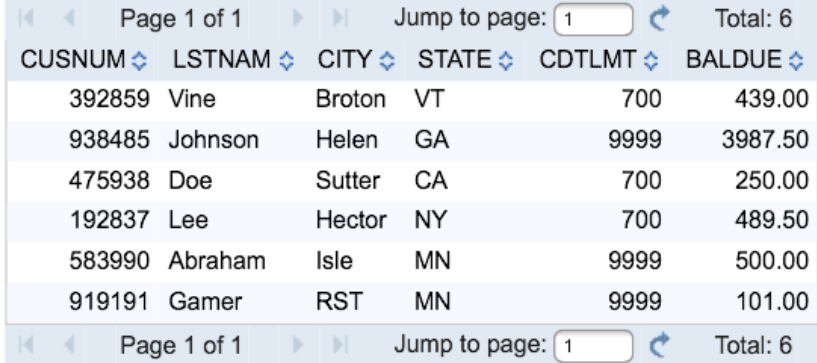
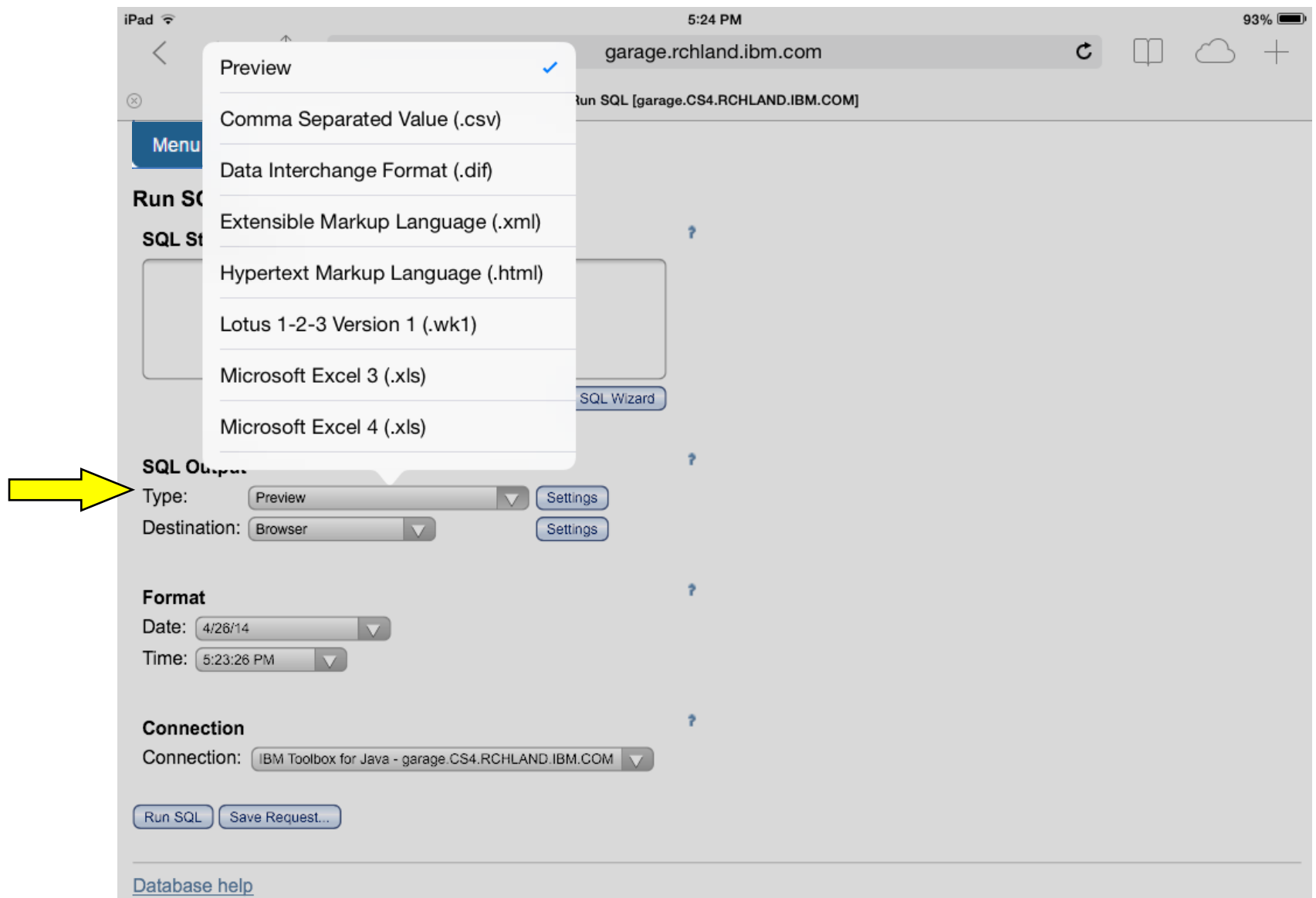

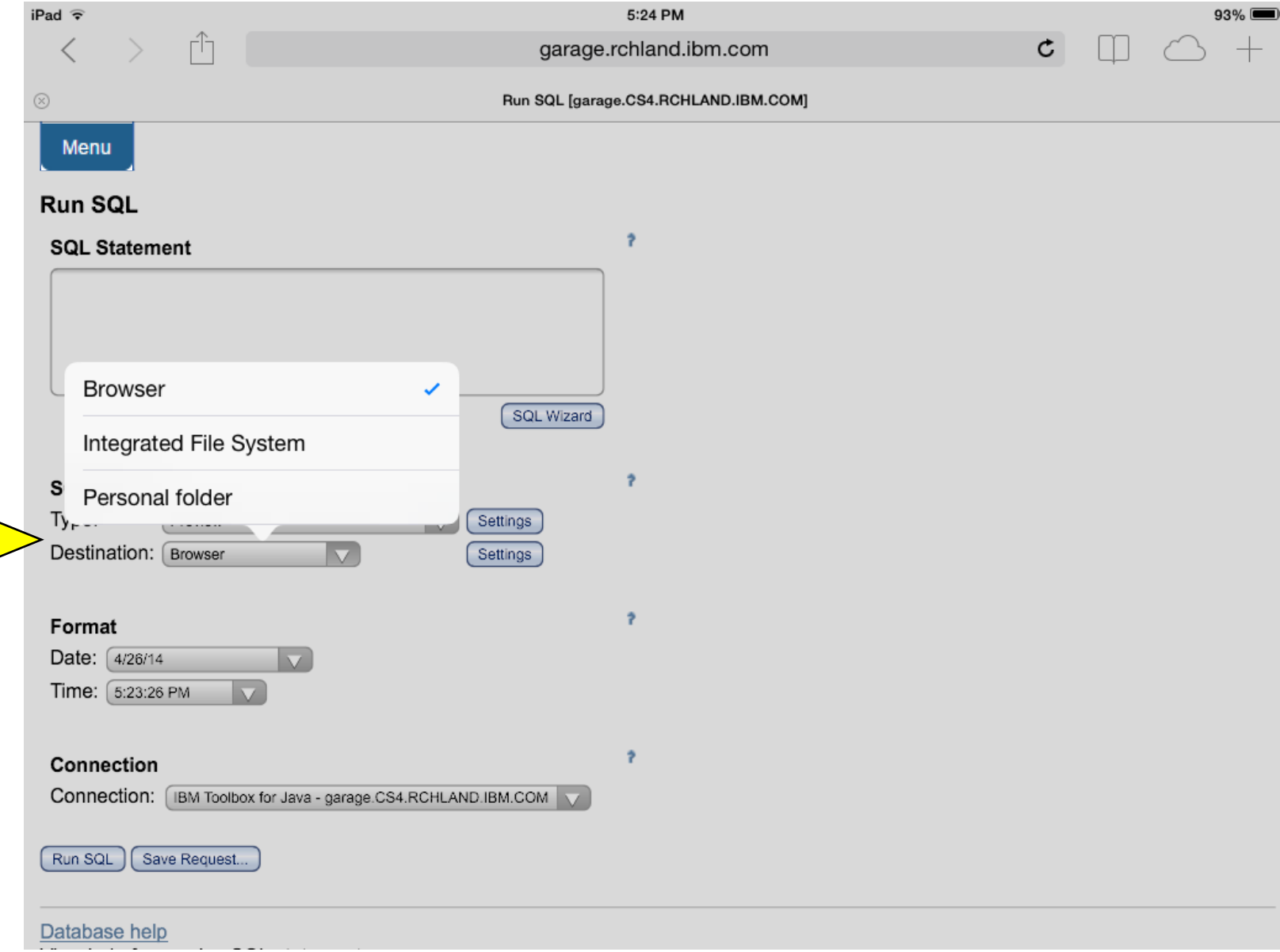

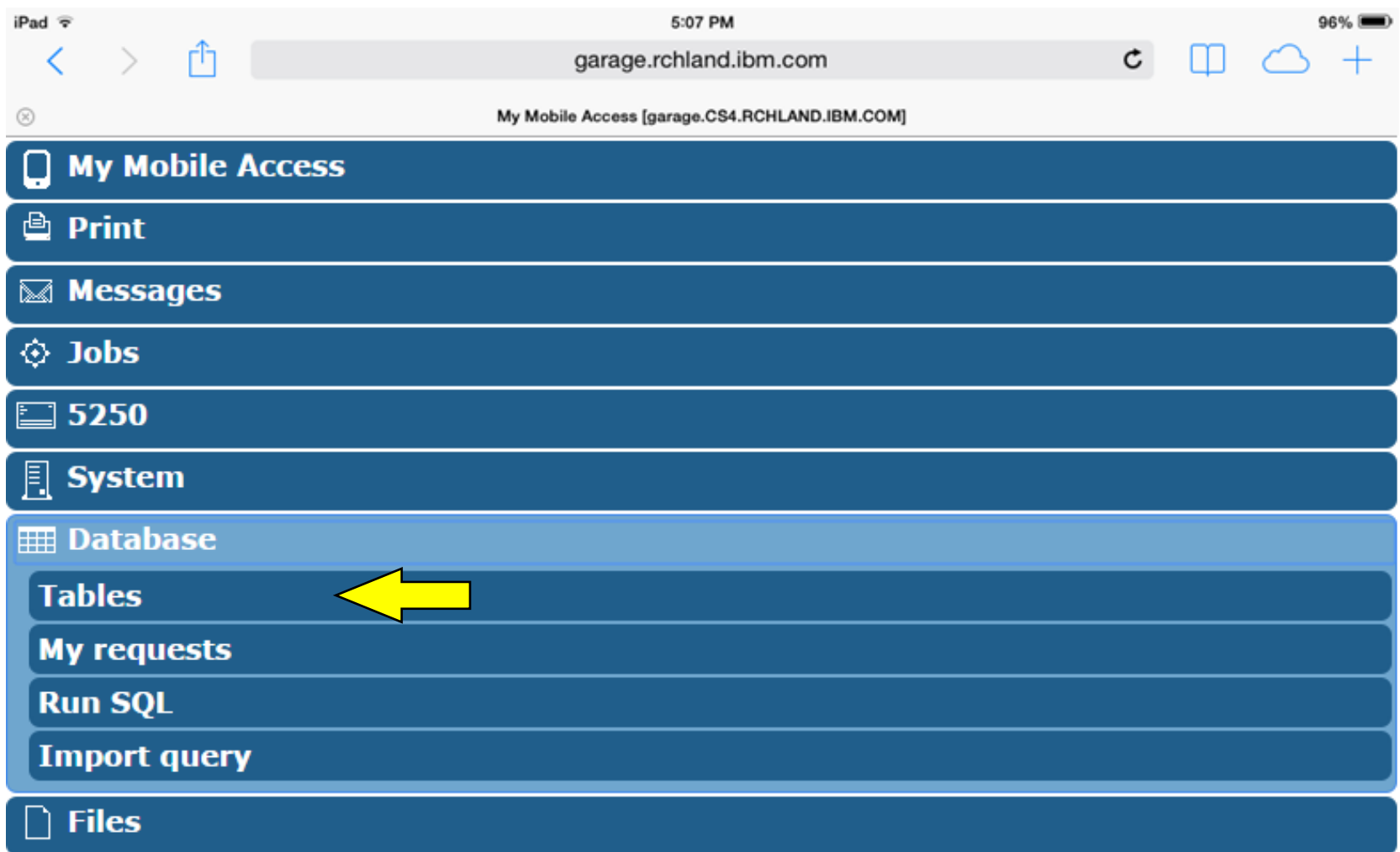

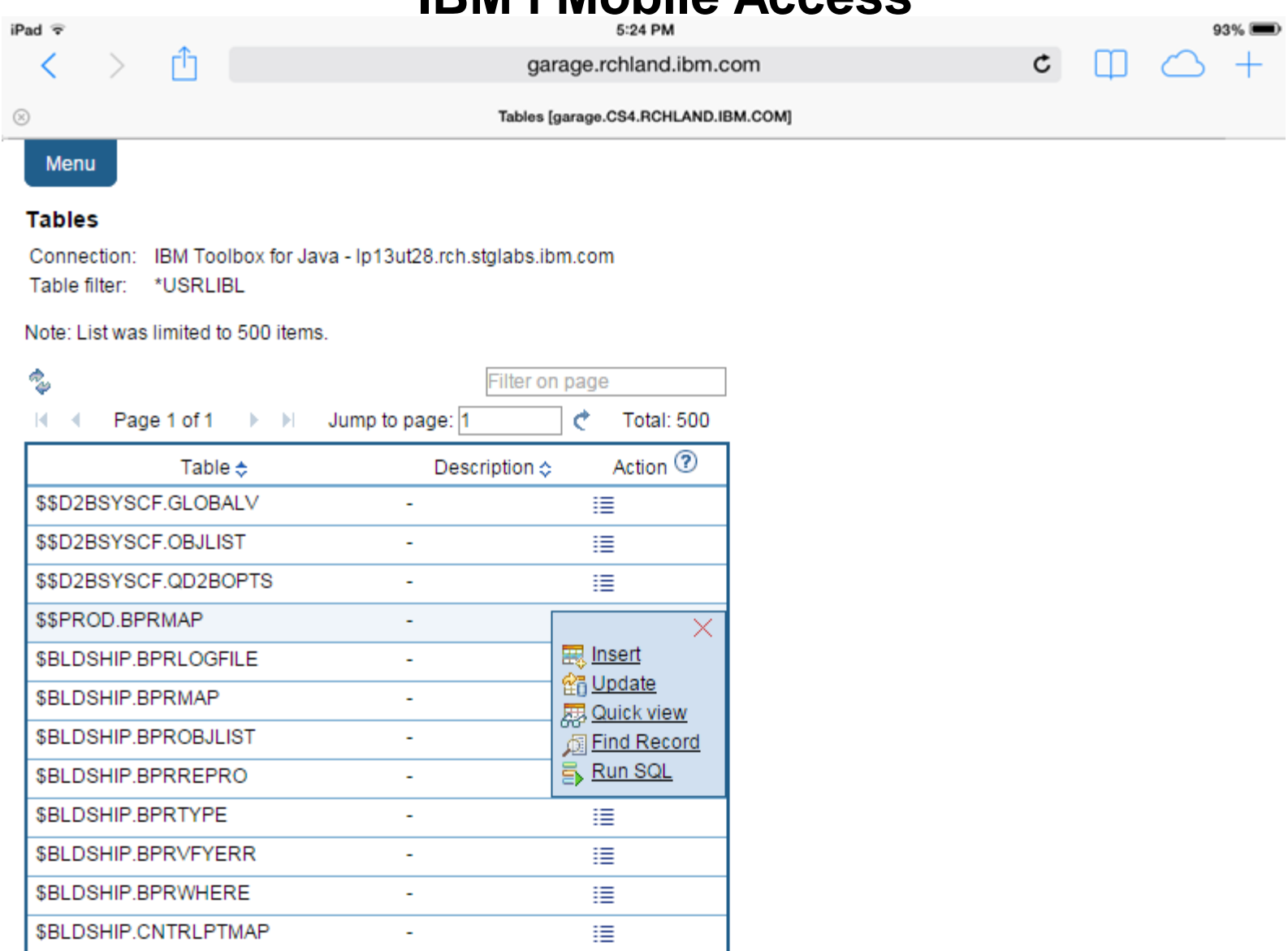

### **IBM i Mobile Access** ि garage.rchland.ibm.com Tables [garage.CS4.RCHLAND.IBM.COM] Menu

#### **Tables**

iPad 〒

 $\circledcirc$ 

✓

Connection: IBM Toolbox for Java - Ip13ut28.rch.stglabs.ibm.com Table filter: \*USRLIBL

Note: List was limited to 500 items.

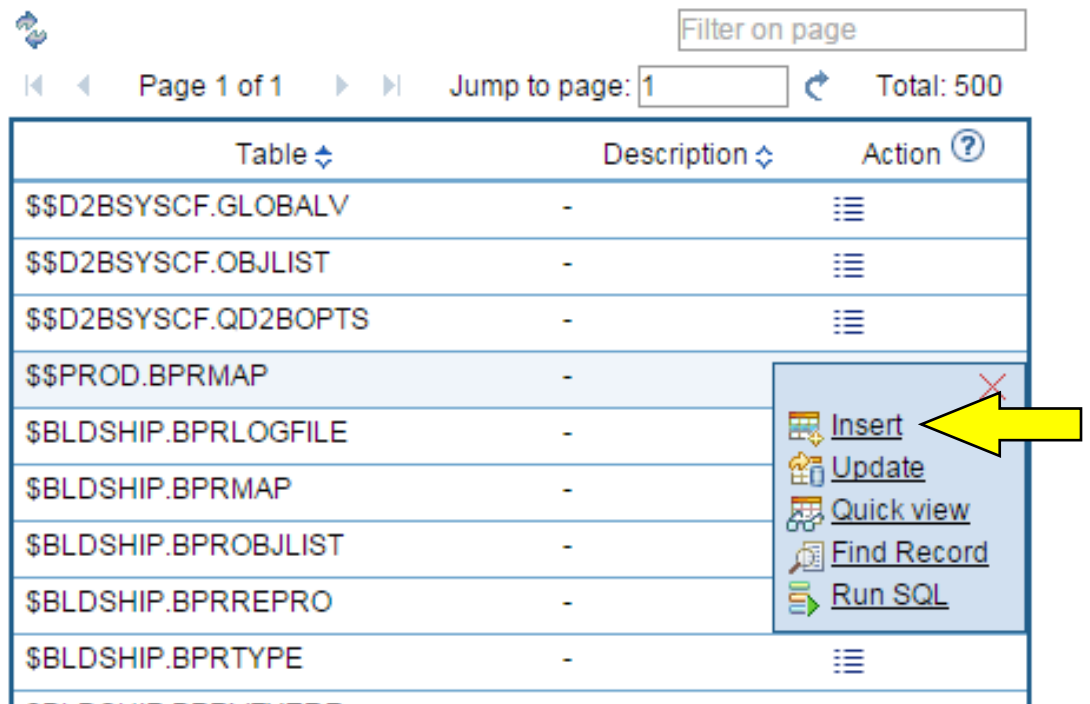

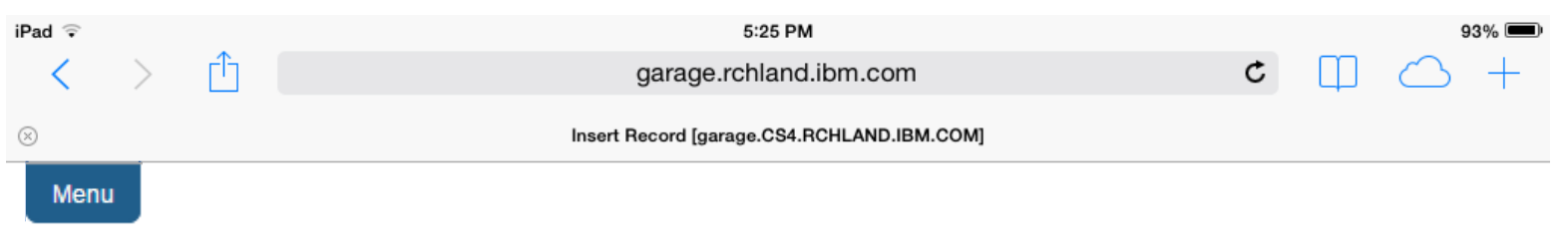

#### **Insert Record**

To insert a record, specify column values and click Insert Record.

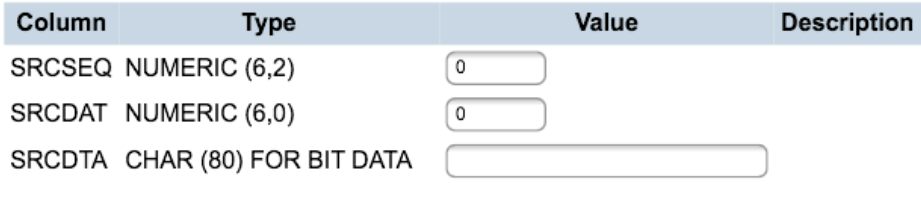

Insert Record

#### Database help

View help for inserting a record into a database table.

### **IBM i Mobile Access** ि garage.rchland.ibm.com Tables [garage.CS4.RCHLAND.IBM.COM] Menu

#### **Tables**

iPad 〒

 $\circledcirc$ 

✓

Connection: IBM Toolbox for Java - Ip13ut28.rch.stglabs.ibm.com Table filter: \*USRLIBL

Note: List was limited to 500 items.

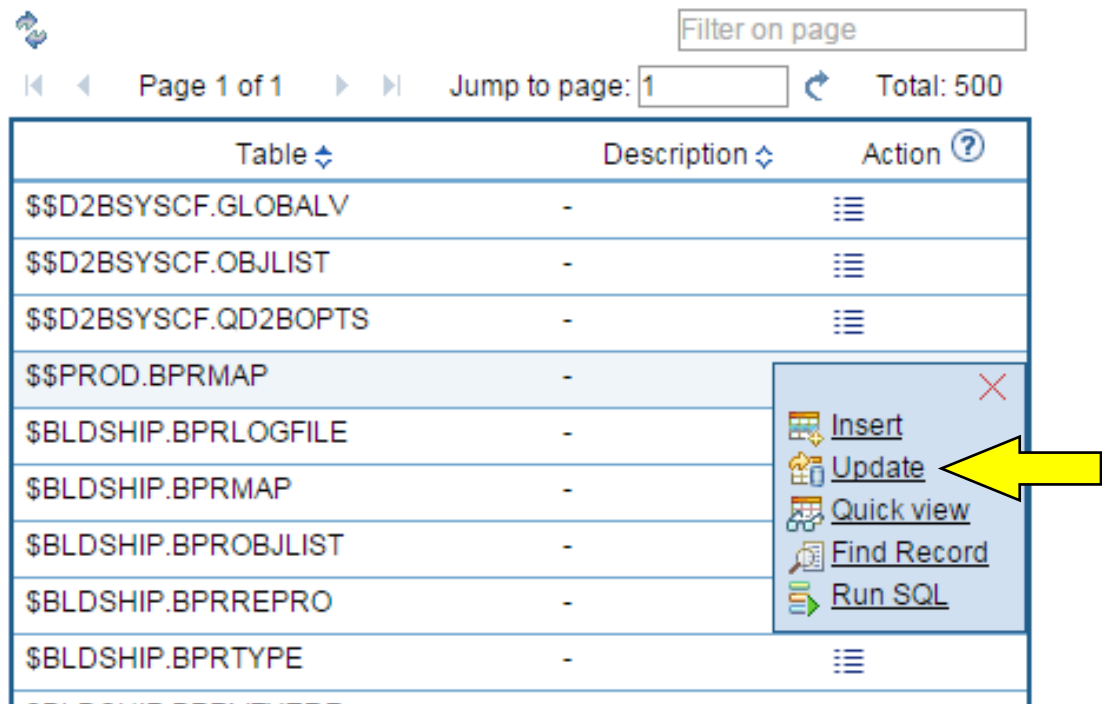

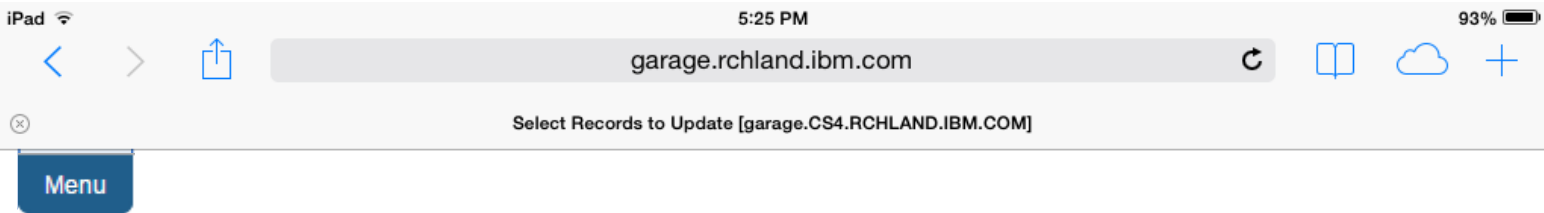

Ť

#### **Select Records to Update**

Specify column values, to select which records you want to update.

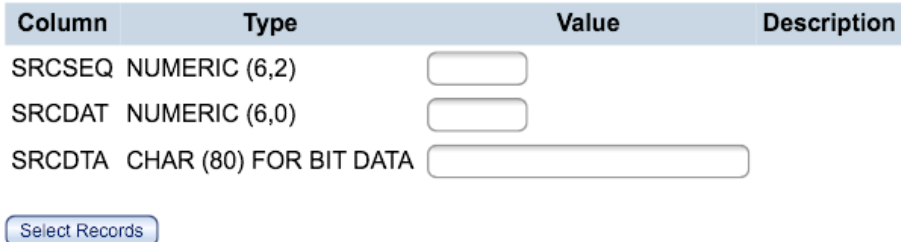

Database help

View help for updating a database table record.

#### **IBM i Mobile Access** iPad 〒 ि ✓ garage.rchland.ibm.com Tables [garage.CS4.RCHLAND.IBM.COM]  $\circledcirc$ Menu

#### **Tables**

Connection: IBM Toolbox for Java - Ip13ut28.rch.stglabs.ibm.com Table filter: \*USRLIBL

Note: List was limited to 500 items.

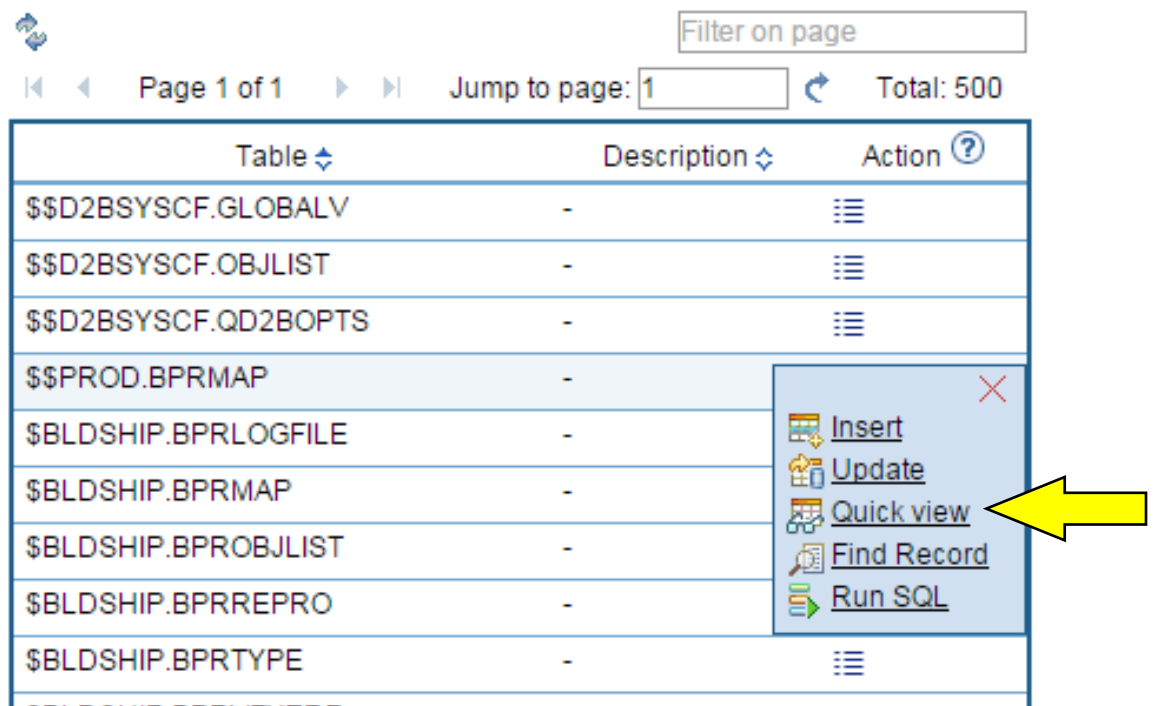

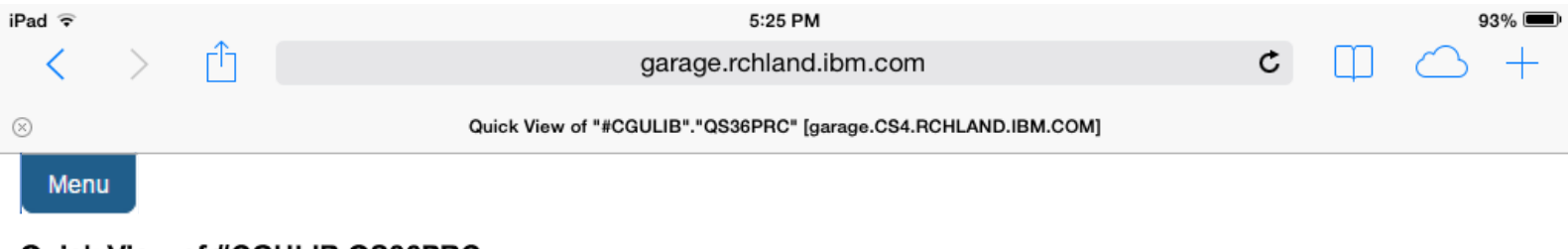

#### Quick View of #CGULIB.QS36PRC

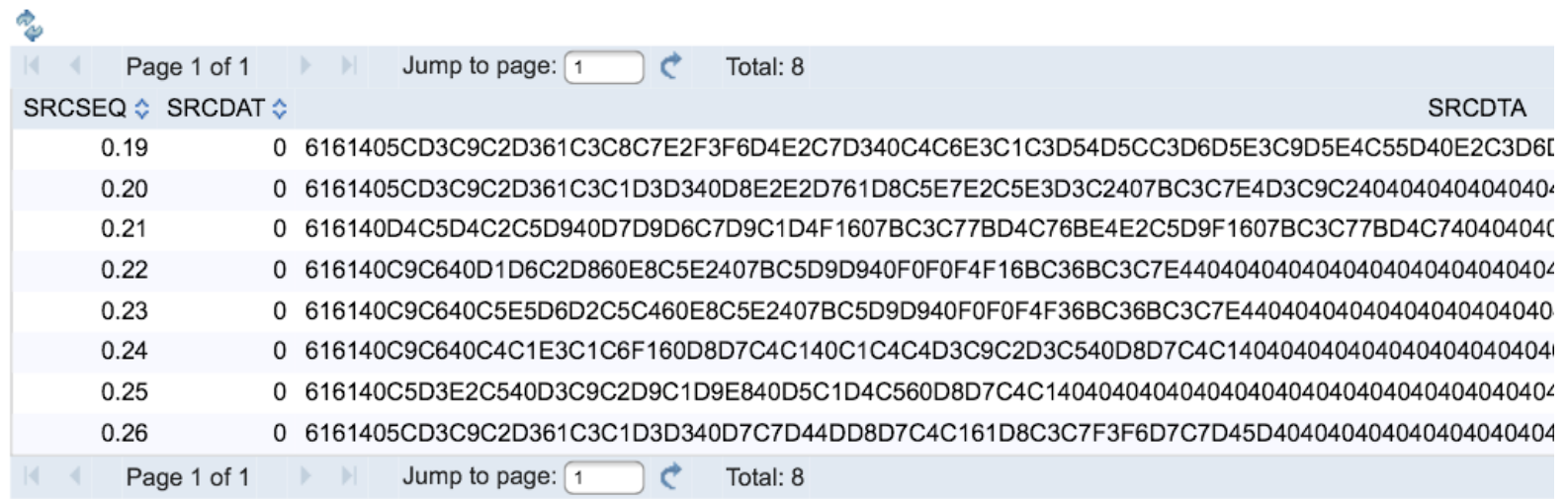

#### **IBM i Mobile Access** iPad  $\widehat{\mathbf{v}}$ Ů ✓ garage.rchland.ibm.com Tables [garage.CS4.RCHLAND.IBM.COM]  $\circledcirc$ Menu

#### **Tables**

Connection: IBM Toolbox for Java - Ip13ut28.rch.stglabs.ibm.com Table filter: \*USRLIBL

Note: List was limited to 500 items.

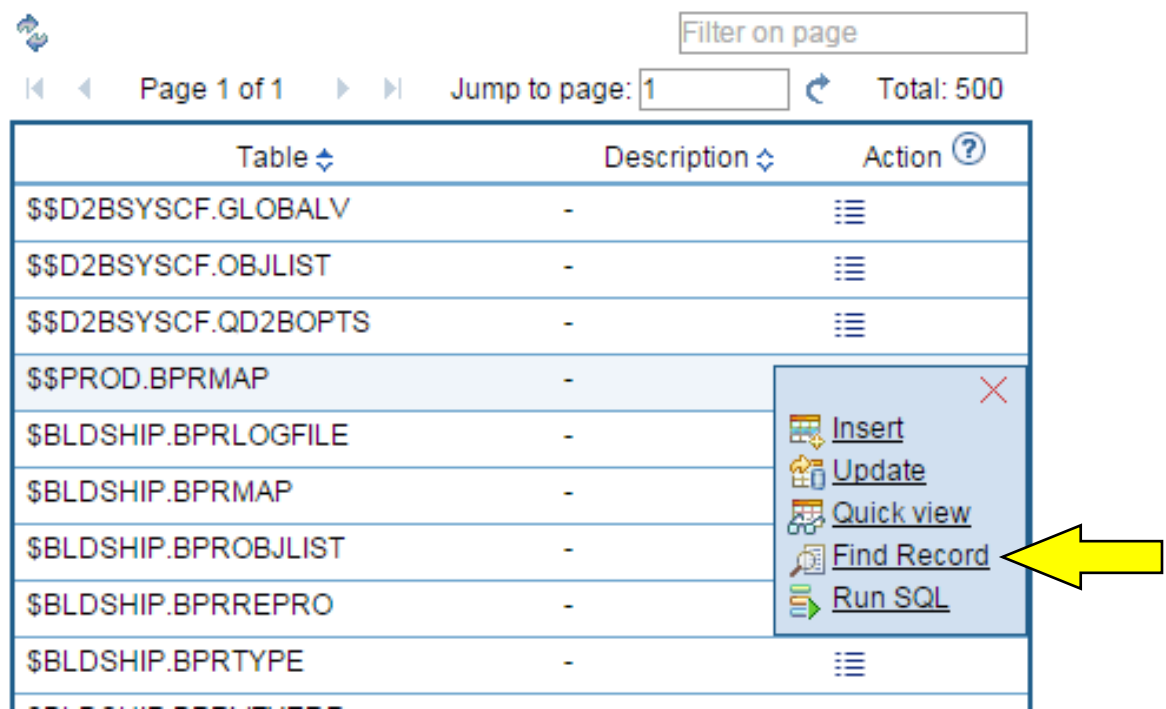

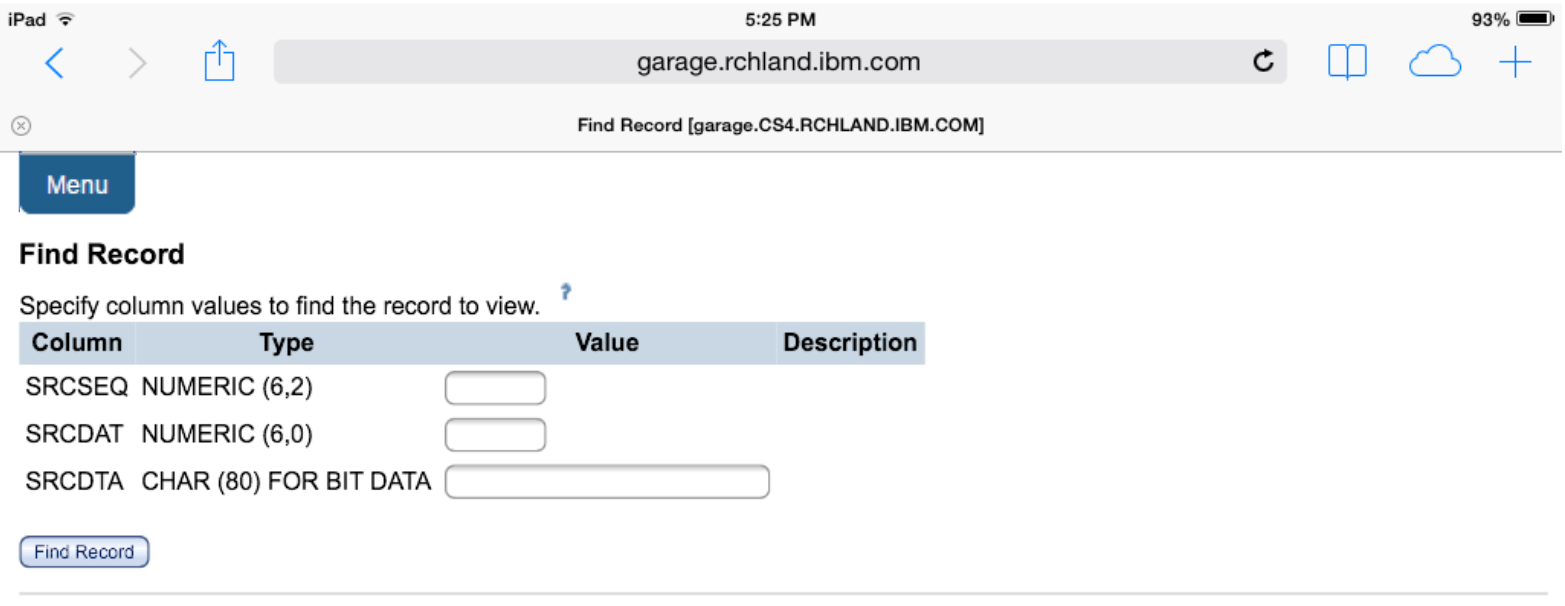

#### Database help

View help for finding a database table record.

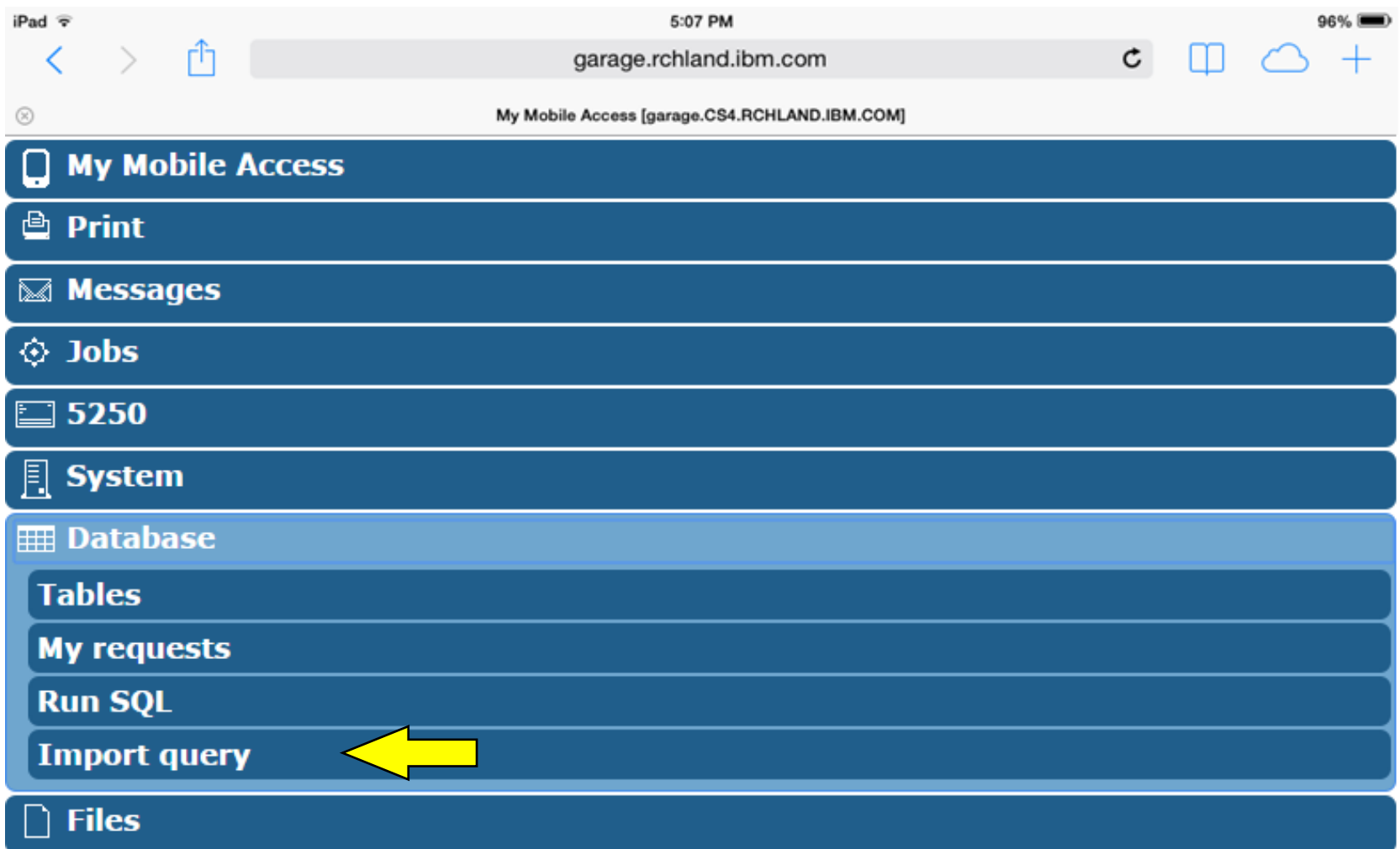

![](_page_85_Picture_1.jpeg)

#### **Import Query**

Specify the query file you want to import. The query contained in the query file will be converted to an IBM i Access for Web database request.

Note: The converted IBM i Access for Web database request could work differently than the original query file. Verifying the converted request is strongly recommended.

#### Query to Import

![](_page_85_Picture_47.jpeg)

Database help

View help for importing queries.

![](_page_86_Picture_12.jpeg)

![](_page_87_Picture_12.jpeg)

![](_page_88_Picture_45.jpeg)

garage.rchland.ibm.com

 $92\%$ 

 $\mathfrak{c}$ 

#### $\odot$

Browse Files / [garage.CS4.RCHLAND.IBM.COM]

### Menu

#### **Directory Contents /**

rħ

Found 23 directories. Found 1 files with a total size of 0 bytes.

![](_page_88_Picture_46.jpeg)

![](_page_89_Picture_12.jpeg)

![](_page_90_Picture_1.jpeg)

#### **Directory Contents QIBM**

Found 7 directories. Found 0 files with a total size of 0 bytes.

![](_page_90_Picture_35.jpeg)

**Files** help View help for browsing file shares.

![](_page_91_Picture_12.jpeg)

![](_page_92_Picture_15.jpeg)

Files help<br>View help for accessing file shares.

![](_page_93_Picture_12.jpeg)

![](_page_94_Picture_14.jpeg)

Antivo epecinne © Copyright IBM Corporation 2015

![](_page_95_Picture_21.jpeg)

 $.7123$ 

 $\begin{tabular}{|c|c|} \hline \quad \quad & \quad \quad & \quad \quad \\ \hline \quad \quad & \quad \quad & \quad \quad \\ \hline \quad \quad & \quad \quad & \quad \quad \\ \hline \quad \quad & \quad \quad & \quad \quad \\ \hline \quad \quad & \quad \quad & \quad \quad \\ \hline \quad \quad & \quad \quad & \quad \quad \\ \hline \quad \quad & \quad \quad & \quad \quad \\ \hline \quad \quad & \quad \quad & \quad \quad \\ \hline \quad \quad & \quad \quad & \quad \quad \\ \hline \quad \quad & \quad \quad & \quad \quad \\ \hline \quad \quad & \quad \quad & \quad \quad \\ \hline \quad \quad & \quad$ 

 $.7123$ 

![](_page_96_Picture_12.jpeg)

![](_page_97_Picture_25.jpeg)

![](_page_97_Picture_26.jpeg)

![](_page_97_Picture_27.jpeg)

![](_page_97_Picture_4.jpeg)

![](_page_98_Picture_46.jpeg)

![](_page_98_Picture_47.jpeg)

#### Shortcuts to sessions you configured

Display a list of shortcuts to sessions you configured. Shortcuts can be deleted from this list.

#### Active sessions

Work with your active sessions.

#### Start session

Start a new session.

#### My macros Work with your macros.

My keypads Work with your keypads.

#### 5250 user interface help View help for working with configured sessions.

![](_page_99_Picture_12.jpeg)

![](_page_100_Picture_15.jpeg)

Print help<br>View help for accessing printer output.

![](_page_101_Picture_12.jpeg)

![](_page_102_Picture_15.jpeg)

Print help<br>View help for working with printers.

![](_page_103_Picture_12.jpeg)

![](_page_104_Picture_18.jpeg)

#### Print help

View help for working with printer shares.

![](_page_105_Picture_12.jpeg)

#### $iPad \nabla$ ✓

 $\circledR$ 

garage.rchland.ibm.com

 $^{+}$ 

 $\mathtt{c}$ 

NA

 $91\%$ 

Output Queues [garage.CS4.RCHLAND.IBM.COM]

#### Menu

#### **Output Queues**

m

![](_page_106_Picture_47.jpeg)

![](_page_107_Picture_12.jpeg)
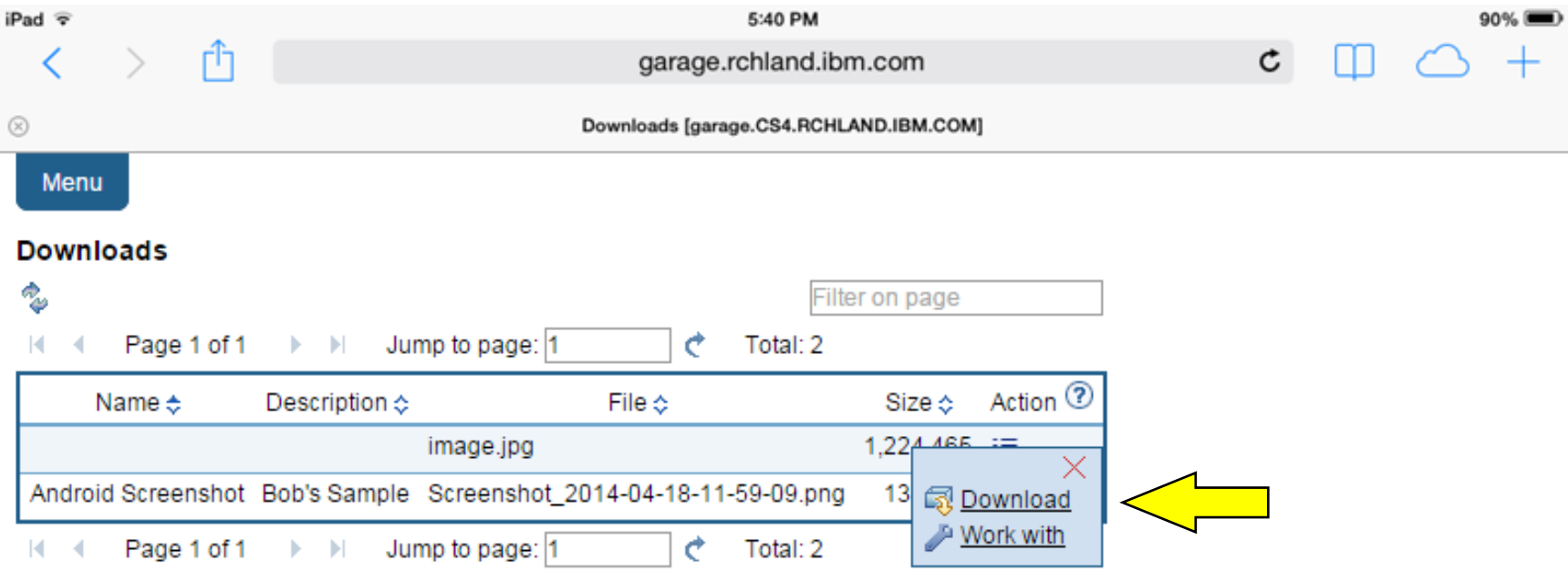

Download help View help for accessing downloads.

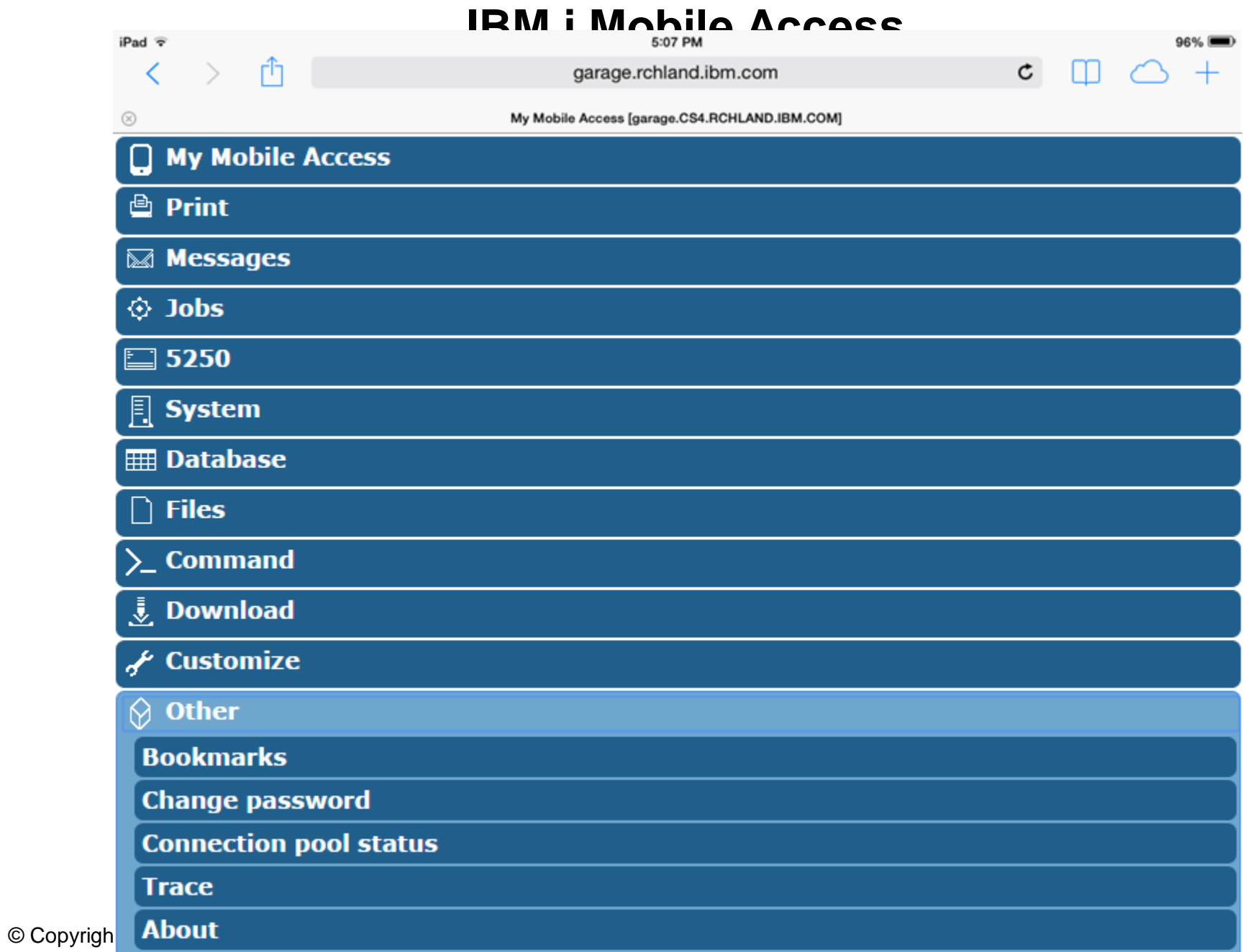

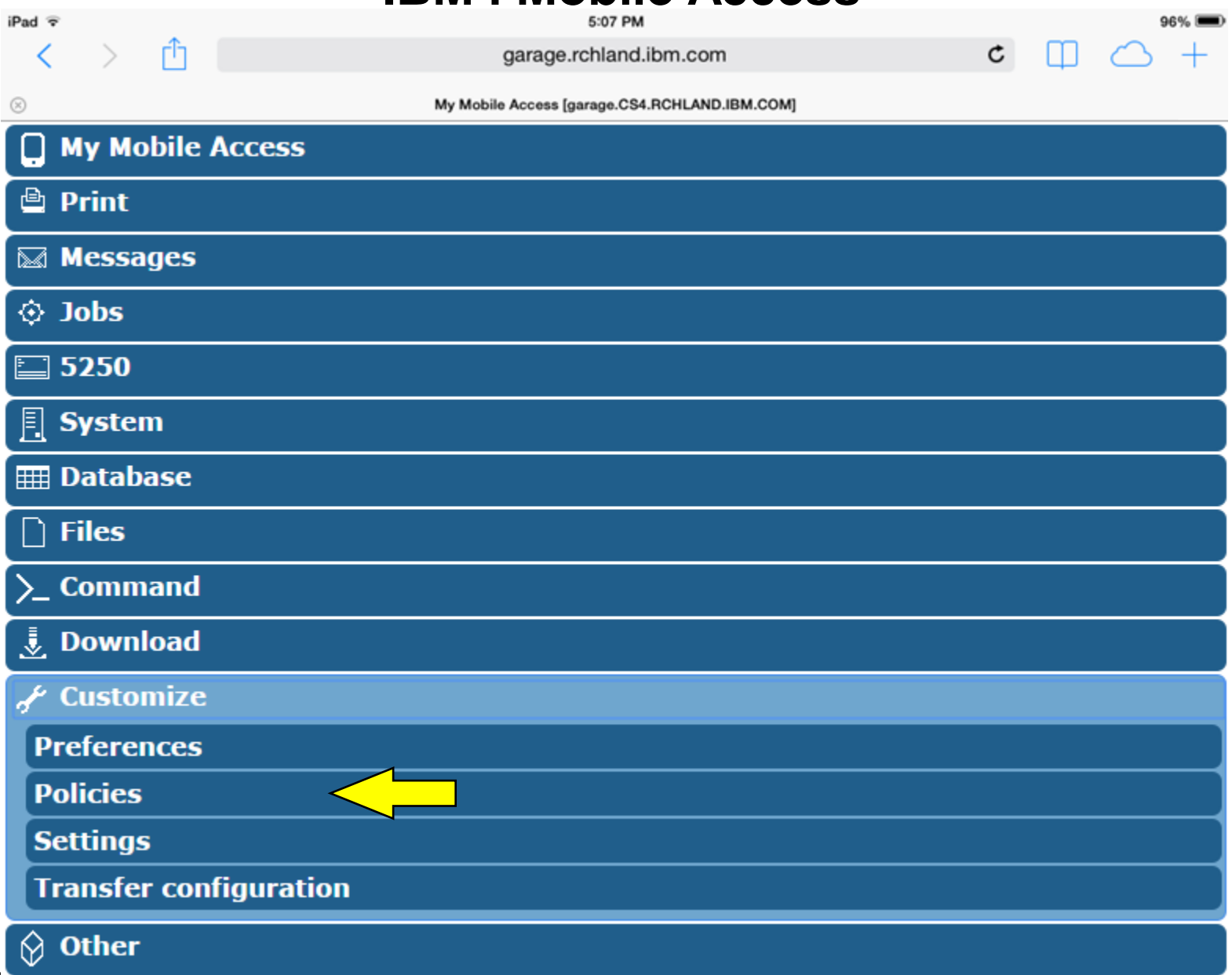

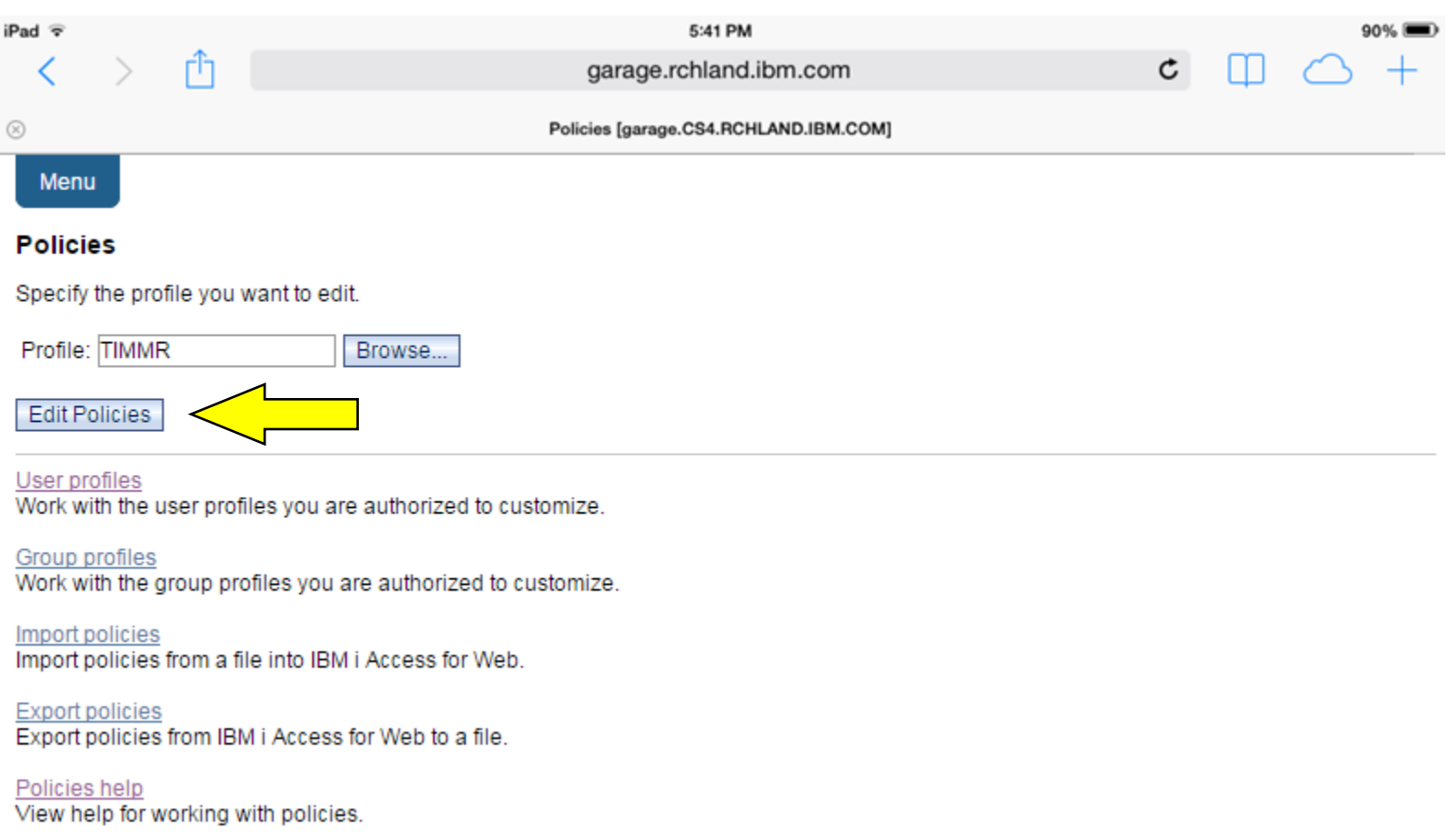

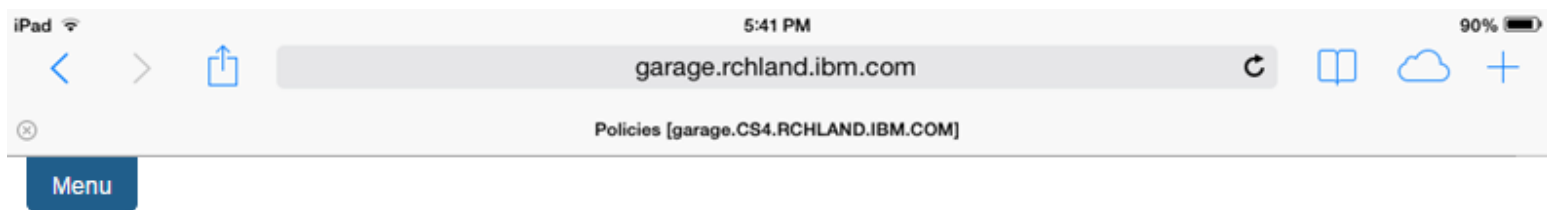

#### **Policies**

Profile: TIMMR

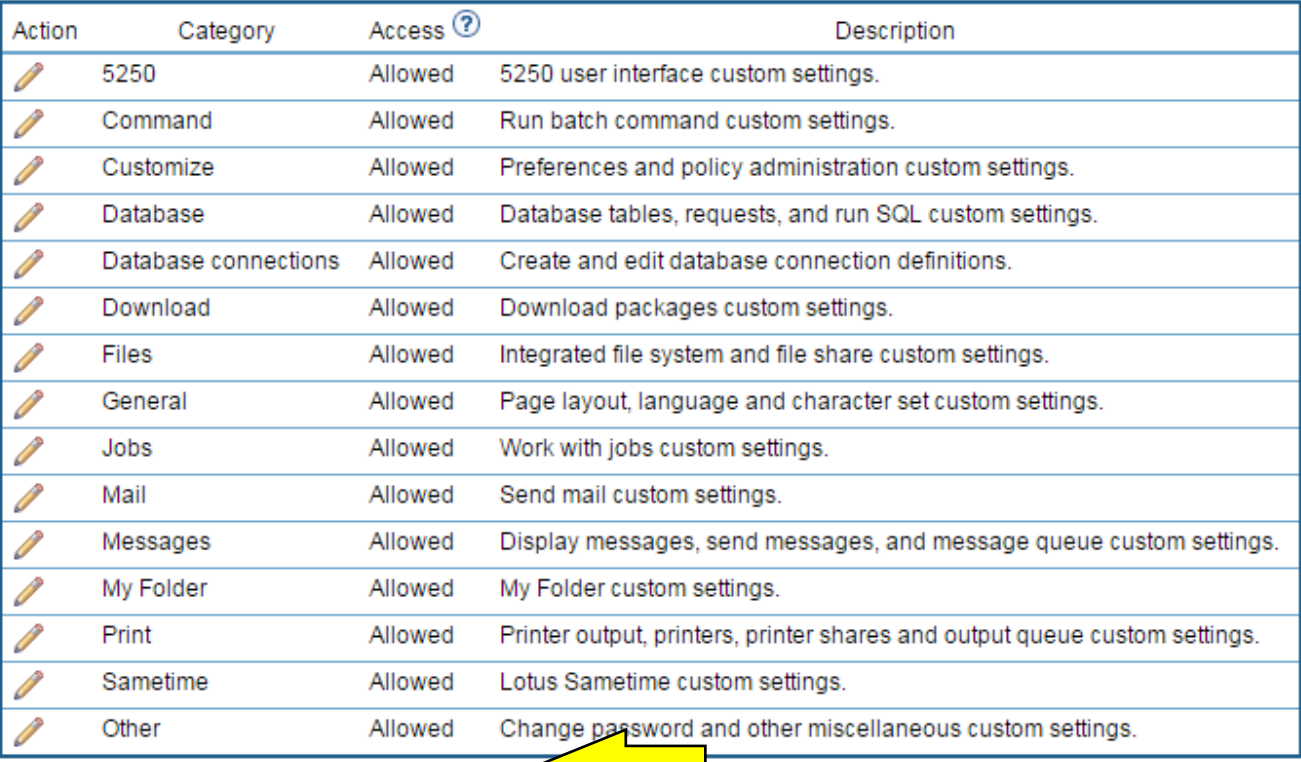

Change category access

Change category access policies for this profile.

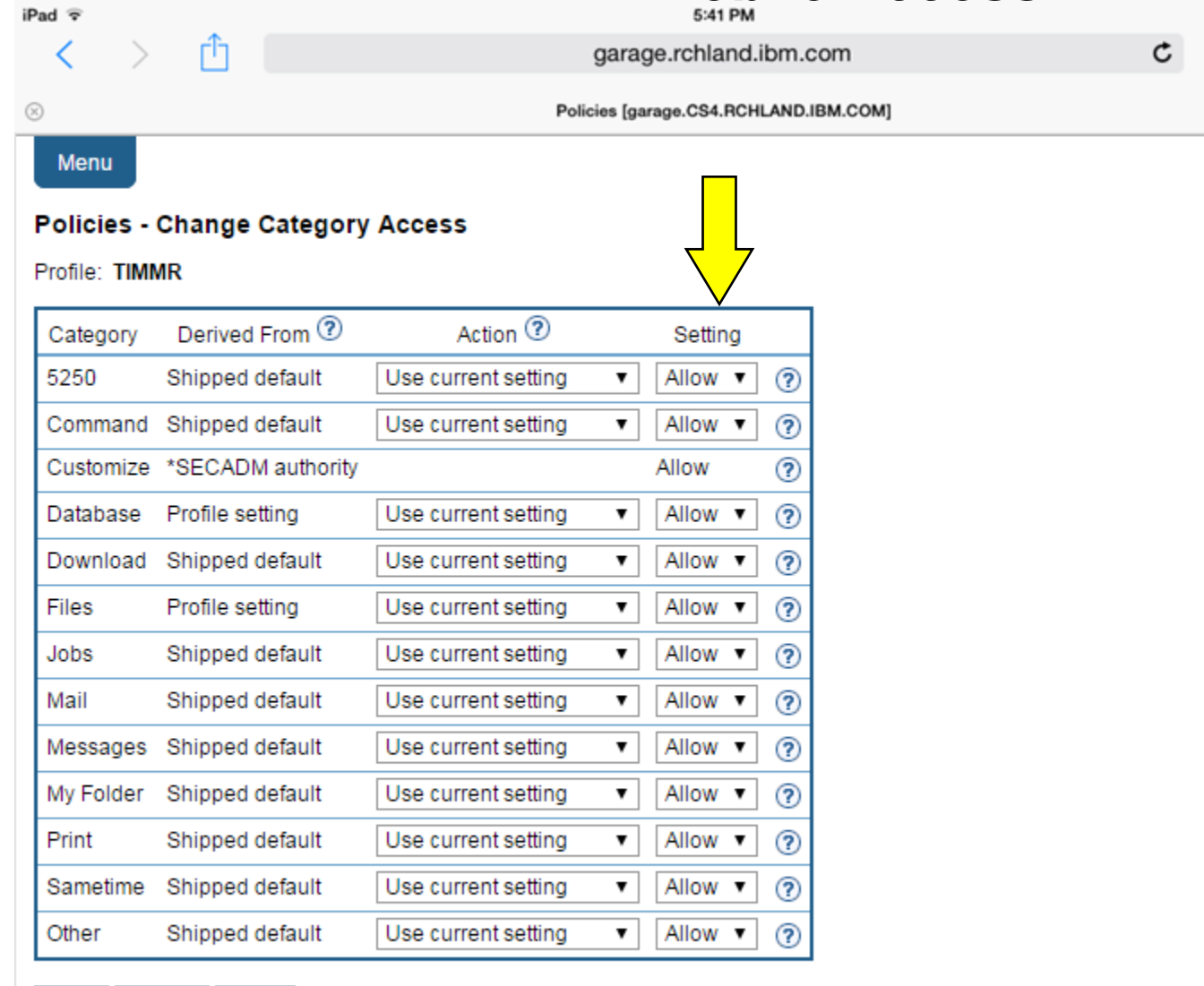

Cancel Apply Save

90%

 $\circ$  +

 $\Box$ 

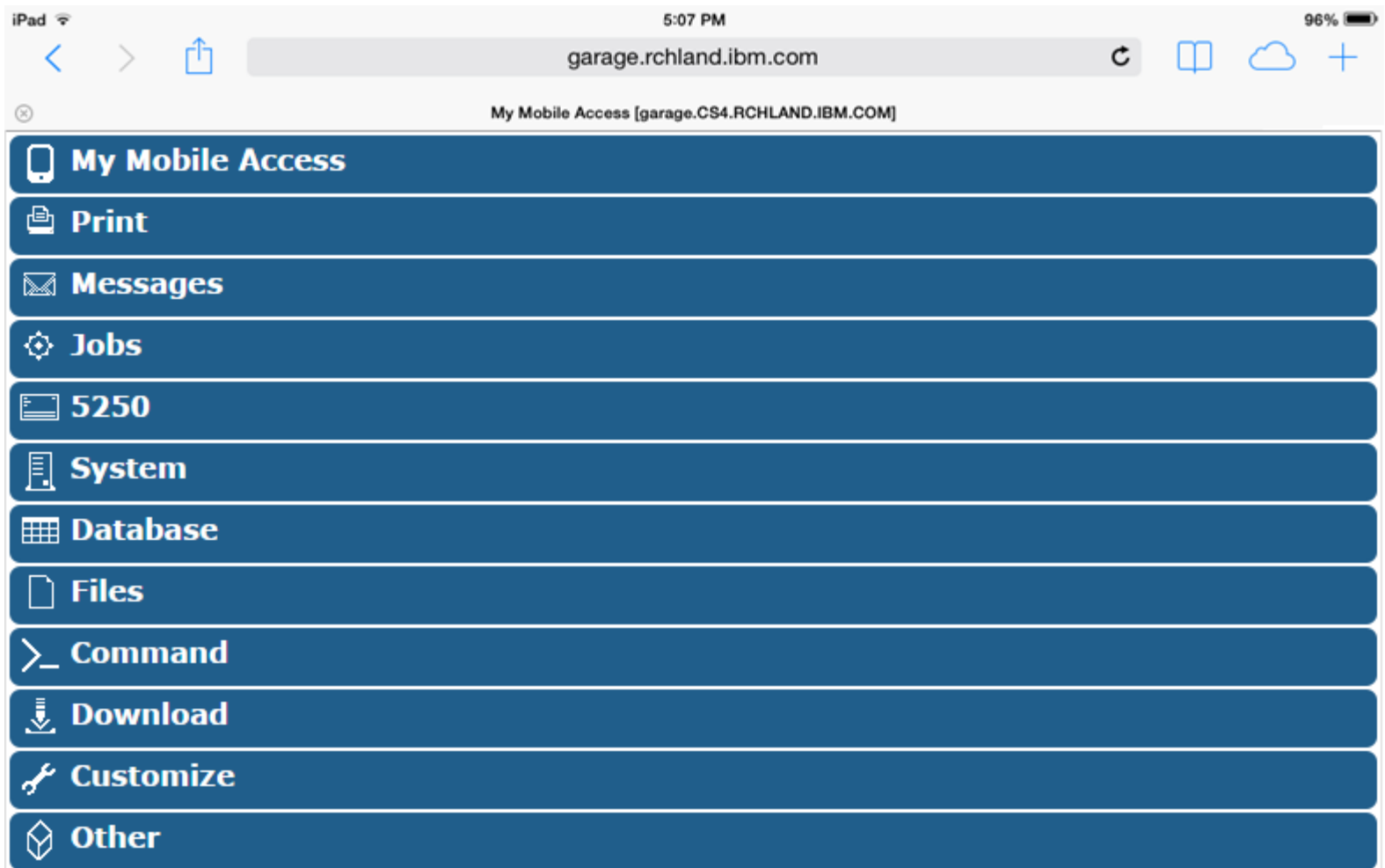

# **Special notices**

This document was developed for IBM offerings in the United States as of the date of publication. IBM may not make these offerings available in other countries, and the information is subject to change without notice. Consult your local IBM business contact for information on the IBM offerings available in your area.

Information in this document concerning non-IBM products was obtained from the suppliers of these products or other public sources. Questions on the capabilities of non-IBM products should be addressed to the suppliers of those products.

IBM may have patents or pending patent applications covering subject matter in this document. The furnishing of this document does not give you any license to these patents. Send license inquires, in writing, to IBM Director of Licensing, IBM Corporation, New Castle Drive, Armonk, NY 10504-1785 USA.

All statements regarding IBM future direction and intent are subject to change or withdrawal without notice, and represent goals and objectives only.

The information contained in this document has not been submitted to any formal IBM test and is provided "AS IS" with no warranties or guarantees either expressed or implied.

All examples cited or described in this document are presented as illustrations of the manner in which some IBM products can be used and the results that may be achieved. Actual environmental costs and performance characteristics will vary depending on individual client configurations and conditions.

IBM Global Financing offerings are provided through IBM Credit Corporation in the United States and other IBM subsidiaries and divisions worldwide to qualified commercial and government clients. Rates are based on a client's credit rating, financing terms, offering type, equipment type and options, and may vary by country. Other restrictions may apply. Rates and offerings are subject to change, extension or withdrawal without notice.

IBM is not responsible for printing errors in this document that result in pricing or information inaccuracies.

All prices shown are IBM's United States suggested list prices and are subject to change without notice; reseller prices may vary.

IBM hardware products are manufactured from new parts, or new and serviceable used parts. Regardless, our warranty terms apply.

Any performance data contained in this document was determined in a controlled environment. Actual results may vary significantly and are dependent on many factors including system hardware configuration and software design and configuration. Some measurements quoted in this document may have been made on development-level systems. There is no guarantee these measurements will be the same on generallyavailable systems. Some measurements quoted in this document may have been estimated through extrapolation. Users of this document should verify the applicable data for their specific environment.

# **Special notices (cont.)**

IBM, the IBM logo, ibm.com AIX, AIX (logo), AIX 5L, AIX 6 (logo), AS/400, BladeCenter, Blue Gene, ClusterProven, DB2, ESCON, i5/OS, i5/OS (logo), IBM Business Partner (logo), IntelliStation, LoadLeveler, Lotus, Lotus Notes, Notes, Operating System/400, OS/400, PartnerLink, PartnerWorld, PowerPC, pSeries, Rational, RISC System/6000, RS/6000, THINK, Tivoli, Tivoli (logo), Tivoli Management Environment, WebSphere, xSeries, z/OS, zSeries, Active Memory, Balanced Warehouse, CacheFlow, Cool Blue, IBM Systems Director VMControl, pureScale, TurboCore, Chiphopper, Cloudscape, DB2 Universal Database, DS4000, DS6000, DS8000, EnergyScale, Enterprise Workload Manager, General Parallel File System, , GPFS, HACMP, HACMP/6000, HASM, IBM Systems Director Active Energy Manager, iSeries, Micro-Partitioning, POWER, PowerExecutive, PowerVM, PowerVM (logo), PowerHA, Power Architecture, Power Everywhere, Power Family, POWER Hypervisor, Power Systems, Power Systems (logo), Power Systems Software, Power Systems Software (logo), POWER2, POWER3, POWER4, POWER4+, POWER5, POWER5+, POWER6, POWER6+, POWER7, System i, System p, System p5, System Storage, System z, TME 10, Workload Partitions Manager and X-Architecture are trademarks or registered trademarks of International Business Machines Corporation in the United States, other countries, or both. If these and other IBM trademarked terms are marked on their first occurrence in this information with a trademark symbol (® or ™), these symbols indicate U.S. registered or common law trademarks owned by IBM at the time this information was published. Such trademarks may also be registered or common law trademarks in other countries.

A full list of U.S. trademarks owned by IBM may be found at: http://www.**ibm.com**/legal/copytrade.shtml.

Adobe, the Adobe logo, PostScript, and the PostScript logo are either registered trademarks or trademarks of Adobe Systems Incorporated in the United States, and/or other countries.

AltiVec is a trademark of Freescale Semiconductor, Inc.

AMD Opteron is a trademark of Advanced Micro Devices, Inc.

InfiniBand, InfiniBand Trade Association and the InfiniBand design marks are trademarks and/or service marks of the InfiniBand Trade Association.

Intel, Intel logo, Intel Inside, Intel Inside logo, Intel Centrino, Intel Centrino logo, Celeron, Intel Xeon, Intel SpeedStep, Itanium, and Pentium are trademarks or registered trademarks of Intel Corporation or its subsidiaries in the United States and other countries.

IT Infrastructure Library is a registered trademark of the Central Computer and Telecommunications Agency which is now part of the Office of Government Commerce. Java and all Java-based trademarks and logos are trademarks or registered trademarks of Oracle and/or its affiliates.

Linear Tape-Open, LTO, the LTO Logo, Ultrium, and the Ultrium logo are trademarks of HP, IBM Corp. and Quantum in the U.S. and other countries.

Linux is a registered trademark of Linus Torvalds in the United States, other countries or both.

Microsoft, Windows and the Windows logo are registered trademarks of Microsoft Corporation in the United States, other countries or both.

NetBench is a registered trademark of Ziff Davis Media in the United States, other countries or both.

SPECint, SPECfp, SPECjbb, SPECweb, SPECjAppServer, SPEC OMP, SPECviewperf, SPECapc, SPEChpc, SPECjvm, SPECmail, SPECimap and SPECsfs are trademarks of the Standard Performance Evaluation Corp (SPEC).

The Power Architecture and Power.org wordmarks and the Power and Power.org logos and related marks are trademarks and service marks licensed by Power.org.

TPC-C and TPC-H are trademarks of the Transaction Performance Processing Council (TPPC).

UNIX is a registered trademark of The Open Group in the United States, other countries or both.

Other company, product and service names may be trademarks or service marks of others. Revised December 2, 2010